## **PIONEEF** sound vision soul

# **[HTZ-370DV](#page-4-0)**

**DVD/CD Receiver Récepteur-lecteur DVD/CD XV-DV370**

## **Speaker System Enceintes acoustiques S-DV363**

## **Register your product at: http://www.pioneerelectronics.com (US) http://www.pioneerelectronics.ca (Canada)**

- **Protect your new investment** The details of your purchase will be on file for reference in the event of an insurance claim such as loss or theft.
- **Receive free tips, updates and service bulletins on your new product**
- **Improve product development** Your input helps us continue to design products that meet your needs.
- **Receive a free Pioneer newsletter** Registered customers can opt in to receive a monthly newsletter.

### Enregistrez votre produit sur le site Web: **http://www.pioneerelectronics.com (US) http://www.pioneerelectronics.ca (Canada)**

- · Protégez votre nouveau matériel Les renseignements relatifs à votre matériel seront conservés pour référence en cas de sinistre, tel que la perte ou le vol.
- · Recevez des conseils, des informations d'entretien et de mise à jour sur votre nouveau matériel
- · Contribuez au développement de nos produits Votre participation nous aide à concevoir des produits qui répondent à vos besoins.
- · Recevez gratuitement le bulletin d'informations de Pioneer Les clients enregistrés peuvent, s'ils le désirent, recevoir un bulletin d'informations mensuel.

## Operating Instructions [Mode d'emploi](#page-50-0)

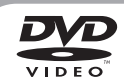

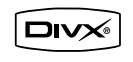

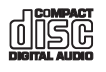

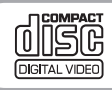

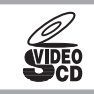

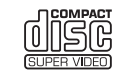

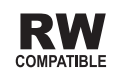

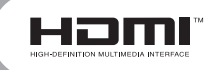

## Thank you for buying this Pioneer product.

Please read through these operating instructions so that you will know how to operate your model properly. After you have finished reading the instructions, put them in a safe place for future reference *.*

#### **Location: rear of the unit**

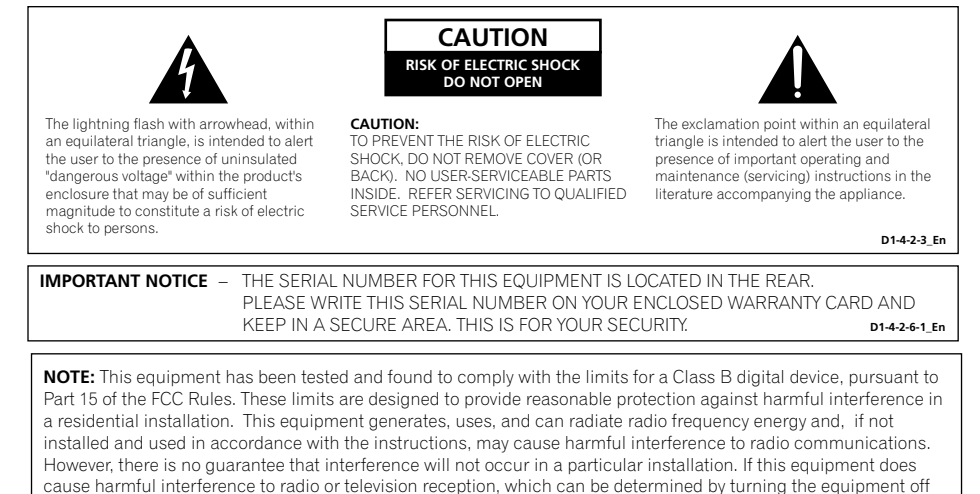

- Reorient or relocate the receiving antenna.
- Increase the separation between the equipment and receiver.
- Connect the equipment into an outlet on a circuit different from that to which the receiver is connected.

and on, the user is encouraged to try to correct the interference by one or more of the following measures:

– Consult the dealer or an experienced radio/TV technician for help. **D8-10-1-2\_En**

**CAUTION :** USE OF CONTROLS OR ADJUSTMENTS OR PERFORMANCE OF PROCEDURES OTHER THAN THOSE SPECIFIED HEREIN MAY RESULT IN HAZARDOUS RADIATION EXPOSURE.

**CAUTION :** THE USE OF OPTICAL INSTRUMENTS WITH THIS PRODUCT WILL INCREASE EYE HAZARD. **D6-8-2-1\_En**

This Class B digital apparatus complies with Canadian ICES-003.

Cet appareil numérique de la Classe B est conforme à la norme NMB-003 du Canada. **D8-10-1-3\_EF**

**CAUTION** – PREVENT ELECTRIC SHOCK DO NOT USE THIS (POLARIZED) PLUG WITH AN EXTENSION CORD. RECEPTACLE OR OTHER OUTLET UNLESS THE BLADES CAN BE FULLY INSERTED TO PREVENT BLADE EXPOSURE. **ATTENTION** – POUR PREVENIR LES CHOCS ELECTRIQUES NE PAS UTILISER CETTE FICHE POLARISEE AVEC UN PROLONGATEUR UNE PRISE DE COURANT OU UNE AUTRE SORTIE DE COURANT, SAUF SI LES LAMES PEUVENT ETRE INSEREES A FOND SANS EN LAISSER AUCUNE PARTIE A DECOUVVERT. **D2-4-4-1\_EF**

**WARNING:** Handling the cord on this product or cords associated with accessories sold with the product will expose you to chemicals listed on proposition 65 known to the State of California and other governmental entities to cause cancer and birth defect or other reproductive harm. **Wash hands after handling D36-P4 A En** 

**WARNING** – TO PREVENT FIRE OR SHOCK HAZARD, DO NOT EXPOSE THIS APPLIANCE TO RAIN OR MOISTURE.

**D1-4-2-1\_En**

## **IMPORTANT SAFFTY INSTRUCTIONS**

- **READ INSTRUCTIONS** All the safety and operating instructions should be read before the product is operated.
- **RETAIN INSTRUCTIONS** The safety and operating instructions should be retained for future reference.
- **HEED WARNINGS** All warnings on the product and in the operating instructions should be dhered to
- **FOLLOW INSTRUCTIONS** All operating and use instructions should be followed.
- **CLEANING** The product should be cleaned only with a polishing cloth or a soft dry cloth. Never clean with furniture wax, benzine, insecticides or other volatile liquids since they may corrode the cabinet.
- **ATTACHMENTS**  Do not use attachments not recommended by the product manufacturer as they may cause hazards.
- **WATER AND MOISTURE**  Do not use this product near water — for example, near a bathtub, wash bowl, kitchen sink, or laundry tub; in a wet basement; or near a swimming pool; and the like.
- **ACCESSORIES** Do not place this product on an unstable cart, stand, tripod, bracket, or table. The product may fall, causing serious injury to a child or adult, and serious damage to the product. Use only with a cart, stand, tripod, bracket, or table recommended by the manufacturer, or sold with the product. Any mounting of the product should follow the manufacturer's instructions, and should use a mounting accessory recommended by the manufacturer.
- **CART**  A product and cart combination should be moved with care. Quick stops, excessive force, and uneven surfaces may cause the product and cart combination to overturn.

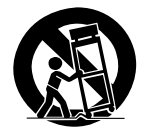

- **VENTILATION**  Slots and openings in the cabinet are provided for ventilation and to ensure reliable operation of the product and to protect it from overheating, and these openings must not be blocked or covered. The openings should never be blocked by placing the product on a bed, sofa, rug, or other similar surface. This product should not be placed in a built-in installation such as a bookcase or rack unless proper ventilation is provided or the manufacturer's instructions have been adhered to.
- **POWER SOURCES**  This product should be operated only from the type of power source indicated on the marking label. If you are not sure of the type of power supply to your home consult your product dealer or local power company.
- **LOCATION**  The appliance should be installed in a stable location.
- **NONUSE PERIODS**  The power cord of the **ALCOLOGY** And power core of the outlet when left un-used for a long period of time.

#### **GROUNDING OR POLARIZATION**

- If this product is equipped with a polarized alternating current line plug (a plug having one blade wider than the other), it will fit into the outlet only one way. This is a safety feature. If you are unable to insert the plug fully into the outlet, try reversing the plug. If the plug should still fail to fit, contact your electrician to replace your obsolete outlet. Do not defeat the safety purpose of the polarized plug.
- If this product is equinned with a three-wire grounding type plug, a plug having a third (grounding) pin, it will only fit into a grounding type power outlet. This is a safety feature. If you are unable to insert the plug into the outlet, contact your electrician to replace your obsolete outlet. Do not defeat the safety purpose of the grounding type plu
- **POWER-CORD PROTECTION** Power-supply cords should be routed so that they are not likely to be walked on or pinched by items placed upon or against them, paying particular attention to cords at plugs, convenience receptacles, and the point where they exit from the product.
- **OUTDOOR ANTENNA GROUNDING**  If an outside antenna or cable system is connected to the product, be sure the antenna or cable system is grounded so as to provide some protection against voltage surges and built-up static charges. Article 810 of the National Electrical Code, ANSI/NFPA 70, provides information with regard to proper grounding of the mast and supporting structure, grounding of the lead-in wire to an antenna discharge unit. size of grounding conductors, location of antenna-discharge unit, connection to grounding electrodes, and requirements for the grounding electrode. See Figure A.
- **LIGHTNING** For added protection for this product during a lightning storm, or when it is left unattended and unused for long periods of time, unplug it from the wall outlet and disconnect the antenna or cable system. This will prevent damage to the product due to lightning and power-line surges.
- **POWER LINES**  An outside antenna system should not be located in the vicinity of overhead power lines or other electric light or power circuits, or where it can fall into such power lines or circuits. When installing an outside antenna system, extreme care should be taken to keep from touching such power lines or circuits as contact with them might be fatal.
- **OVERLOADING** Do not overload wall outlets, extension cords, or integral convenience receptacles as this can result in a risk of fire or electric shock.
- **OBJECT AND LIQUID ENTRY**  Never push
	- objects of any kind into this product through openings as they may touch dangerous voltage points or short-out parts that could result in a fire or electric shock. Never spill liquid of any kind on the product.
- **SERVICING** Do not attempt to service this product yourself as opening or removing covers may expose you to dangerous voltage or other hazards. Refer all servicing to qualified service personnel.
- **DAMAGE REQUIRING SERVICE** Unplug this product from the wall outlet and refer servicing to qualified service personnel under the following conditions:
- When the power-supply cord or plug is damaged.
- If liquid has been spilled, or objects have fallen into the product.
- If the product has been exposed to rain or water. If the product does not operate normally by following the operating instructions. Adjust only those controls that are covered by the operating instructions as an improper adjustment of other controls may result in damage and will often require extensive work by a qualified technician to restore the product to its normal operation.
- If the product has been dropped or damaged in any way.
- When the product exhibits a distinct change in performance — this indicates a need for service
- **REPLACEMENT PARTS**  When replacement parts are required, be sure the service technician has used replacement parts specified by the manufacturer or have the same characteristics as the original part. Unauthorized substitutions may result in fire, electric shock, or other hazards.
- **SAFETY CHECK**  Upon completion of any service or repairs to this product, ask the service technician to perform safety checks to determine that the product is in proper operating condition.
- WALL OR CEILING MOUNTING The product should not be mounted to a wall or ceiling. **HEAT** — The product should be situated away from heat sources such as radiators, heat registers, stoves, or other products (including amplifiers) that produce heat.

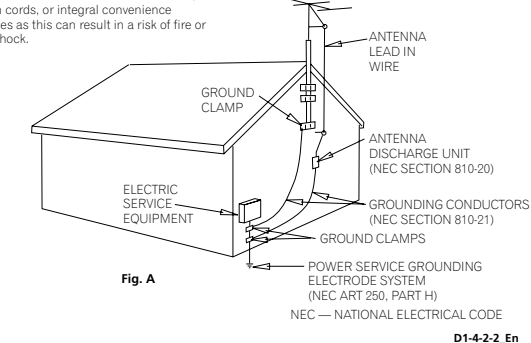

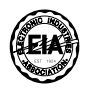

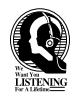

#### Dear Pustomer:

Selecting fine audio equipment such as the unit you've just purchased is only the start of your musical enjoyment. Now it's time to consider how you can maximize the fun and excitement your equipment offers. This manufacturer and the Electronic Industries Association's Consumer Electronics Group want you to get the most out of your equipment by playing it at a safe level. One that lets the sound come through loud and clear without annoying blaring or distortion-and, most importantly, without affecting your sensitive hearing.

Sound can be deceiving. Over time your hearing "comfort level" adapts to higher volumes of sound. So what sounds "normal" can actually be loud and harmful to your hearing. Guard against this by setting your equipment at a safe level BEFORE you<sup>r</sup> hearing adapts.

#### **To establish a safe level:**

- Start your volume control at a low setting.
- Slowly increase the sound until you can hear it comfortably and clearly, and without distortion.

#### **Once you have established a comfortable sound level:**

• Set the dial and leave it there.

Taking a minute to do this now will help to prevent hearing damage or loss in the future. After all, we want you listening for a lifetime.

#### **We Want You Listening For A Lifetime**

Used wisely, your new sound equipment will provide a lifetime of fun and enjoyment. Since hearing damage from loud noise is often undetectable until it is too late, this manufacturer and the Electronic Industries Association's Consumer Electronics Group recommend you avoid prolonged exposure to excessive noise. This list of sound levels is included for your protection.

#### **Decibel Level Example**

- 
- 30 Quiet library, soft whispers<br>40 Living room, refrigerator, bedroom away from traffic<br>50 Light traffic, normal conversation, quiet office
- 50 Light traffic, normal conversation, quiet office<br>60 Air conditioner at 20 feet, sewing machine
- 60 Air conditioner at 20 feet, sewing machine
- 70 Vacuum cleaner, hair dryer, noisy restaurant
- Average city traffic, garbage disposals, alarm clock at two feet.

#### THE FOLLOWING NOISES CAN BE DANGEROUS UNDER CONSTANT EXPOSURE

- 90 Subway, motorcycle, truck traffic, lawn mower<br>100 Garbage truck chain saw, pneumatic drill
- 
- 100 Garbage truck, chain saw, pneumatic drill<br>120 Rock band concert in front of speakers Rock band concert in front of speakers.
- 
- thunderclap<br>140 Guns 140 Gunshot blast, jet plane<br>180 Rocket launching pad
- Rocket launching pad

Information courtesy of the Deafness Research Foundation.

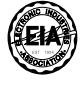

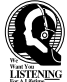

**S001\_En**

#### **Information to User**

Alteration or modifications carried out without appropriate authorization may invalidate the user's right to operate the equipment. **D8-10-2** En

#### **POWER-CORD CAUTION**

Handle the power cord by the plug. Do not pull out the plug by tugging the cord and never touch the power cord when your hands are wet as this could cause a short circuit or electric shock. Do not place the unit, a piece of furniture, etc., on the power cord, or pinch the cord. Never make a knot in the cord or tie it with other cords. The power cords should be routed such that they are not likely to be stepped on. A damaged power cord can cause a fire or give you an electrical shock. Check the power cord once in a while. When you find it damaged, ask your nearest PIONEER authorized service center or your dealer for a replacement. **S002\_En** 

This product is for general household purposes. Any failure due to use for other than household purposes (such as long-term use for business purposes in a restaurant or use in a car or ship) and which requires repair will be charged for even during the warranty period. **K041\_En** 

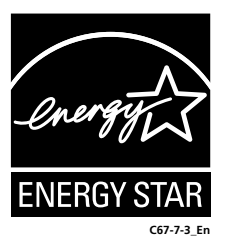

## <span id="page-4-0"></span>**Contents**

### **01 Controls and displays**

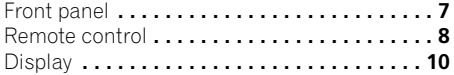

#### **02 Getting started**

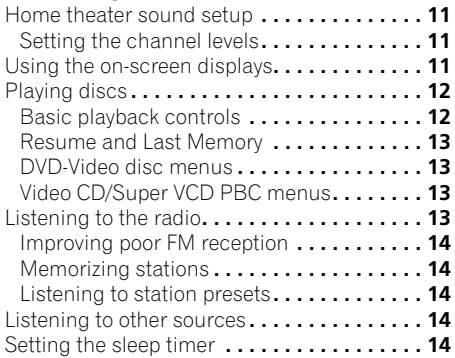

#### **[03 Listening to your system](#page-14-0)**

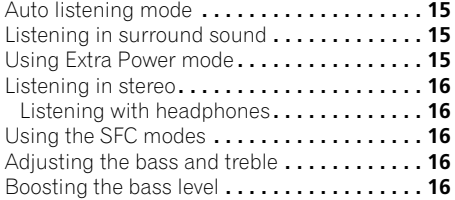

### **04 Disc playback features**

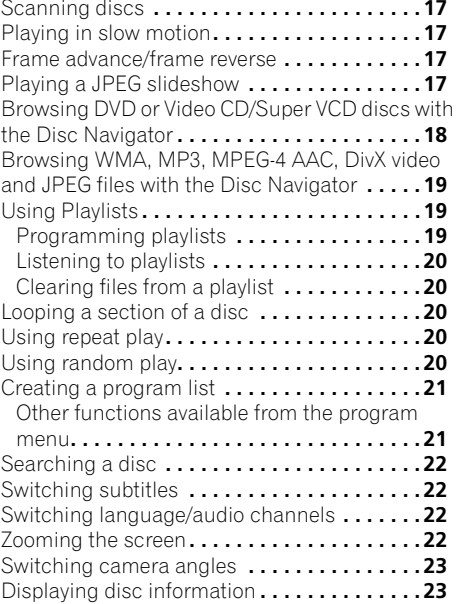

### **05 USB playback**

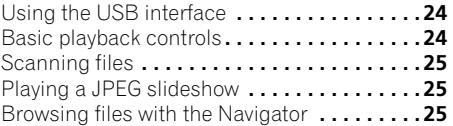

#### **[06 Audio Settings and Video Adjust](#page-25-0)**

#### **menus**

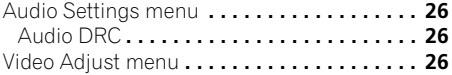

### **07 Initial Settings menu**

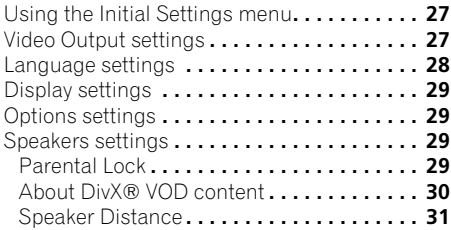

### **08 Other connections**

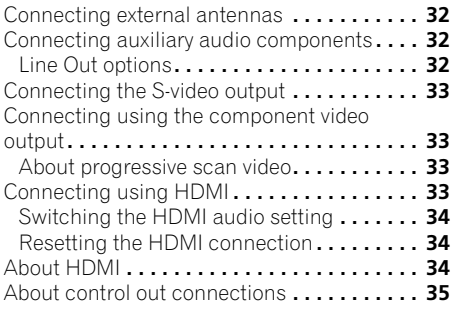

### **09 Additional information**

Disc/content format playback

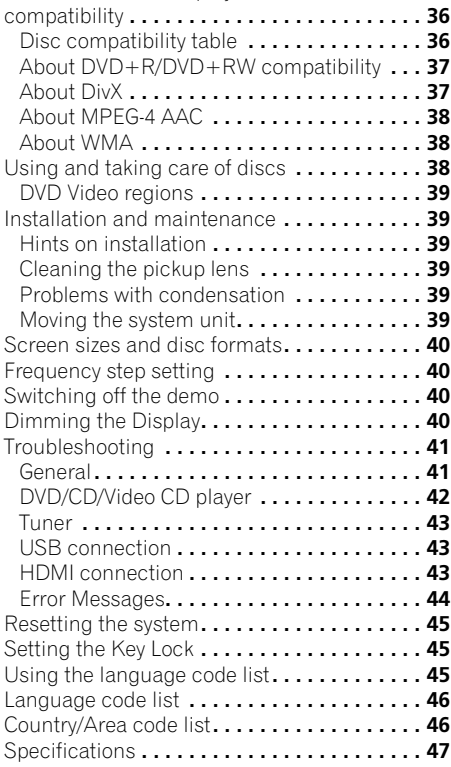

## <span id="page-6-0"></span>**Chapter 1 Controls and displays**

## **Front panel**

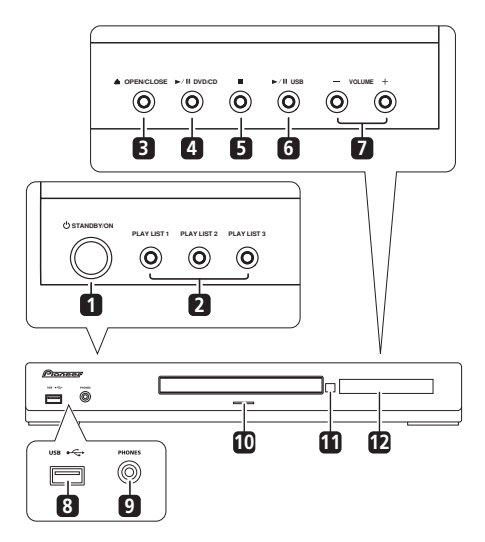

#### 1 **b** STANDBY/ON

Switches the system on or into standby.

#### **2 PLAY LIST buttons**

Add tracks (during playback), or select a playlist (while stopped) (page 19).

### **3 OPEN/CLOSE**

Opens/closes the disc tray.

#### **4 DVD/CD**

Selects the **DVD/CD** function and starts/ pauses/resumes playback.

#### **5**

Stops playback.

#### **6 USB**

Selects the **USB** function and starts/pauses playback.

#### **7 VOLUME +/– buttons**

#### **8 USB interface**

Connect a USB device for playback (see *USB playback* on page 24).

#### **9 PHONES jack**

Connect headphones.

#### **10 Indicator**

Lights blue when the power is on (except when the dimmer/sleep timer is active).

#### **11 Remote Sensor**

#### **12 Display**

See *Display* below.

### <span id="page-7-0"></span>**Remote control**

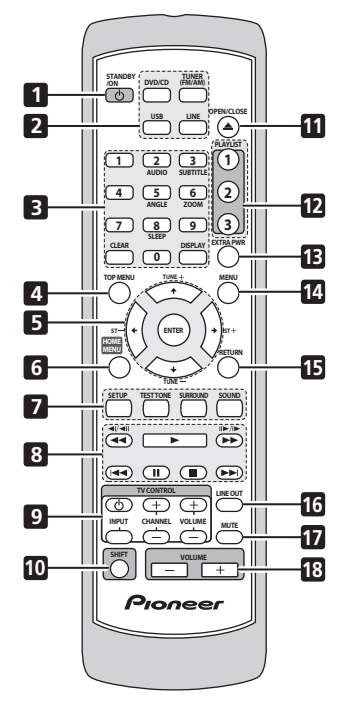

#### 1 *(b)* STANDBY/ON

Switches the system on or into standby.

#### **2 Function select buttons**

Selects the source you want to listen to (**DVD/ CD**, **TUNER**, **USB**, **LINE**).

#### **3 Number buttons, CLEAR, DISPLAY, SLEEP and DVD controls**

#### **CLEAR**

Clears an entry.

#### **DISPLAY**

Displays/changes disc information shown on-screen (page 23).

#### **SHIFT+SLEEP**

Press to set the sleep timer (page 14).

#### **SHIFT+AUDIO**

Selects audio channel/language (page 22).

#### **SHIFT+SUBTITLE**

Displays/changes the subtitles (page 22).

#### **SHIFT+ANGLE**

Changes camera angle during DVD multiangle scene playback (page 23).

#### **SHIFT+ZOOM**

Changes the screen zoom level (page 22).

#### **4 TOP MENU**

Displays the top menu of a DVD disc in the play position — this may be the same as pressing **MENU** (page 13).

#### **5 Cursor buttons, ENTER and tuning buttons**

#### **Cursor buttons**

Use the cursor buttons  $(\hat{\mathbf{f}}/\hat{\mathbf{I}}/\hat{\mathbf{H}}/\hat{\mathbf{H}})$  to navigate on-screen displays and menus.

#### **ENTER**

Selects an option or executes a command.

#### $T$ UNE  $+/-$

Tunes the radio.

#### **ST +/–**

Selects station presets when listening to the radio.

#### **6 HOME MENU**

Displays (or exits) the on-screen menu for Initial Settings, Play Mode functions, etc.

#### **7 Setup and other sound controls**

#### **SETUP**

Use to make various system and surround sound settings (page 11, 14, and 34).

#### **TEST TONE**

Outputs the test tone (for speaker setup) (page 11).

#### **SURROUND**

Selects a Surround mode (page 15) or switches to stereo playback (page 16).

#### **SOUND**

Accesses the sound menu to adjust the SFC Mode, bass and treble, etc. (page 16).

#### **8 Playback controls**

See *Basic playback controls* on page 12, *Disc playback features* on page 17 and *USB playback* on page 24 for an explanation of these controls.

#### **9 TV CONTROL buttons**

These control Pioneer plasma televisions.

#### **10 SHIFT**

Press to access the controls highlighted in green.

#### **11 OPEN/CLOSE**

Opens/closes the disc tray.

#### **12 PLAYLIST buttons**

Add tracks (during playback), or select a playlist (while stopped) (page 19).

#### **13 EXTRA PWR**

Switches on the Extra Power mode (page 15).

#### **14 MENU**

Press to display a DVD disc or USB menu, or the Navigator (page 13 and 25).

#### **15 RETURN**

Returns to a previous menu screen.

#### **16 LINE OUT**

Cycle whether or not to output a downmixed signal from the **LINE OUT** terminal (page 32).

#### **17 MUTE**

Mutes the sound (press again to cancel).

#### **18 VOLUME +/–**

Adjusts the volume.

## <span id="page-9-0"></span>**Display**

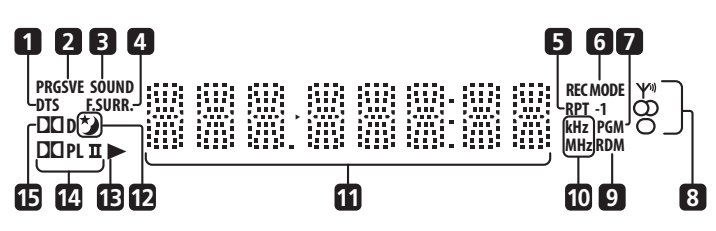

#### **1 DTS**

Lights during playback of a DTS source (page 15).

#### **2 PRGSVE**

Lights when progressive scan video output is selected (page 33).

#### **3 SOUND**

Lights when the SFC Modes or the tone controls (treble, bass or bass boost) are active (page 16).

#### **4 F.SURR.**

Lights when the Extra Power mode is selected (page 15).

#### **5 RPT and RPT-1**

**RPT** lights during repeat play. **RPT-1** lights during repeat one-track play (page 20).

#### **6 REC MODE**

Lights when Line Out mode is on (page 32).

#### **7 PGM**

Lights during program or playlist playback (page 19 and 21).

#### **8 Tuner indicators**

 $\Psi$  – Lights when a broadcast is being received.

 $\Omega$  – Lights when a stereo FM broadcast is being received in auto stereo mode.

 $\Omega$  – Lights when FM mono reception is selected.

#### **9 RDM**

Lights during random play (page 20).

#### **10 kHz/MHz**

Indicates the frequency unit shown in the character display (**kHz** for AM, **MHz** for FM).

#### **11 Character display**

## $12 \frac{1}{2}$

Lights when sleep timer is active (page 14).

#### **13**

Lights during playback.

#### **14** 2 **PL II**

Lights during Dolby Pro Logic II decoding (page 15).

#### **15** 2 **D**

Lights during playback of a Dolby Digital source (page 15).

## <span id="page-10-0"></span>**Chapter 2 Getting started**

## **Home theater sound setup**

Place your speakers as shown below for optimal surround sound (see the Speaker Setup Guide for more placement tips).

• **Standard surround setup** – This is a standard multichannel surround sound speaker setup for optimal 5.1 channel home theater sound.

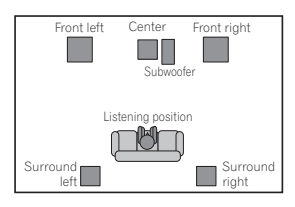

After placing your speakers, complete *Setting the channel levels* below then refer to *Speakers settings* on page 29 to complete your surround sound setup.

### **Setting the channel levels**

Set the relative channel levels from your main listening position.<sup>1</sup>

#### **1 Press TEST TONE.**

The test tone is output in the following order (from the speakers active in the current listening mode):

- **L** Front left speaker
- **C** Center speaker
- **R** Front right speaker
- **SR** Right surround speaker
- **SL** Left surround speaker
- $\cdot$  **SW** Subwoofer<sup>2</sup>

#### **2 Use the VOLUME +/– button to adjust the volume to an appropriate level.**

#### **3** Use  $\uparrow$  / **↓** to adjust the speaker levels in **turn.**

You should hear the test tone at the same volume from each speaker when seated in the main listening position. The channel level range is  $\pm 10$  dB.

#### **4 When you're done, press ENTER to exit test tone setup.**

## **Using the on-screen displays**

For ease of use, this system makes extensive use of graphical on-screen displays (OSDs).

All the screens are navigated in basically the same way, using  $\uparrow$ ,  $\downarrow$ ,  $\leftrightarrow$ ,  $\rightarrow$  to change the highlighted item and pressing **ENTER** to select it.3

## **Important**

• Throughout this manual, 'Select' means use the cursor buttons to highlight an item on-screen, then press **ENTER**.

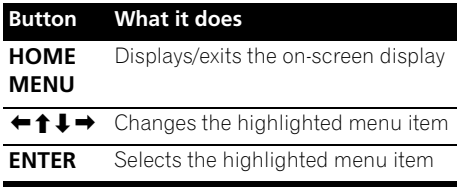

**Z** Note

• This is only available when **DVD/CD** is selected and playback is stopped. Also make sure headphones are unplugged.

• To adjust the overall balance while listening to any sound source you want, press **SETUP**, use  $\leftrightarrow$  to select **CH LEVEL** then press **ENTER**. Use  $\leftrightarrow$   $\rightarrow$  to move channel to channel, and  $\uparrow/\downarrow$  to adjust the channel levels. Press **ENTER** when you're finished. 2 Since the subwoofer produces ultra-low frequencies its sound may seem quieter than it actually is.

3 The screen saver will appear after five minutes of inactivity.

#### <span id="page-11-0"></span>**Button What it does**

**RETURN** Returns to the main menu without saving changes

## **Tip**

• The button guide at the bottom of every OSD screen shows you which buttons you'll need to use for that screen.

## **Playing discs**

The basic playback controls for playing DVD, CD, Video CD/Super VCD, DivX video and WMA/MP3/MPEG-4 AAC discs are covered here. Further functions are detailed in chapter 4.

#### **1 If the player isn't already on, switch it on.**

If you're playing a disc with video, also turn on your TV and make sure that it is set to the correct video input.

#### **2 Press OPEN/CLOSE to load a disc.**

Load a disc with the label side facing up, using the disc tray guide to align the disc (if you're loading a double-sided DVD disc, load it with the side you want to play face down).

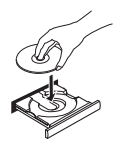

#### **3 Press (play) to start playback.**

If you're playing a DVD or Video CD/Super VCD, a menu may appear. See *DVD-Video disc menus* and *Video CD/Super VCD PBC menus* on page 13 to navigate these.

If you loaded a disc containing JPEGs, a slideshow will start. See *Playing a JPEG slideshow* on page 17 for more on this.

• If a disc contains a mixture of DivX video and other media file types (MP3, for example), first select whether to play the DivX video files (**DivX**) or the other media file types (**MP3**/**WMA**/**JPEG**/**MPEG-4 AAC**) from the on-screen display.

#### **4 Adjust the volume.**

Use the **VOLUME** control.

### **Basic playback controls**

The following table shows the basic controls on the remote for playing discs<sup>1</sup>. You can find other playback features in the chapter 4.

#### **Button What it does**

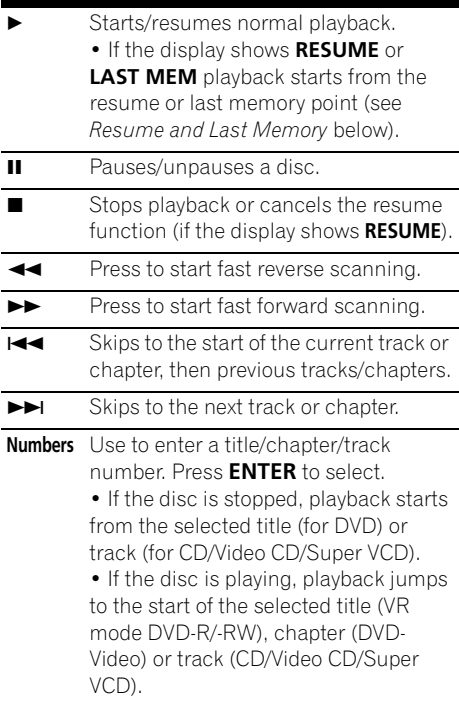

#### **Note**

You may find with some DVD discs that some playback controls don't work in certain parts of the disc.

#### <span id="page-12-0"></span>**Resume and Last Memory**

When you stop playback of a disc, **RESUME** shows in the display indicating that you can resume playback from that point.

With DVDs and Video CD/Super VCDs, even if ejected, the play position is stored in memory.<sup>1</sup> The next time you load the disc, the display shows **LAST MEM** and you can resume playback.

If you want to clear the resume point, press  $\blacksquare$  (stop) while **RESUME** is displayed.

#### **DVD-Video disc menus**

Many DVD-Video discs contain menus from which you can select what you want to watch.

Sometimes DVD-Video menus are displayed automatically when you start playback; others only appear when you press **MENU** or **TOP MENU**.

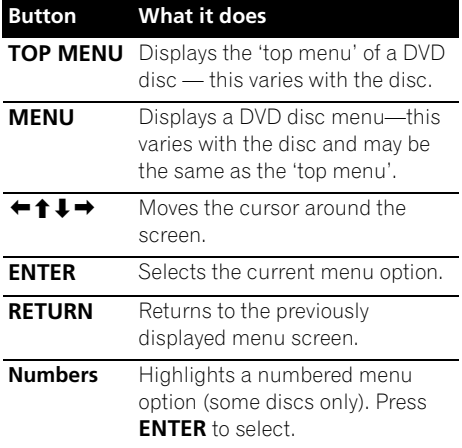

#### **Video CD/Super VCD PBC menus**

Some Video CD/Super VCDs have menus from which you can choose what you want to watch. These are PBC (Playback control) menus.

You can play a PBC Video CD/Super VCD without having to navigate the PBC menu by starting playback using a number button to select a track, rather than the  $\blacktriangleright$  (play) button.

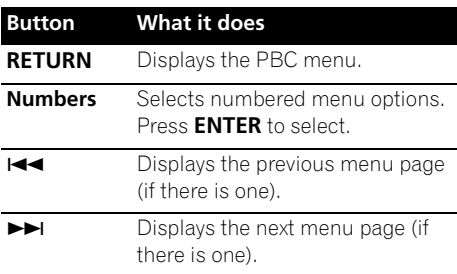

## **Listening to the radio**

The tuner can receive both FM and AM broadcasts, and lets you memorize your favorite stations so you don't have to manually tune in every time you want to listen.

#### **1 Press TUNER to switch to the tuner, then press repeatedly to select the AM or FM band.**

The display shows the band and frequency.

#### **2 Tune to a frequency.**

There are three tuning modes — manual, auto, and high-speed:

- **Manual tuning**: Press **TUNE +/–** repeatedly to change the displayed frequency.
- **Auto tuning**: Press and hold **TUNE +/–** until the frequency display starts to move, then release. The tuner will stop on the next station it finds. Repeat to keep searching.
- **High-speed tuning**: Press and hold **TUNE +/–** until the frequency display starts to move rapidly. Keep the button held down until you reach the frequency you want. If necessary, fine tune the frequency using the manual tuning method.

#### **Note**

 $\cdot$  The Last Memory function may not work with some discs.

<sup>•</sup> For DVD-Video discs (except VR mode DVD-R/-RW), the player stores the play position of the last five discs.

#### <span id="page-13-0"></span>**Improving poor FM reception**

If you're listening to an FM station in stereo but the reception is weak, you can improve the sound quality by switching to mono.

#### **1 Tune to an FM radio station then press SETUP.**

**2 Use** / **to choose FM MODE then press ENTER.**

#### **3 Use** / **to select FM MONO then press ENTER.**

The mono indicator  $(\cap)$  lights when the tuner is in mono reception mode.

Select **FM AUTO** above to switch back to autostereo mode (the stereo indicator  $(\sigma)$ ) lights when receiving a stereo broadcast).

#### **Memorizing stations**

You can save up to 30 station presets so that you always have easy access to your favorite stations without having to tune in manually each time.

#### **1 Tune to an AM or FM radio station.**

For the FM band, select mono or auto-stereo reception as necessary. This setting is saved along with the preset.

**2** Press SETUP and use ←/→ to choose **'ST.MEM.' then press ENTER.**

**3** Use **↑/↓** to select the station preset you **want then press ENTER.**

#### **Listening to station presets**

**1 Make sure the TUNER function is selected.**

#### **2 Use the ST +/– buttons to select a station preset.**

• You can also use the number buttons to do this.

### **Listening to other sources**

You can connect auxiliary sources (TV, satellite receiver, etc.) to this unit for playback through the speaker system. See *Connecting auxiliary audio components* on page 32 for more on this.

• To connect a USB device to the USB terminal, see *USB playback* on page 24.

**1 Make sure that the external source (TV, satellite receiver, etc.) is switched on.**

- **2 Press LINE to select the source.**
- **3 If necessary, start playback of the source.**

### **Setting the sleep timer**

The sleep timer switches off the system after about an hour so you can fall asleep without worrying about it.<sup>1</sup>

#### **• Press SHIFT+SLEEP repeatedly to select an option then press ENTER.**

Choose between the following options:

- **SLP ON** Switches off after about an hour
- **SLP OFF** Cancels the sleep timer

After selecting **SLP ON**, you can press **SHIFT+SLEEP** again to check how much time is left. Each line indicates approximately 12 minutes (remaining):

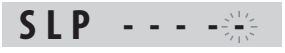

**Note** The display dims when the sleep timer is set, and the power indicator is turned off.

## <span id="page-14-0"></span>**Chapter 3 Listening to your system**

## **Auto listening mode**

The Auto listening mode is the simplest way to listen to any source as it was mastered: the output from the speakers mirrors the channels in the source material.

#### **• Press SURROUND to select the AUTO listening mode.<sup>1</sup>**

## **Listening in surround sound**

You can listen to stereo or multichannel sources in surround sound.<sup>2</sup> Surround sound is generated from stereo sources using one of the Dolby Pro Logic decoding modes.

**• Press SURROUND repeatedly to select a listening mode.<sup>1</sup>**

The choices that appear in the display will vary according to the type of source that's playing.

- **AUTO** Auto listening mode (see above)
- **DOLBY PL** (Dolby Pro Logic) 4.1 channel surround sound (use with any two-channel source)
- **MOVIE** (Dolby Pro Logic II Movie) Pro Logic II 5.1 channel surround sound, especially suited to movie sources (use with any two-channel source)
- **MUSIC** (Dolby Pro Logic II Music) Pro Logic II 5.1 channel surround sound, especially suited to music sources (use with any two-channel source)
- **STEREO** See *Listening in stereo* below

## **Using Extra Power mode**

Extra Power mode allows you to enjoy richer, fuller sound from stereo (2.1ch) sources.<sup>3</sup> Extra Power mode is available when listening

to **DVD/CD** or **USB** sources.

#### **• Press EXTRA PWR to select MODE ON or MODE OFF. 4**

After selecting **MODE ON**, the **F.SURR.** indicator lights on the front panel display.

- When set to **MODE ON**, make sure to follow the Setup Guide for best surround sound.
- When set to **MODE OFF**, the listening mode is automatically set to **AUTO**.

If the source is Dolby Digital or DTS, the corresponding indicator lights in the front panel display.

<sup>2</sup> Note that the input source must be switched to **DVD/CD** or **USB** for multichannel playback.

<sup>3</sup> When the Extra Power mode is on, most sound features cannot be used. The display will briefly blink **EXTRAPWR** if you try and use a prohibited function while the Extra Power mode is on.

<sup>4 •</sup> Note that you cannot use Extra Power mode when using headphones. If you press **EXTRA PWR** when headphones are connected, a **CANNOT** error message appears on the front panel display.

### <span id="page-15-0"></span>**Listening in stereo**

You can listen to any source — stereo or multichannel — in stereo. When playing a multichannel source, all channels are downmixed to the front left/right speakers and the subwoofer.

**• Press SURROUND repeatedly until STEREO shows in the display.**

#### **Listening with headphones**

When headphones are connected, only the **STEREO** mode is available.

### **Using the SFC modes**

The SFC (Sound Field Control) modes can be used with any multichannel or stereo source for a variety of additional surround sound effects.

#### **1 Press SOUND.**

#### **2 Use** / **to select SFC MODE then press ENTER.**

#### **3** Press  $\uparrow/\downarrow$  then ENTER to select an SFC **Sound Mode.**

Select between **OFF**, **ACTION**, **DRAMA**, **ROCK**, **POP**, **HALL** or **LIVE**.

### **Adjusting the bass and treble**

Use the bass and treble controls to adjust the overall tone.

**1 Press SOUND.**

#### **2** Use ←/→ to select BASS or TREBLE then **press ENTER.**

**3** Use **↑/↓** to adjust the sound then press **ENTER to confirm.**

### **Boosting the bass level**

There are two bass modes you can use to enhance the bass in a source.

**1 Press SOUND.**

**2 Use** / **to select BASSMODE then press ENTER.**

#### **3** Use **↑/↓** to adjust the sound then press **ENTER to confirm.**

Select between **OFF**, **MUSIC** or **CINEMA**.

## <span id="page-16-0"></span>**Chapter 4 Disc playback features**

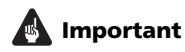

- Many of the functions covered in this chapter apply to DVD discs, Video CDs/ Super VCDs, CDs, DivX video and WMA/ MP3/MPEG-4 AAC/JPEG discs, although the exact operation of some varies slightly with the kind of disc loaded.
- Some DVDs restrict the use of some functions (random or repeat, for example) in some or all parts of the disc. This is not a malfunction.
- When playing Video CD/Super VCDs, some of the functions are not available during PBC playback. If you want to use them, start the disc playing using a number button to select a track.

## **Scanning discs**

You can fast-scan discs forward or backward at various different speeds.<sup>1</sup>

• During playback, press <<<<r >**A** or<br/>  $\blacktriangleright$  **to start scanning.**

Press repeatedly to increase the scanning speed (shown on-screen).

• To resume playback, press  $\blacktriangleright$  (play).<sup>2</sup>

## **Playing in slow motion**

You can play DVDs, Video CD/Super VCDs and DivX video at four different forward slow motion speeds. DVD discs can also be played in reverse slow motion.

#### **1** During playback, press **II** (pause).

#### **2** Press and hold ◀/ ◀ ll or  $||\triangleright/||\triangleright$  until slow **motion playback starts.**

Press repeatedly to change the slow motion speed (shown on-screen).

• To resume playback, press  $\blacktriangleright$  (play).<sup>2</sup>

## **Frame advance/frame reverse**

You can advance or back up DVD discs frameby-frame. With Video CD/Super VCDs and DivX video you can only use frame advance.

**1** During playback, press **II** (pause).

#### **2** Press ◀**/** ◀**|** or **||**  $\blacktriangleright$  /|▶ to reverse or **advance a frame at a time.**

• To resume playback, press  $\blacktriangleright$  (play).<sup>2</sup>

## **Playing a JPEG slideshow**

After loading a disc containing JPEG pictures,  $p$  press  $\blacktriangleright$  to start a slideshow from the first folder/picture on the disc. $3$  The player displays the pictures in each folder in alphabetical order.

• If the disc contains WMA/MP3/MPEG-4 AAC files, playback of the slideshow and audio files repeats. During audio playback, you can still use the skip ( $\blacktriangleleft \blacktriangleleft \blacktriangleright \blacktriangleright$ ), scan  $(\blacktriangleleft \blacktriangleleft / \blacktriangleright \blacktriangleright)$  and pause (II) functions.

Pictures are automatically adjusted so that they fill as much of the screen as possible.

#### **Z** Note

 $\overline{\phantom{a}}$  Only one speed is available for DivX video discs.

- 2 Depending on the disc, normal playback may automatically resume when a new chapter is reached on a DVD disc.
- For Video CDs/Super VCDs in PBC mode and WMA/MP3/MPEG-4 AAC tracks (in Scan Mode only), normal playback resumes when you reach the beginning or the end of a track.
- 3 The time it takes for the player to load a file increases with large file sizes.
	- Discs can contain up to 299 folders and up to 648 folders and files combined.

While the slideshow is running:

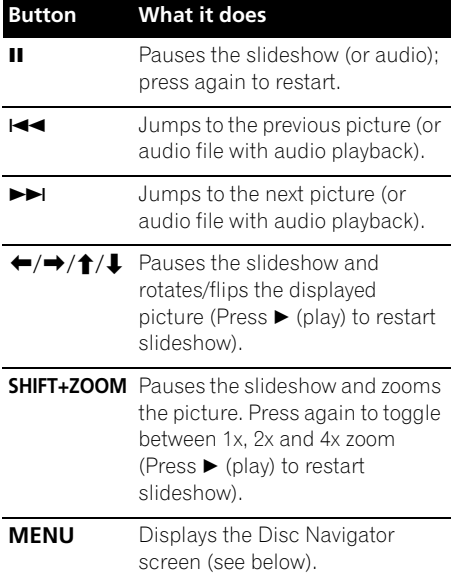

## **Browsing DVD or Video CD/ Super VCD discs with the Disc Navigator**

Use the Disc Navigator to browse through the contents of a DVD or Video CD/Super VCD disc to find the part you want to play.

#### **1 During playback, press HOME MENU and select 'Disc Navigator' from the onscreen menu.**

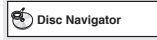

**2 Select a view option.**

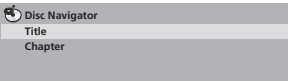

The options available depend on the kind of disc loaded and whether the disc is playing or not, but include:

- **Title** Titles from a DVD-Video disc.
- **Chapter** Chapters from the current title of a DVD-Video disc.
- **Track** Tracks from a Video CD/Super VCD disc.
- **Time** Thumbnails from a Video CD/Super VCD disc at 10 minute intervals.
- **Original: Title** Original titles from a VR mode DVD-R/-RW disc.
- **Playlist: Title** Playlist titles from a VR mode DVD-R/-RW disc.
- **Original: Time** Thumbnails from the Original content at 10 minute intervals.
- **Playlist: Time** Thumbnails from the Playlist at 10 minute intervals.

The screen shows up to six moving thumbnail images displayed one after another. To display the previous/next six thumbnails, press  $\blacktriangleleft \blacktriangleleft$ .

#### **3 Select the thumbnail image for what you want to play.**

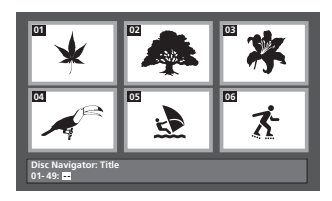

You can use either **↑/↓/←/→** and **ENTER** to select a thumbnail, or the number buttons.

To select using the number buttons, enter a two-digit number then press **ENTER**.

<span id="page-17-0"></span>

## <span id="page-18-0"></span>**Browsing WMA, MP3, MPEG-4 AAC, DivX video and JPEG files with the Disc Navigator**

Use the Disc Navigator to find a particular file or folder by filename.

#### **1 Press HOME MENU and select 'Disc Navigator' from the on-screen menu.**

**00:00/ 00:00 0kbps**

### $\overline{\mathbb{Q}}$ Folder1 Folder<sub>2</sub> Folder3 **Folder4 2** Use  $\uparrow/\downarrow/\leftarrow/\rightarrow$  and ENTER to navigate.

Use  $\uparrow/\downarrow$  to move up and down the folder/file list.

Use  $\leftarrow$  to return to the parent folder.<sup>1</sup>

Use **ENTER** or  $\rightarrow$  to open a highlighted folder.

• When a JPEG file is highlighted, a thumbnail image is displayed on the right.

#### **File1** JPEG File2 **JPEG** File3 JPEG File4 JPEG File5 **Folder2**

#### **3 To play the highlighted track or DivX video file or display the highlighted JPEG file, press ENTER.**

• When a WMA/MP3/MPEG-4 AAC or DivX video file is selected, playback begins from that file, and continues until the end of the folder.

• When a JPEG file is selected, a slideshow begins, starting with that file, and continues to the end of the folder.

## **Tip**

- You can also play a JPEG slideshow while listening to WMA/MP3/MPEG-4 AAC playback. Simply select the audio file you want to listen to followed by the JPEG from which you want the slideshow to start. Playback of both the slideshow and the audio files repeats. Playback controls are effective for the JPEG slideshow only.
- To play the contents of the whole disc rather than just the current folder, exit the Disc Navigator and start playback using the  $\blacktriangleright$  (play) button.

## **Using Playlists**

With this feature, you can make up to three playlists of 30 files each for discs containing WMA, MP3, MPEG-4 AAC and JPEG files. Since this unit will remember all playlists for the last ten discs you have loaded, this is useful for if you have a large number of files that you want to organize quickly and easily.<sup>2</sup>

## **Programming playlists**

#### **1 With the disc stopped, press HOME MENU and select 'Disc Navigator' from the on-screen menu.**

#### **2 Select the file you want to add to the playlist.**

See *Browsing WMA, MP3, MPEG-4 AAC, DivX video and JPEG files with the Disc Navigator* above if you don't know how to do this.

### **3 Press PLAY LIST 1, 2 or 3.**

The file is added to the playlist you select.

#### **4 Repeat steps 2 and 3 until you're done.**

#### **Note**

1 You can also do this by going to the '**..**' folder at the top, then pressing **ENTER**.

2 The disc must be loaded for the files in your playlist to play back.

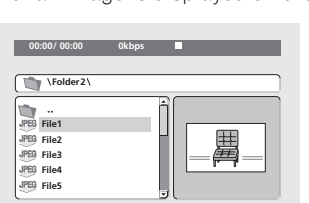

<span id="page-19-0"></span>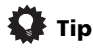

• To add files without the on-screen display, simply press **PLAY LIST 1**, **2** or **3** during normal playback of the file you want (except when a JPEG slideshow is playing at the same time as audio).

#### **Listening to playlists**

**• With playback stopped, press PLAY LIST 1, 2 or 3.**

During playback, **PGM** lights in the front panel display. If no playlist has been programmed, **NO LIST** shows in the display.

• If the playlist contains both JPEG and audio files, playback of the slideshow and audio files starts.

#### **Clearing files from a playlist**

**1 Start playback of your playlist.**

**2 From the 'Disc Navigator' screen, select the file you want to remove from the playlist and press CLEAR.**

## **Looping a section of a disc**

The A-B Repeat function allows you to specify two points (A and B) within a track (CD, Video CD/Super Video CD) or title (DVD) that form a loop which is played over and over.

#### **1 During playback, press HOME MENU and select 'Play Mode'.**

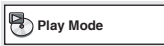

**2 Select 'A-B Repeat'.**

#### **3 Press ENTER on 'A(Start Point)' to set the loop start point.**

#### **4 Press ENTER on 'B(End Point)' to set the loop end point.**

After pressing **ENTER**, playback jumps back to the start point and plays the loop.

**5 To resume normal playback, select 'Off'.**

## **Using repeat play**

In addition to various repeat play options, it's also possible to use repeat play together with program play (see *Creating a program list* on page 21).

#### **1 During playback, press HOME MENU and select 'Play Mode'.**

#### **2 Select 'Repeat' then select a repeat play option.1**

If program play is active, select **Program Repeat** to repeat the program list, or **Repeat Off** to cancel.

- For DVD discs, select **Title Repeat** or **Chapter Repeat**.
- For CDs and Video CD/Super VCDs, select **Disc Repeat** or **Track Repeat**.
- For DivX video discs, select **Title Repeat** (or **Repeat Off**).

## **Using random play**

Use this function to play titles or chapters (DVD-Video) or tracks (CD and Video CD/Super VCD) in a random order.<sup>2</sup>

#### **1 During playback, press HOME MENU and select 'Play Mode'.**

#### **Z** Note

 $\overline{1}$  You can't use repeat play with WMA/MP3/MPEG-4 AAC discs.

<sup>2 •</sup> You can set the random play option when a disc is playing or stopped. However, you can't use random play together with program play.

<sup>•</sup> You can't use random play with VR format DVD-R/-RW discs, WMA/MP3/MPEG-4 AAC discs, DivX video discs, or while a DVD disc menu is being displayed.

- <span id="page-20-0"></span>**2 Select 'Random' then select an option.**
	- For DVD discs, select **Random Title** or **Random Chapter**.
	- For CDs and Video CD/Super VCDs, select **On** or **Off** to switch random play on or off.

## **Tip**

• Use the following controls during random play:

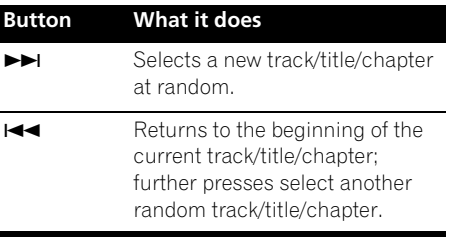

• Random play remains in effect until you select **Random Off** from the random play menu options.

### **Creating a program list**

This feature lets you program the play order of titles/chapters/tracks on a disc.<sup>1</sup>

#### **1 During playback, press HOME MENU and select 'Play Mode'.**

**2 Select 'Program' then select 'Create/Edit' from the list of program options.**

#### **3** Use **↑/↓/←/→** and ENTER to select a **title, chapter or track for the current step in the program list.**

For a DVD disc, you can add a title or a chapter.

• For a CD or Video CD/Super VCD, select a track to add to the program list.

After pressing **ENTER** to select the title/ chapter/track, the step number automatically moves down one.

#### **4 Repeat step 3 to build up a program list.**

A program list can contain up to 24 steps.

- You can insert steps by just highlighting the position where you want the new step to appear and entering a title/chapter/track number.
- To delete a step, highlight it and press **CLEAR**.

#### **5 To play the program list, press (play).**

Program play remains active until you turn off program play (see below), erase the program list (see below), eject the disc or switch off.

## **Tip**

• Use the following controls during program play:

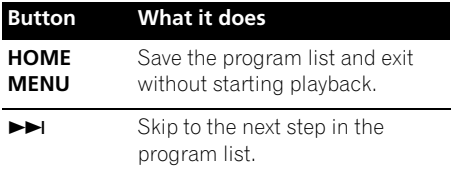

#### **Other functions available from the program menu**

There are a number of other options in the program menu in addition to Create/Edit.

- **Playback Start** Starts playback of a saved program list
- **Playback Stop** Turns off program play, but does not erase the program list
- **Program Delete** Erases the program list and turns off program play

**Note**

 $\rm \bar{\rm v}$ ou can't use Program play with VR format DVD-R/-RW discs, WMA/MP3/MPEG-4 AAC discs, DivX video discs, or while a DVD disc menu is being displayed.

## <span id="page-21-0"></span>**Searching a disc**

You can search DVD discs by title or chapter number, or by time; CDs and Video CD/Super VCDs by track number or time; DivX video discs by time.

#### **1 Press HOME MENU and select 'Play Mode'.**

#### **2 Select 'Search Mode'.**

The search options that appear depend on the kind of disc loaded.

#### **3 Select a search mode.**

• The disc must be playing in order to use time search.

#### **4 Use the number buttons to enter a title, chapter or track number, or a time.**

- For a time search, enter the number of minutes and seconds into the currently playing title (DVD/ DivX video) or track (CD/ Video CD/Super VCD) you want playback to resume from. For example, press **4**, **5**, **0**, **0** to have playback start from 45 minutes into the disc. For 1 hour, 20 minutes and 30 seconds, press **8**, **0**, **3**, **0**.
- **5 Press ENTER to start playback.**

### **Switching subtitles**

Some DVD discs and DivX video discs have subtitles in one or more languages; the disc box will usually tell you which subtitle languages are available. You can switch subtitle language during playback.<sup>1</sup>

#### **• Press SHIFT+SUBTITLE repeatedly to select a subtitle option.**

- To set subtitle preferences, see *Language settings* on page 28.
- See *Displaying DivX subtitle files* on page 37 for more on DivX subtitles.

## **Switching language/audio channels**

When playing discs recorded with dialog in two or more languages, or with dual-mono audio<sup>2</sup> you can switch these during playback.<sup>3</sup>

- **Press SHIFT+AUDIO repeatedly to select an audio language option.**
	- To set audio language preferences, see *Language settings* on page 28.

### **Zooming the screen**

Using the zoom feature you can magnify a part of the screen by a factor of 2 or 4, while watching a DVD, DivX video title or Video CD/ Super VCD or playing a JPEG disc.

#### **1 During playback, press SHIFT+ZOOM to select the zoom factor (Normal, 2x or 4x).**

#### **2** Use  $\uparrow$ / $\downarrow$ / $\leftrightarrow$  to change the zoomed **area.**

You can change the zoom factor and the zoomed area freely during playback.<sup>4</sup>

#### **Z** Note

<sup>1</sup> Some discs only allow you to change subtitle language from the disc menu. Press **TOP MENU** or **MENU** to access. 2 Some Super VCDs have two soundtracks. With these discs you can switch between the two soundtracks as well as individual

channels in each.

<sup>3</sup> Some discs only allow you to change audio language from the disc menu. Press **TOP MENU** or **MENU** to access.

<sup>4 •</sup> Since DVD, Video CD/Super VCD, DivX video title and JPEG pictures have a fixed resolution, picture quality will deteriorate, especially at 4x zoom. This is not a malfunction.

<sup>•</sup> If the navigation square at the top of the screen disappears, press **SHIFT+ZOOM** again to display it.

<span id="page-22-0"></span>Some DVD discs feature scenes shot from two or more angles—check the disc box for details.

When a multi-angle scene is playing, a  $\rho_0$ icon appears on screen (this can be switched off if you prefer—see *Display settings* on page 29).

**• During playback (or when paused), press SHIFT+ANGLE to switch angle.**

## **Displaying disc information**

Various track, chapter and title information can be displayed on-screen during playback.

**• To show/switch/hide the information displayed, press DISPLAY repeatedly.**

Limited disc information also appears in the front panel display. Press **DISPLAY** to change the displayed information.

## <span id="page-23-0"></span>**Chapter 5 USB playback**

## **Using the USB interface**

It is possible to listen to two-channel audio<sup>1</sup> and watch JPEG files using the USB interface on the front of this unit. Connect a USB mass storage device<sup>2</sup> as shown below.

#### **1 With the player switched on, press USB.**

Make sure your TV is on and set to the correct video input.

#### **2 Connect your USB device.**

The USB terminal is located on the front panel.

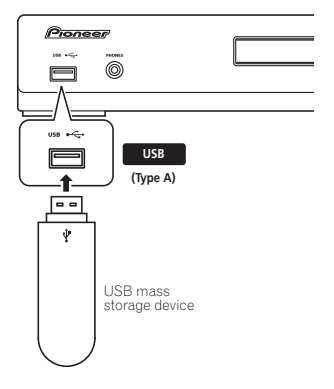

#### **3 Press (play) to start playback.**

If your USB device contains JPEGs, a slideshow will start. See *Playing a JPEG slideshow* on page 25 for more on this.

• Make sure **USB DATA** is showing in the front panel display (or the system is in standby) when disconnecting.

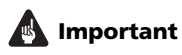

If a **USB ERR** message lights in the display, it may mean that the power requirements of the USB device are too high for this player, or that the device is incompatible. Try the following:

- Switch the player off, then on again.
- Reconnecting the USB device with the player switched off.
- Selecting to another input source (like **DVD/CD**), then back to **USB**.
- Using a dedicated AC adapter (supplied with the device) for USB power.

If this doesn't remedy the problem, it is likely your USB device is incompatible.

## **Basic playback controls**

The following table shows the basic controls on the remote for USB playback.

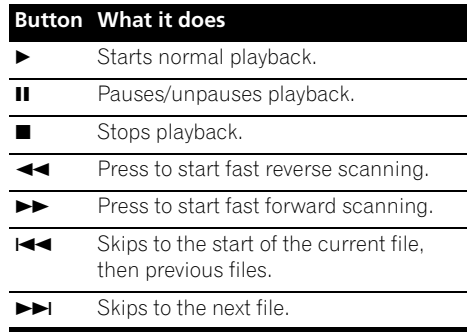

#### **Note**

1 This includes playback of WMA/MP3/MPEG-4 AAC files (except files with copy-protection or restricted playback). It is not possible to play DivX files through the USB terminal.

2 • Compatible USB devices include external magnetic hard drives, portable flash memory (particularly keydrives) and digital audio players (MP3 players) of format FAT16/32. It is not possible to connect this unit to a personal computer for USB playback.

• Pioneer cannot guarantee compatibility (operation and/or bus power) with all USB mass storage devices and assumes no responsibility for any loss of data that may occur when connected to this unit.

• With large amounts of data, it may take longer for the system to read the contents of a USB device.

## <span id="page-24-0"></span>**Scanning files**

You can fast-scan forward or backward at various different speeds.

#### **•** During playback, press  $\blacktriangleleft$  or  $\blacktriangleright$  to start **scanning.**

Press repeatedly to increase the scanning speed (shown on-screen).

• To resume playback, press  $\blacktriangleright$  (play).<sup>1</sup>

## **Playing a JPEG slideshow**

Press  $\blacktriangleright$  to start a slideshow from the first folder/picture.2 The pictures in each folder are displayed in order.

• If the device contains WMA/MP3/MPEG-4 AAC files, playback of the slideshow and audio files repeats. During audio playback, you can still use the skip ( $\blacktriangleleft \blacktriangleleft \blacktriangleright \blacktriangleright$ ), scan  $(\blacktriangleleft \blacktriangleleft / \blacktriangleright \blacktriangleright)$  and pause (II) functions.

Pictures are automatically adjusted so that they fill as much of the screen as possible. While the slideshow is running:

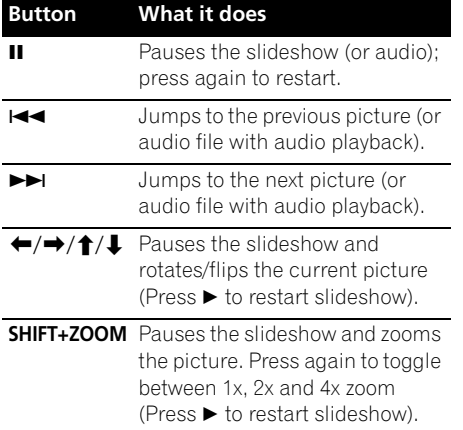

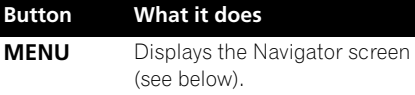

## **Browsing files with the Navigator**

Use the Navigator to find WMA, MP3, MPEG-4 AAC and JPEG files or folders by name.<sup>3</sup>

#### **1 Press MENU.**

#### **2** Use **↑/↓/←/→** and ENTER to navigate.

Use  $\uparrow/\downarrow$  to move up/down the folder/file list.

Use  $\leftarrow$  to return to the parent folder.<sup>4</sup>

Use **ENTER** or  $\rightarrow$  to open a highlighted folder.

• When a JPEG file is highlighted, a thumbnail image is displayed on the right.

#### **3 To play the highlighted track or display the highlighted JPEG file, press ENTER.**

- When a WMA/MP3/MPEG-4 AAC file is selected, playback begins from that file, and continues until the end of the folder.
- When a JPEG file is selected, a slideshow begins, starting with that file, and continues to the end of the folder.

## **Tip**

- You can also play a JPEG slideshow while listening to WMA/MP3/MPEG-4 AAC playback. Simply select the audio file you want to listen to followed by the JPEG from which you want the slideshow to start. Playback of both the slideshow and the audio files repeats. Playback controls are effective for the JPEG slideshow only.
- To play all of the contents, rather than just the current folder, exit the Navigator and start playback using the  $\blacktriangleright$  (play) button.

#### *M* Note

1 With WMA/MP3/MPEG-4 AAC tracks, playback automatically resumes at the end or beginning of the track.

2 • The time it takes for the player to load a file increases with large file sizes.

- 3 Filenames may be displayed incorrectly with some digital audio players.
- 4 You can also do this by going to the '**..**' folder at the top, then pressing **ENTER**.

<sup>•</sup> USB devices can contain up to 299 folders and up to 648 folders and files combined.

## **Chapter 6 Audio Settings and Video Adjust menus**

## **Audio Settings menu**

The Audio Settings menu offers features for adjusting the way discs sound.

**1 Press HOME MENU and select 'Audio Settings' from the on-screen display.**

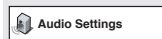

**2** Select and change settings using  $\hat{\mathbf{f}}/\hat{\mathbf{I}}$  $\leftrightarrow$  and ENTER.

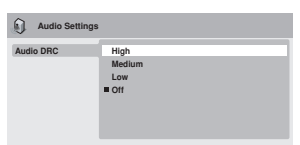

### **Audio DRC**

• Settings: **High**, **Medium**, **Low**, **Off** *(default)*

When watching Dolby Digital DVDs at low volume, it's easy to lose the quieter sounds completely — including some of the dialog. Switching Audio DRC (Dynamic Range Control) to on can help by bringing up the quieter sounds, while controlling loud peaks.

How much of a difference you hear depends on the material you're listening to. If the material doesn't have wide variations in volume, you may not notice much change.<sup>1</sup>

## **Video Adjust menu**

From the Video Adjust screen you can adjust settings that affect picture presentation.

**1 Press HOME MENU and select 'Video Adjust' from the on-screen display.**

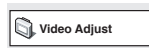

**2** Make settings using  $\hat{\mathbf{t}}/\mathbf{I}/\mathbf{H}/\mathbf{H}$  and **ENTER.**

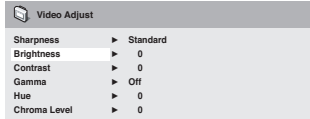

You can adjust the following settings:

- **Sharpness** Adjusts the sharpness of edges in the picture (**Fine**, **Standard**, **Soft**)
- **Brightness** Adjusts the overall brightness (**–20** to **+20**)
- **Contrast** Adjusts the contrast between light and dark (**–16** to **+16**)
- **Gamma** Adjusts the 'warmth' of the picture (**High**, **Medium**, **Low**, **Off**)
- **Hue** Adjusts the red/green balance (**Green 9** to **Red 9**)
- **Chroma Level** Adjusts how saturated colors appear (**–9** to **+9**)

Adjust the Brightness, Contrast, Hue and Chroma Level settings using  $\leftarrow / \rightarrow$ .

**Brightness min max 0**

**3 Press ENTER to return to the Video Adjust screen, or HOME MENU to exit.**

#### **Note**

1 Audio DRC is only effective with Dolby Digital audio sources.

<span id="page-25-0"></span>

## <span id="page-26-0"></span>**Chapter 7 Initial Settings menu**

## **Using the Initial Settings menu**

The Initial Settings menu provides audio and video output settings, parental lock settings, and display settings, among others.

If an option is grayed out it means that it cannot be changed at the current time. This is usually because a disc is playing. Stop the disc, then change the setting.

#### **1 Press DVD/CD.**

**2 With playback stopped, press HOME MENU and select 'Initial Settings'.**

**Initial Settings**

#### **3** Use **↑/↓/←/→** and ENTER to select the **setting and option you want to set.**

All the settings and options are explained on the following pages. $1$ 

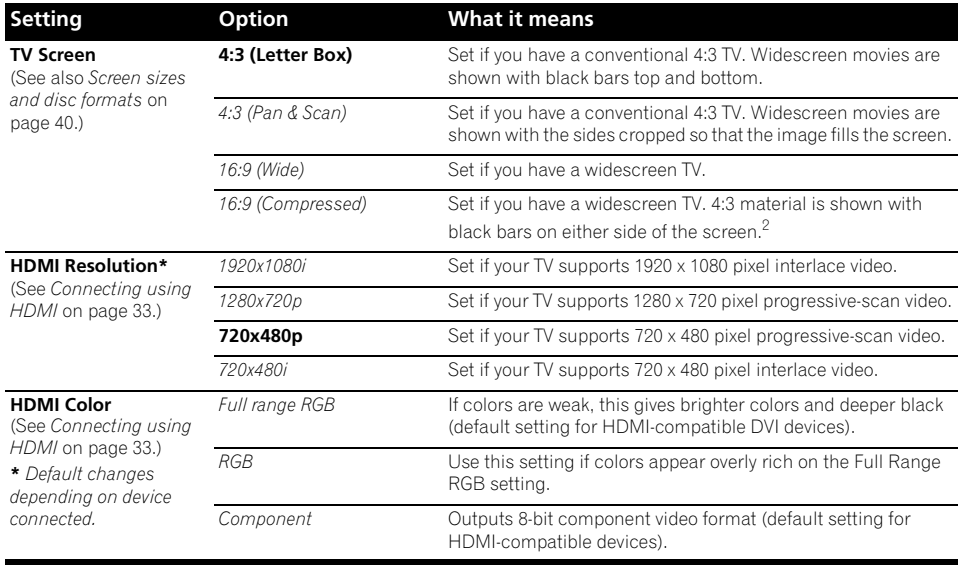

## **Video Output settings**

#### *M* Note

1 • In the table, the default setting is shown in **bold**: other settings are shown in *italics*.

• Some settings, such as **TV Screen**, **Audio Language** and **Subtitle Language** may be overridden by the DVD disc. Often these settings can also be made from the DVD disc menu.

• The **HDMI Resolution** and **HDMI Color** settings only need to be set if you connected this player to an HDMI-compatible component using the HDMI connector.

2 This setting can only be used when you are connected via HDMI and have the HDMI resolution set to 1920x1080i or 1280x720p. When using this setting, only the HDMI connection is available.

<span id="page-27-0"></span>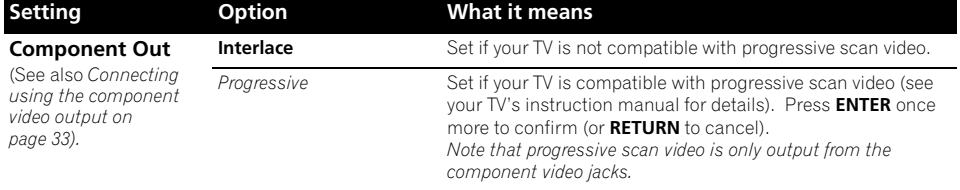

## **Language settings**

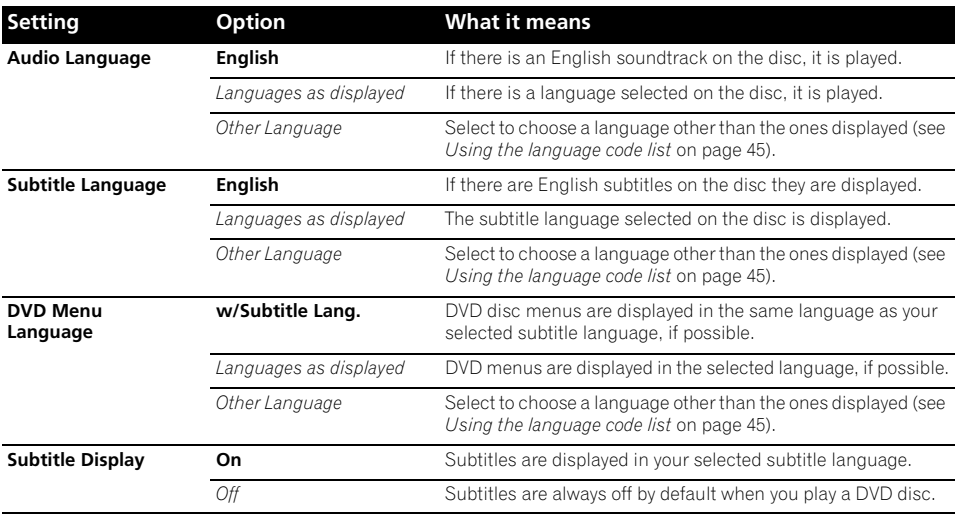

## <span id="page-28-0"></span>**Display settings**

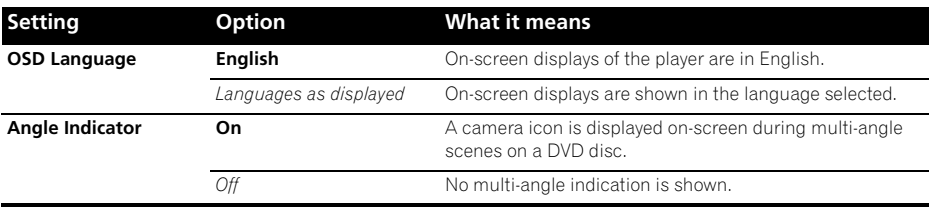

## **Options settings**

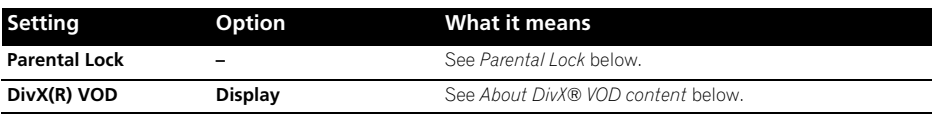

## **Speakers settings**

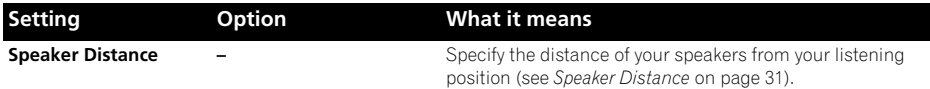

### **Parental Lock**

• Default level: **Off**; Default password: *none*; Default Country/Area code: **us (2119)**

To give you some control over what your children watch on your DVD player, some DVD-Video discs feature a Parental Lock level. If your player is set to a lower level than the disc, the disc won't play.

Some discs also support the Country/Area Code feature. The player does not play certain scenes on these discs, depending on the Country/Area Code you set.

#### **Registering a new password**

Register a password to change the Parental Lock level or enter a Country/Area code.<sup>1</sup>

#### **1 Select 'Password'.**

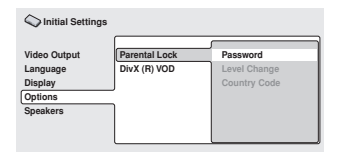

#### **2 Use the number buttons to input a fourdigit password then press ENTER.**

#### **Changing your password**

To change your password, confirm your existing password then enter a new one.

#### **1 Select 'Password Change', input your existing password, then press ENTER.**

**2 Enter a new password and press ENTER.**

#### *A* Note

• If you forget your password, you'll need to reset the player to register a new password (see *Resetting the system* on page 45).

 $\cdot$  Not all discs use Parental Lock, and will play without requiring the password first.

#### <span id="page-29-0"></span>**Setting/changing the Parental Lock**

- **1 Select 'Level Change'.**
- **2 Use number buttons to enter your password, then press ENTER.**

#### **3 Select a new level and press ENTER.**

• Press  $\leftarrow$  repeatedly to lock more levels (more discs will require the password); press → to unlock levels. You can't lock level 1.

#### **Setting/changing the Country/Area code**

You can find the *Country/Area code list* on page 46.

#### **1 Select 'Country Code', input your password, then press ENTER.**

#### **2 Select a Country/Area code then press ENTER.**

There are two ways you can do this:

- Select by code letter: Use  $\uparrow/\downarrow$  to change the Country/Area code.
- Select by code number: Press  $\rightarrow$  then use the number buttons to enter the four-digit Country/Area code.

The new Country/Area code takes effect after ejecting the disc once.

## **About DivX® VOD content**

In order to play DivX VOD (video on demand) content on this player, you first need to register the player with your DivX VOD content provider. You do this by generating a DivX VOD registration code, which you submit to your provider.<sup>1</sup>

## **A** Important

• DivX VOD content is protected by a DRM (Digital Rights Management) system. This restricts playback of content to specific, registered devices.

• If you load a disc that contains DivX VOD content not authorized for your player, the message **Authorization Error** is displayed and the content will not play.

#### **Displaying your DivX VOD registration code**

#### **1 Press HOME MENU and select 'Initial Settings'.**

**2 Select 'Options', then 'DivX (R) VOD'.**

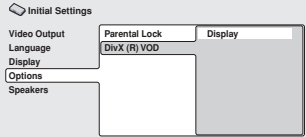

#### **3 Select 'Display'.**

Your eight-digit registration code is displayed.

Make a note of the code as you will need it when you register with a DivX VOD provider.

#### **Playing DivX® VOD content**

Some DivX VOD content may only be playable a fixed number of times. When you load a disc containing this type of DivX VOD content, the remaining number of plays is shown on-screen and you then have the option of playing the disc (thereby using up one of the remaining plays), or stopping. If you load a disc that contains expired DivX VOD content (for example, content that has zero remaining plays), the message **Rental Expired** is displayed.

If your DivX VOD content allows an unlimited number of plays, then you may load the disc into your player and play the content as often as you like, and no message will be displayed.

#### **Note**

1 Resetting the player (as described in *Resetting the system* on page 45) will not cause you to lose your registration code.

### <span id="page-30-0"></span>**Speaker Distance**

• Default setting: **10.0ft.** 

To get the best surround sound from your system, you should set up the speakers equal distances from your listening position.

#### **1 Press HOME MENU and select 'Initial Settings'.**

#### **2 Select 'Speakers', then 'Speaker Distance'.**

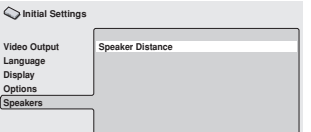

**3** Use  $\uparrow/\downarrow$  to select a speaker.

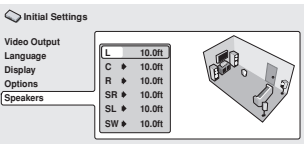

#### **4 Press to change the speaker distance for the highlighted speaker.**

#### **5** Use **↑/↓** to change the distance.

- When you change the distance settings of the front left (**L**) or front right (**R**) speakers, all the other speaker distances change relative to it.
- Front left/right (**L**/**R**) speaker distances can be set from 1 ft. to 30 ft. in 1 ft. increments<sup>1</sup>
- The center speaker (**C**) can be set from –7 ft. to 0 ft. relative to the front left/right speakers.
- Surround left/right (**SL**/**SR**) speakers can be set from –20 ft. to 0 ft. relative to the front left/right speakers.<sup>2</sup>

#### **Note**

• The subwoofer (**SW**) can be set from –7 ft. to 0 ft. relative to the front left/right speakers.

**6 Press to go back to the speaker list if you want to modify another speaker, or press ENTER to exit the Speaker Distance screen.**

<sup>1</sup> The **L** and **R** speakers are paired; you can't set them differently.

<sup>2</sup> Make sure to set them the same distance when using the Extra Power mode (page 15).

## <span id="page-31-0"></span>**Chapter 8 Other connections**

## **Connecting external antennas**

For an external AM antenna, use 5 m (15 ft.) to 6 m (18 ft.) of vinyl-insulated wire and set up either indoors or outdoors. Leave the loop antenna connected. Use only the included AM loop antenna.

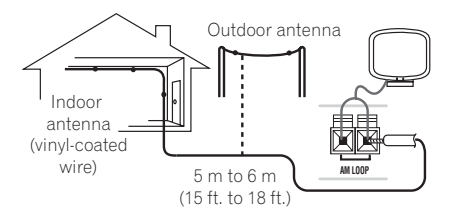

For an external FM antenna, use a PAL connector to hook up an external FM antenna.

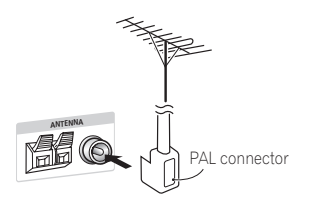

## **Connecting auxiliary audio components**

Using the stereo analog inputs, you can connect an external component such as a tape deck or MD player for playback through this system.

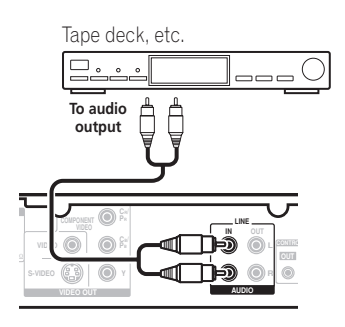

**• Connect the AUDIO IN jacks to the analog outputs of an external playback component.** Connect using RCA pin-plug stereo cables.

#### **Line Out options**

The Line Out function allows you to determine how sound from LINE OUT terminal is output.<sup>1</sup>

#### **• Press LINE OUT to cycle through LINE ON and LINE OFF options, then press ENTER to confirm you selection.**

- **LINE ON** Multichannel sources are downmixed to 2.1 ch (stereo). A 2 ch downmix signal is produced from the **LINE OUT** terminal.
- **LINE OFF** For regular multichannel playback through your speaker system. Note that no signal is produced from the **LINE OUT** terminal.

#### **Z** Note

1 • When the line out mode is on, most sound features cannot be used. The display will briefly blink **LINE ON** if you try and use a prohibited function while the line out mode is on.

• The line out mode switches off if you change the input function (**DVD/CD**, **TUNER**, etc.) or switch the power off.

• This option is not effective when listening a source from **LINE**.

## <span id="page-32-0"></span>**Connecting the S-video output**

If your TV has an S-video input, you can use this instead of the standard video output for a better quality picture.

**• Use an S-video cable to connect the S-VIDEO OUT to an S-video input on your TV.**

Line up the small triangle above the jack with the same mark on the plug before plugging in.

## **Connecting using the component video output**

If your TV has component video inputs, you can use these instead of the standard or S-video video outputs for a better quality picture.<sup>1</sup>

**• Use a component video cable to connect the COMPONENT VIDEO OUT to a set of component inputs on your TV.**

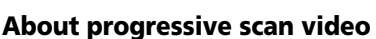

**Y**

**CR/ PR CB/ PB**

**VIDEO OUT**

**S-VIDEO**

TV

**COMPONENT VIDEO**

Compared to interlace video, progressive scan video effectively doubles the scanning rate of the picture, resulting in a very stable, flickerfree image. Progressive scan video is available only from the component video output.

**L**

**To component input**

╓╌╖  $\Box$ ╓╌╖

#### **Compatibility of this player with progressive-scan and high-definition TVs.**

This player is compatible with progressive video Macro Vision System Copy Guard.<sup>2</sup>

## **Connecting using HDMI**

If you have a HDMI or DVI (with HDCP) equipped monitor or display, you can connect it to this player using a commercially available HDMI cable for high quality digital video.<sup>3</sup>

#### **Note**

1 The component video output is switchable between interlaced and progressive formats. See *Video Output settings* on page 27. 2 Consumers should note that not all high-definition television sets are fully compatible with this product and may cause artifacts to be displayed in the picture. In case of 525 progressive scan picture problems, it is recommended that the user switch the connection to the 'standard definition' output (Interlace). If there are questions regarding our TV set compatibility with this model, please contact our customer service center.

3 • An HDMI connection can only be made with DVI-equipped components compatible with both DVI and High Bandwidth Digital Content Protection (HDCP). If you choose to connect to a DVI connector, you will need a separate adaptor (DVI→HDMI) to do so. A DVI connection, however, does not support audio signals. Consult your local audio dealer for more information.

• Depending on the component you have connected, using a DVI connection may result in unreliable signal transfers.

• When you change the component connected to the HDMI output, you will also need to change the HDMI settings to match the new component (see *Video Output settings* on page 27 to do this).

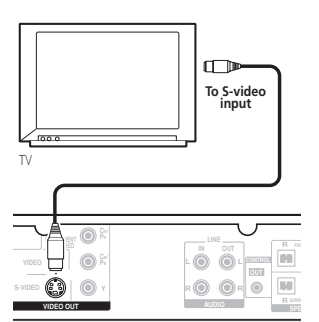

<span id="page-33-0"></span>See *About HDMI* below for more about the HDMI connection.

**• Use an HDMI cable to connect the HDMI OUT interconnect on this player to an HDMI interconnect on a HDMI-compatible monitor.**

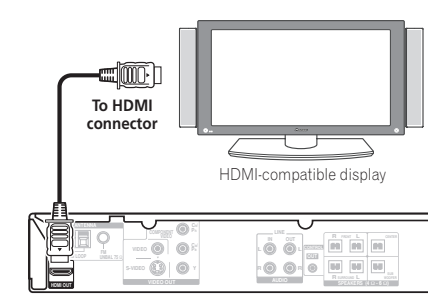

• The arrow on the cable connector body should be face up for correct alignment with the connector on the player.

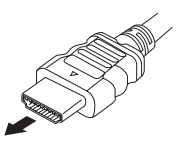

You can also adjust the HDMI settings for resolution and color. For more on these settings see *Video Output settings* on page 27.

### **Switching the HDMI audio setting**

To listen to audio from the HDMI interconnect, make sure you've specified the HDMI audio output setting.

- **1 Switch the system into standby.**
- **2** Press SETUP and use ←/→ to choose **HDMI OUT then press ENTER.**

#### **3** Use **↑/↓** to choose the setting you want **then press ENTER.**

- **AUDIO ON** Audio signals are output through the HDMI interconnect
- **AUDIO OFF** Switches off HDMI audio

#### **Resetting the HDMI connection**

If you get an error message (the display shows **HDMI ERR**) or if the screen goes blank (for example, after changing the resolution), check the troubleshooting guide on page 43. If this doesn't solve the problem, follow the steps below to reset the HDMI connection.

**1 Switch the system into standby.**

#### **2** Press SETUP and use ←/→ to choose **HDMI INI then press ENTER.**

The system will restart and the HDMI settings are automatically reset to the factory defaults. See *Video Output settings* on page 27 for more on these settings.

## **About HDMI**

HDMI (High Definition Multimedia Interface) supports both video and audio on a single digital connection for use with DVD players, DTV, set-top boxes, and other AV devices. HDMI was developed to provide the technologies of High Bandwidth Digital Content Protection (HDCP) as well as Digital Visual Interface (DVI) in one specification. HDCP is used to protect digital content transmitted and received by DVI-compliant displays.

HDMI has the capability to support standard, enhanced, or high-definition video plus standard to multichannel surround-sound audio. HDMI features include uncompressed digital video, a bandwidth of up to 2.2 gigabytes per second (with HDTV signals), one connector (instead of several cables and connectors), and communication between the AV source and AV devices such as DTVs.

*HDMI, the HDMI logo and High-Definition Multimedia Interface are trademarks or registered trademarks of HDMI licensing LLC.*

### <span id="page-34-0"></span>**About control out connections**

Many Pioneer components support SR CONTROL connections, by which you can use the remote controls of any connected components by aiming them at the sensor of just one component. When you use a remote control, the control signal is passed along the chain to the appropriate component. This can be useful when you have multiple components contained inside an entertainment center.

If you choose to use this feature, you must make sure that you also have at least one set of analog audio jacks connected to another component for grounding purposes.

**• Using a cable with mono mini-plugs on either side (sold separately), connect the CONTROL IN jack on another Pioneer component to the CONTROL OUT jack on this unit.**

This will allow you to control the other component by pointing its remote at this unit.

## <span id="page-35-0"></span>**Chapter 9 Additional information**

## **Disc/content format playback compatibility**

This player is compatible with a wide range of disc types (media) and formats. Playable discs will generally feature one of the following logos on the disc and/or disc packaging. Note however that some disc types, such as recordable CD and DVD, may be in an unplayable format.

See the *Disc compatibility table* below for more information.

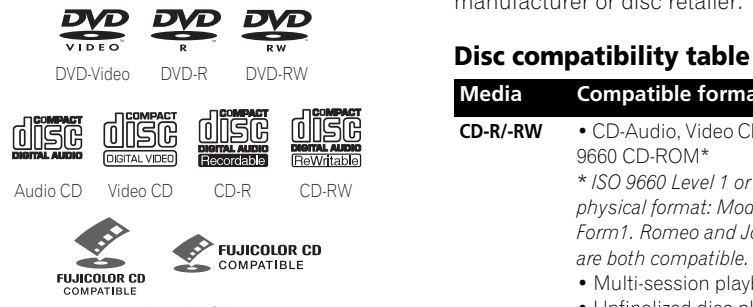

Fujicolor CD

- This unit will play DVD+R/+RW discs.
- *is a trademark of FUJIFILM Corporation.*
- *is a trademark of DVD Format/Logo Licensing Corporation.*
- Also compatible with KODAK Picture CD.

This player supports the IEC's Super VCD standard for superior picture quality, dual soundtracks, and widescreen support.

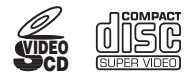

Super Video CD (Super VCD)

#### **About DualDisc playback**

A DualDisc is a new two -sided disc, one side of which contains DVD content video, audio, etc. while the other side contains non-DVD content such as digital audio material.

The non-DVD, audio side of the disc is not compliant with the CD Audio specification and therefore may not play.

The DVD side of a DualDisc plays in this product. DVD-Audio content will not play.

For more detailed information on the DualDisc specification, please refer to the disc manufacturer or disc retailer.

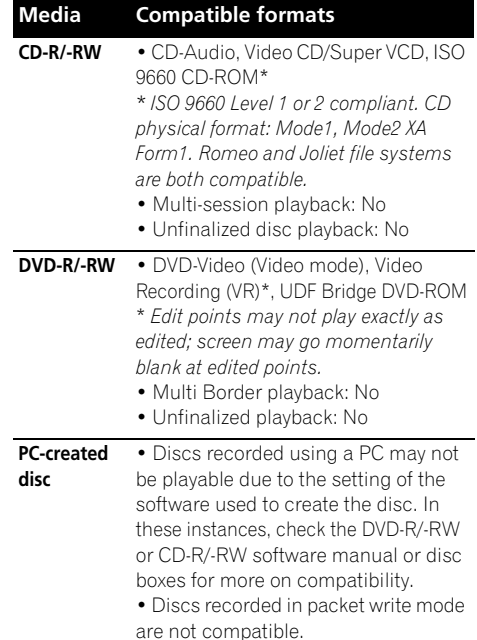
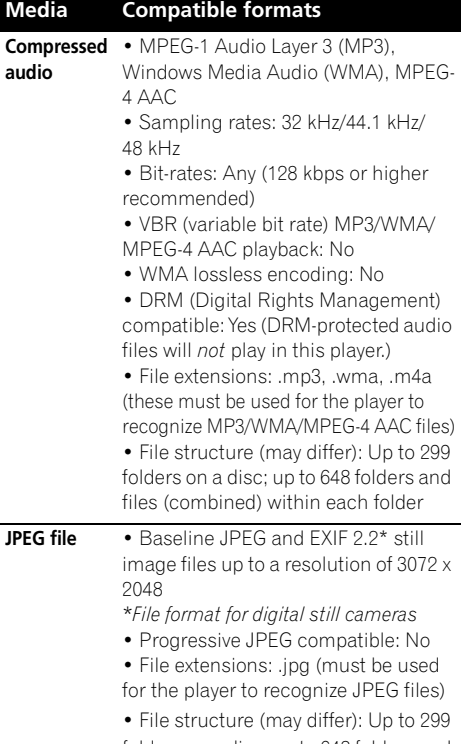

folders on a disc; up to 648 folders and files (combined) within each folder

## **About DVD+R/DVD+RW compatibility**

Only DVD+R/DVD+RW discs recorded in 'Video Mode (DVD Video Mode)' which have been finalized, can be played back. However, some editing made during the recording may not be played back accurately.

## **About DivX**

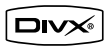

DivX is a compressed digital video format created by the DivX® video codec from DivX. Inc. This player can play DivX video files burned on CD-R/-RW and DVD-R/-RW/-ROM discs. Keeping the same terminology as DVD-Video, individual DivX video files are called 'Titles'. When naming files/titles on a CD-R/-RW or DVD-R/-RW disc prior to burning, keep in mind that by default they will play in alphabetical order.

## **DivX video compatibility**

- Official DivX<sup>®</sup> Certified product.
- Plays all versions of DivX<sup>®</sup> video (including  $DivX^{\circledR}$ 6) with standard playback of Div $X^{\circledR}$ media files<sup>1</sup>
- File extensions: .avi and .divx (these must be used for the player to recognize DivX video files). *Note that all files with the .avi extension are recognized as MPEG4, but not all of these are necessarily DivX video files and therefore may not be playable on this player.*

## **Displaying DivX subtitle files**

The font sets listed below are available for DivX external subtitle files. You can see the proper font set on-screen by setting the **Subtitle Language** (in *Language settings* on page 28) to match the subtitle file.<sup>2</sup>

**Group 1:** Albanian (sq), Basque (eu), Catalan (ca), Danish (da), Dutch (nl), English (en), Faroese (fo), Finnish (fi), French (fr), German (de), Icelandic (is),

#### **Z** Note

Playback of .avi video files larger than 4 GB is not possible.

- Some external subtitle files may be displayed incorrectly or not at all.
- The filename of the movie file has to be repeated at the beginning of the filename for the external subtitle file.
- The number of external subtitle files which can be switched for the same movie file is limited to a maximum of 10.

<sup>2 •</sup> For external subtitle files the following subtitle format filename extensions are supported (please note that these files are not shown within the disc navigation menu): .srt, .sub, .ssa, .smi

# **09 Additional information**

Irish (ga), Italian (it), Norwegian (no), Portuguese (pt), Rhaeto-Romanic (rm), Scottish (gd), Spanish (es), Swedish (sv)

**Group 2:** Albanian (sq), Croatian (hr), Czech (cs), Hungarian (hu), Polish (pl), Romanian (ro), Slovak (sk), Slovenian (sl)

**Group 3:** Bulgarian (bg), Byelorussian (be), Macedonian (mk), Russian (ru), Serbian (sr), Ukrainian (uk)

**Group 4:** Hebrew (iw), Yiddish (ji) **Group 5:** Turkish (tr)

*DivX, DivX Certified, and associated logos are trademarks of DivX, Inc. and are used under license.*

## **About MPEG-4 AAC**

Advanced Audio Coding (AAC) is at the core of the MPEG-4 AAC standard, which incorporates MPEG-2 AAC, forming the basis of the MPEG-4 audio compression technology. The file format and extension used depend on the application used to encode the AAC file. This unit plays

back AAC files encoded by iTunes<sup>®</sup> bearing the extension '**.m4a**'. DRM-protected files will not play, and files encoded with some versions of iTunes<sup>®</sup> may not play, or filenames may display incorrectly.

*Apple and iTunes are trademarks of Apple Inc., registered in the U.S. and other countries.*

## **About WMA**

This player can playback Windows Media Audio content.

WMA is an acronym for Windows Media Audio and refers to an audio compression technology developed by Microsoft Corporation. WMA content can be encoded by using Windows

Media<sup>®</sup> Player version 7.7.1, Windows Media<sup>®</sup> Player for Windows® XP, or Windows Media® Player 9 series.

*Windows Media is either a registered trademark or trademark of Microsoft Corporation in the United States and/or other countries.*

*This product includes technology owned by Microsoft Corporation and cannot be used or distributed without a license from Microsoft Licensing, Inc.*

# **Using and taking care of discs**

#### **Handling discs**

Hold the disc by its edges when handling so as not to leave fingerprints, dirt or scratches on either side of the disc. Damaged or dirty discs can affect playback performance.

If a disc becomes marked with fingerprints, dust, etc., clean using a soft, dry cloth.

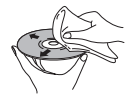

*Wipe lightly from the center of the disc using straight strokes. Don't wipe the disc surface with circular strokes.*

If necessary, use a cloth soaked in alcohol, or a commercially available CD/DVD cleaning kit to clean a disc more thoroughly. Never use benzine, thinner or other cleaning agents such as those designed for cleaning vinyl records.

#### **Storing discs**

Avoid leaving discs in excessively cold, humid, or hot environments (including under direct sunlight). Don't glue paper or put stickers onto the disc, or use a pencil, ball-point pen or other sharp-tipped writing instrument. These could all damage the disc.

#### **Discs to avoid**

Discs spin at high speed inside the player. If a disc is cracked, chipped, warped, or otherwise damaged, don't risk using it in your player you could end up damaging the unit.

This unit is designed for use with conventional, fully circular discs only. Pioneer disclaims all liability arising in connection with the use of shaped discs.

# **DVD Video regions**

All DVD Video discs carry a region mark that indicates which region(s) of the world the disc is compatible with. Your DVD system also has a region mark (on the rear panel). Discs from incompatible regions will not play in this player. Discs marked **ALL** play in any player.

When you insert a disc that cannot be played on this player, one of the following messages is displayed:

## **Incompatible disc region number**

**Can't play disc**

# **Installation and maintenance**

## **Hints on installation**

We want you to enjoy using this system for years to come, so please bear in mind the following points when choosing a location:

## **Do...**

- Use in a well-ventilated room.
- Place on a solid, flat, level surface, such as a table, shelf or stereo rack.

## **Don't...**

*M* Note

- Use in a place exposed to high temperatures or humidity, including near radiators and other heat-generating appliances.
- Place on a window sill or other place where the system will be exposed to direct sunlight.
- Use in an excessively dusty or damp environment.
- Place directly on top of an amplifier, or other component in your stereo system that becomes hot in use.
- Use near a television or monitor as you may experience interference — especially if the television uses an indoor antenna.
- Use in a kitchen or other room where the system may be exposed to smoke or steam.
- Use on a thick rug or carpet, or cover with cloth — this may prevent proper cooling of the system unit.
- Place on an unstable surface, or one that is not large enough to support all four of the system unit's feet.

# **Cleaning the pickup lens**

The DVD player's lens should not become dirty in normal use, but if for some reason it should malfunction due to dust or dirt, consult your nearest Pioneer authorized service center. Although lens cleaners are commercially available, we do not recommend using them since some may damage the lens.

## **Problems with condensation**

Condensation may form inside the player if it is brought into a warm room from outside, or if the temperature of the room rises quickly. Although the condensation won't damage the player, it may temporarily impair performance. Leave it to adjust to the warmer temperature for about an hour before switching on.

## **Moving the system unit**

If you need to move the main unit, first remove a disc if there's one in the player, then press  **STANDBY/ON** on the front panel to turn the system off. Wait for **GOOD BYE** to disappear from the display, then unplug the power cord.<sup>1</sup> Never lift or move the unit during playback discs rotate at high speeds and may damage.

1 Unplugging the unit before **GOOD BYE** disappears from the display may cause the system to return to the factory settings.

# **Screen sizes and disc formats**

DVD-Video discs come in different screen aspects, ranging from TV programs, which are generally 4:3, to CinemaScope widescreen

movies<sup>1</sup>, with an aspect ratio of up to about 7:3.

Televisions also come in different aspect ratios; 'standard' 4:3 and widescreen  $16:9<sup>2</sup>$ 

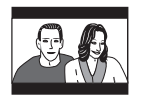

Set to **4:3 (Letter Box)**, widescreen discs are shown with black bars top and bottom.

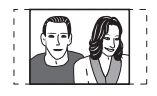

Set to **4:3 (Pan&Scan)**, widescreen discs are shown with the left and right sides cropped. Although the picture looks larger, you don't actually see the whole picture.

# **Frequency step setting**

If you find that you can't tune into stations successfully, the frequency step may not be suitable for your country/region.

### **1 Switch the unit into standby, then press SETUP.**

**2** Use ←/→ to choose AM 9K/10K then **press ENTER.**

**3 Use** / **to select AM 9K or AM 10K then press ENTER.**

# **Switching off the demo**

Follow the steps below to switch the automatic demo feature off (this starts when you plug in for the first time):

**1 With the unit in standby, press SETUP.**

**2 Use** / **to choose DEMO then press ENTER.**

**3 Use** / **to select DEMO OFF and press ENTER.**

# **Dimming the Display**

You can adjust the brightness of the text in the front panel display. When the display is set to a darker color, the Power Indicator is turned off.

#### **Press SETUP and use ←/→ to choose DIMMER then press ENTER.**

This is shown in the front panel display.

## **2** Use  $\uparrow$  / **J** to select LIGHT or DARK then **press ENTER.**

#### **Z** Note

2 • Using the **16:9 (Wide)** setting with a standard 4:3 TV, or one of the **4:3** settings with a widescreen TV, will result in distortion. • When you watch discs recorded in 4:3 format, you can use the TV controls to select how the picture is presented. Your TV may offer various zoom and stretch options; see the instructions that came with your TV for details.

• Some movie aspect ratios are wider than 16:9, so even with a widescreen TV, these discs will still play in a 'letterbox' style.

<sup>1</sup> Many widescreen discs override the system's settings so that the disc is shown in letterbox format regardless of the setting.

# **Troubleshooting**

Incorrect operations are often mistaken for trouble and malfunctions. If you think that there is something wrong with this component, check the points below. Sometimes the trouble may lie in another component. Investigate the other components and electrical appliances being used. If the trouble cannot be rectified even after exercising the checks listed below, ask your nearest Pioneer authorized service center or your dealer to carry out repair work.

• If the system does not operate normally due to external effects such as static electricity disconnect the plug from the outlet and insert again to return to normal operating conditions.

## **General**

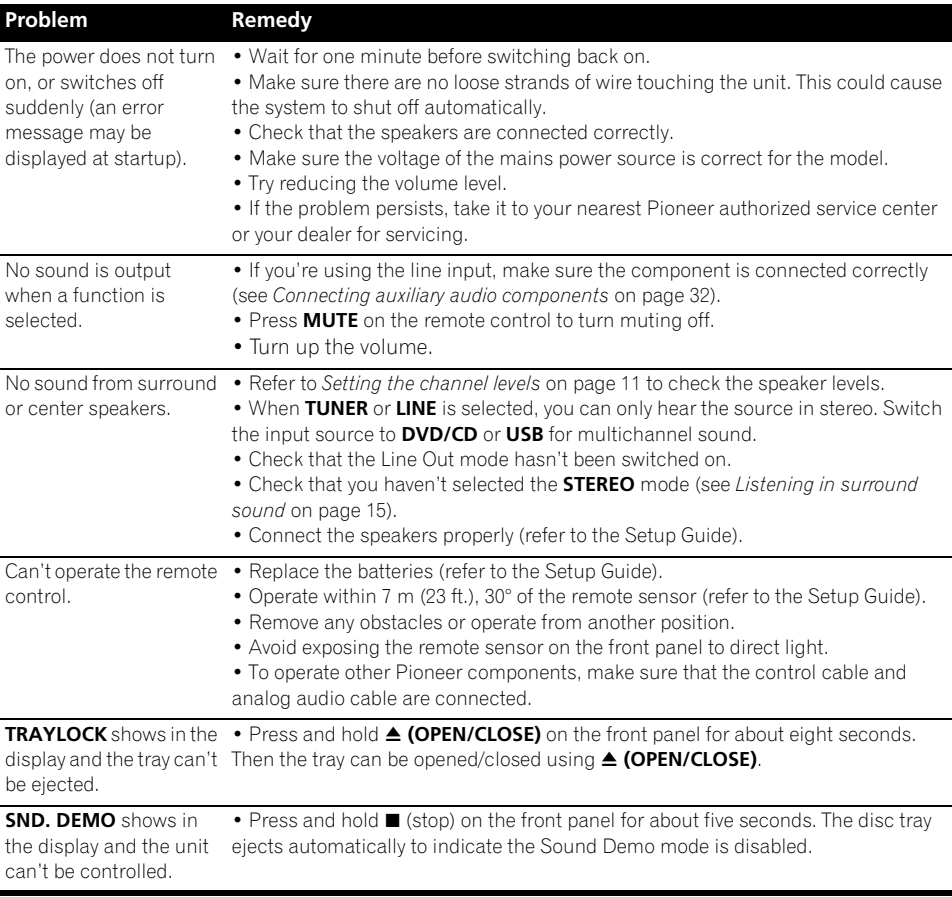

# **DVD/CD/Video CD player**

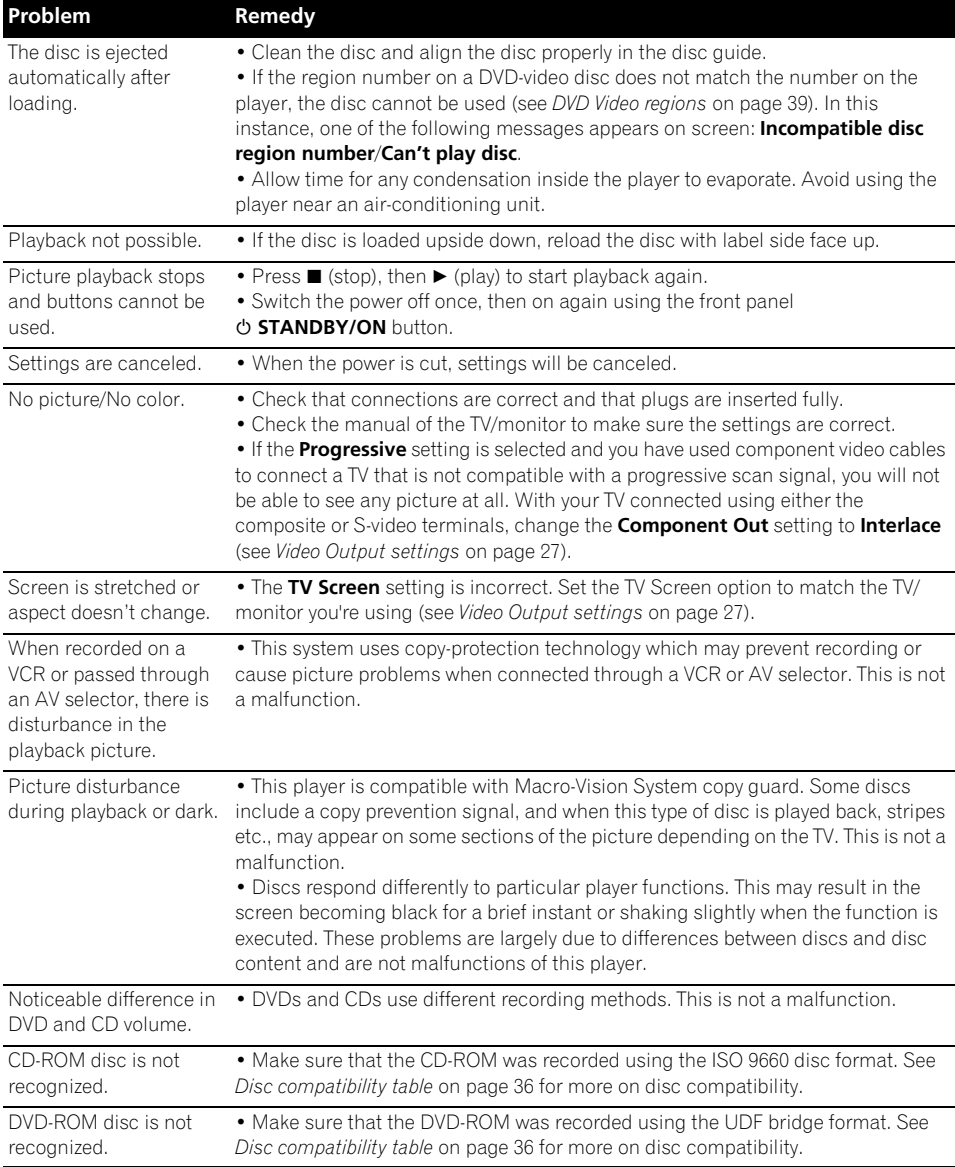

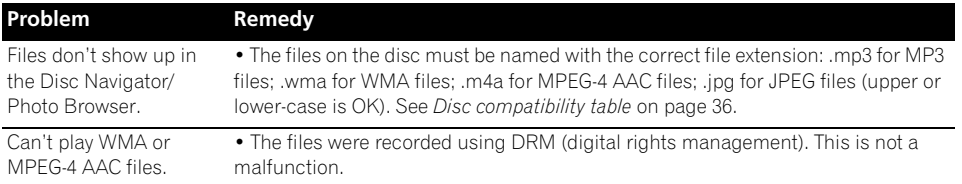

# **Tuner**

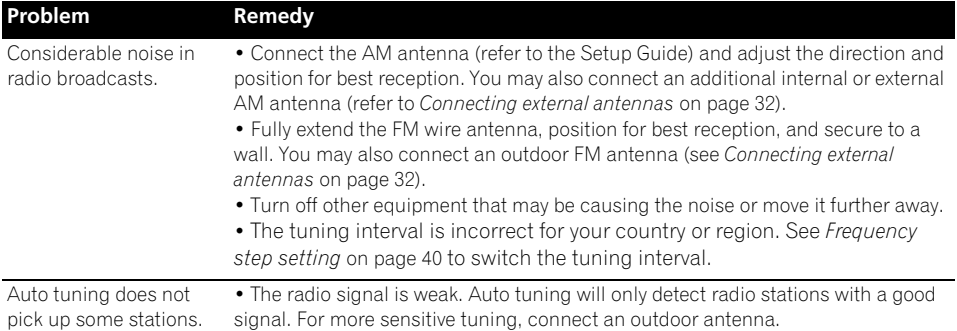

## **USB connection**

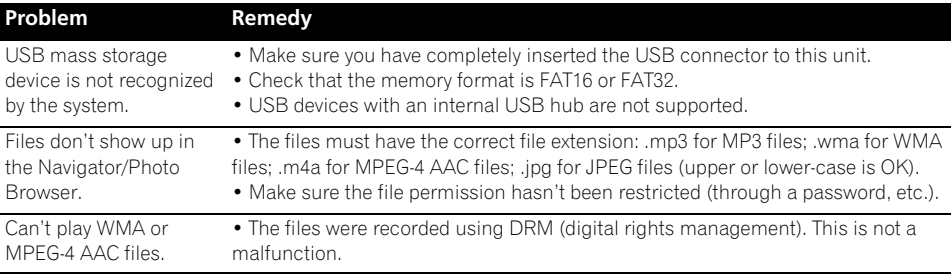

# **HDMI connection**

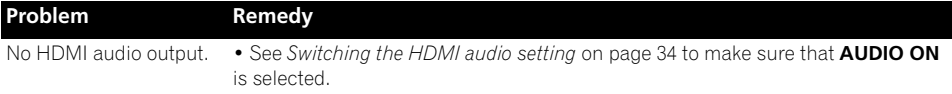

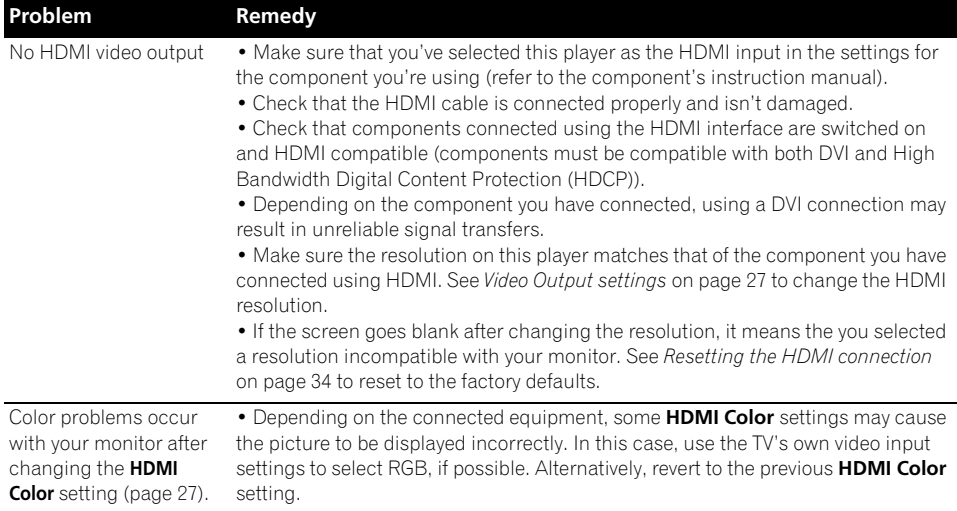

# **Error Messages**

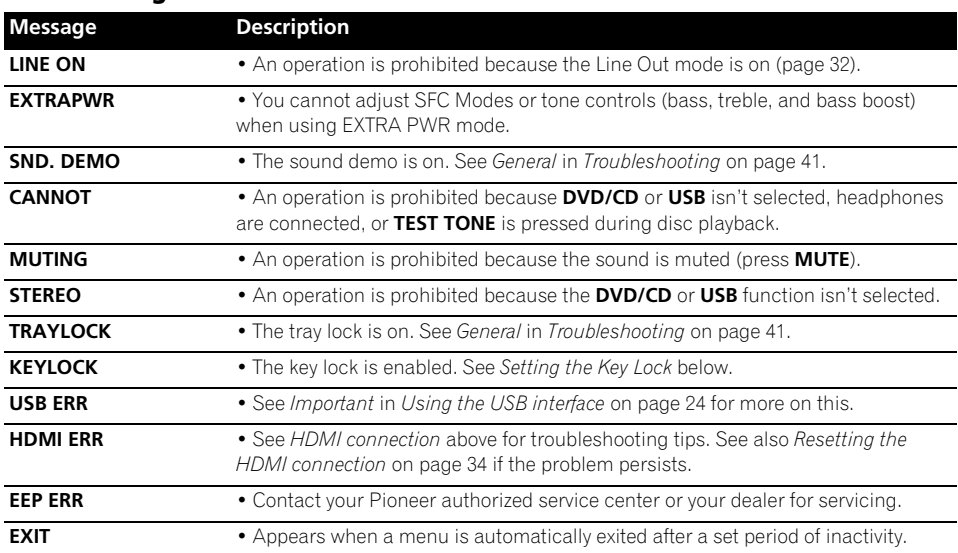

# **Resetting the system**

Use the front panel controls to reset all system settings to the factory default.

# **•** With the system on, press  $\circlearrowleft$  STANDBY/

**ON while holding down ▶/II USB.** 

The next time you switch on, all the system settings should be reset.

# **Setting the Key Lock**

You can disable the front panel buttons by switching the Key Lock feature on.

#### **1 With the system in standby, press SETUP and use** / **to choose KEYLOCK then press ENTER.**

This is shown in the front panel display.

**2** Use **↑/↓** to select LOCK ON or LOCK OFF **then press ENTER.**

# **Using the language code list**

Some of the language options (see *Language settings* on page 28) allow you to set your preferred language from any of the 136 languages in the *Language code list* below.

**1 Select 'Other Language'.**

**2** Use ←/→ **to select either a code letter or a code number.**

### **3** Use  $\uparrow$  / **J** to select a code letter or a code **number.**

See the *Language code list* below for a complete list of languages and codes.

## **Language code list**

Language (Language code letter), **Language code**

Japanese (ja), **1001** English (en), **0514** French (fr), **0618** German (de), **0405** Italian (it), **0920** Spanish (es), **0519** Dutch (nl), **1412** Russian (ru), **1821** Chinese (zh), **2608** Korean (ko), **1115** Greek (el), **0512** Afar (aa), **0101** Abkhazian (ab), **0102** Afrikaans (af), **0106** Amharic (am), **0113** Arabic (ar), **0118** Assamese (as), **0119** Aymara (ay), **0125** Azerbaijani (az), **0126** Bashkir (ba), **0201** Byelorussian (be), **0205** Bulgarian (bg), **0207** Bihari (bh), **0208** Bislama (bi), **0209** Bengali (bn), **0214** Tibetan (bo), **0215** Breton (br), **0218** Catalan (ca), **0301** Corsican (co), **0315** Czech (cs), **0319** Welsh (cy), **0325** Danish (da), **0401** Bhutani (dz), **0426** Esperanto (eo), **0515**

Estonian (et), **0520** Basque (eu), **0521** Persian (fa), **0601** Finnish (fi), **0609** Fiji (fj), **0610** Faroese (fo), **0615** Frisian (fy), **0625** Irish (ga), **0701** Scots-Gaelic (gd), **0704** Galician (gl), **0712** Guarani (gn), **0714** Gujarati (gu), **0721** Hausa (ha), **0801** Hindi (hi), **0809** Croatian (hr), **0818** Hungarian (hu), **0821** Armenian (hy), **0825** Interlingua (ia), **0901** Interlingue (ie), **0905** Inupiak (ik), **0911** Indonesian (in), **0914** Icelandic (is), **0919** Hebrew (iw), **0923** Yiddish (ji), **1009** Javanese (jw), **1023** Georgian (ka), **1101** Kazakh (kk), **1111** Greenlandic (kl), **1112** Cambodian (km), **1113** Kannada (kn), **1114** Kashmiri (ks), **1119** Kurdish (ku), **1121** Kirghiz (ky), **1125** Latin (la), **1201**

Lingala (ln), **1214** Laothian (lo), **1215** Lithuanian (lt), **1220** Latvian (lv), **1222** Malagasy (mg), **1307** Maori (mi), **1309** Macedonian (mk), **1311** Malayalam (ml), **1312** Mongolian (mn), **1314** Moldavian (mo), **1315** Marathi (mr), **1318** Malay (ms), **1319** Maltese (mt), **1320** Burmese (my), **1325** Nauru (na), **1401** Nepali (ne), **1405** Norwegian (no), **1415** Occitan (oc), **1503** Oromo (om), **1513** Oriya (or), **1518** Panjabi (pa), **1601** Polish (pl), **1612** Pashto, Pushto (ps), **1619** Portuguese (pt), **1620** Quechua (qu), **1721** Rhaeto-Romance (rm), **1813** Ukrainian (uk), **2111** Kirundi (rn), **1814** Romanian (ro), **1815** Kinyarwanda (rw), **1823** Sanskrit (sa), **1901** Sindhi (sd), **1904** Sangho (sg), **1907** Serbo-Croatian (sh), **1908** Sinhalese (si), **1909**

Slovak (sk), **1911** Slovenian (sl), **1912** Samoan (sm), **1913** Shona (sn), **1914** Somali (so), **1915** Albanian (sq), **1917** Serbian (sr), **1918** Siswati (ss), **1919** Sesotho (st), **1920** Sundanese (su), **1921** Swedish (sv), **1922** Swahili (sw), **1923** Tamil (ta), **2001** Telugu (te), **2005** Tajik (tg), **2007** Thai (th), **2008** Tigrinya (ti), **2009** Turkmen (tk), **2011** Tagalog (tl), **2012** Setswana (tn), **2014** Tonga (to), **2015** Turkish (tr), **2018** Tsonga (ts), **2019** Tatar (tt), **2020** Twi (tw), **2023** Urdu (ur), **2118** Uzbek (uz), **2126** Vietnamese (vi), **2209** Volapük (vo), **2215** Wolof (wo), **2315** Xhosa (xh), **2408** Yoruba (yo), **2515** Zulu (zu), **2621**

# **Country/Area code list**

Country/Area, Country/Area code, **Country/Area code letter**

Argentina, **0118, ar** Australia, **0121, au** Austria, **0120, at** Belgium, **0205, be** Brazil, **0218, br** Canada, **0301, ca** Chile, **0312, cl** China, **0314, cn** Denmark, **0411, dk** Finland, **0609, fi** France, **0618, fr** Germany, **0405, de** Hong Kong, **0811, hk** India, **0914, in** Indonesia, **0904, id** Italy, **0920, it** Japan, **1016, jp** Korea, Republic of, **1118, kr** Malaysia, **1325, my** Mexico, **1324, mx** Netherlands, **1412, nl** New Zealand, **1426, nz** Norway, **1415, no** Pakistan, **1611, pk**

Philippines, **1608, ph** Portugal, **1620, pt** Russian Federation, **1821, ru** Singapore, **1907, sg** Spain, **0519, es** Switzerland, **0308, ch** Sweden, **1905, se** Taiwan, **2023, tw** Thailand, **2008, th** United Kingdom, **0702, gb** United States of America, **2119, us**

# **Specifications**

**Amplifier section Continuous Power Output (FTC): Front, Center, Surround**

 **. . . . . . . . . . . . . . . . . . . 15 W per channel\* (200 Hz to 20 kHz, 1.0 %\*\* T.H.D., 4** Ω**) Subwoofer . . . . . . . . . . . . . . . . . . . . .20 W\* (45 Hz to 200 Hz, 1.0 %\*\* T.H.D., 4** Ω**)** RMS Power Output: Front, Center, Surround . . . 60 W per channel

(1 kHz, 10 % T.H.D., 4 Ω) Subwoofer . . 60 W (100 Hz, 10 % T.H.D., 4 Ω)

\* Measured pursuant to the Federal Trade Commission's Trade Regulation rule on Power Output Claims for Amplifiers.

\*\* Measured by audio spectrum analyzer.

#### **• Disc section**

Digital audio characteristics

. . . . . . . . . . . . . . . . . . . . . . .DVD fs: 96 kHz, 24-bit Type. . . . . . . .DVD system, Video CD/Super VCD system and Compact Disc digital audio system Frequency response

. . . . . . . . . . . . 4 Hz to 44 kHz (96 kHz sampling) / 4 Hz to 22 kHz (48 kHz sampling) Wow and Flutter. . . . . . . . Limit of measurement (±0.001 % W.PEAK) or less (JEITA)

### **• FM tuner section**

Frequency range . . . . . . . . 87.5 MHz to 108 MHz Antenna  $\ldots \ldots \ldots \ldots \ldots \ldots$  . . . . . . . . . . . . 75  $\Omega$ , unbalanced

### **• AM tuner section**

Frequency range: With 9 kHz step . . . . . . . . 531 kHz to 1602 kHz With 10 kHz step . . . . . . . 530 kHz to 1700 kHz Antenna . . . . . . . . . . . . . . . . . . . . . Loop antenna

## **• Miscellaneous**

Power requirements

. . . . . . . . . . . . . . . . . . . . . . . . . . . .AC 120 V, 60 Hz Power consumption . . . . . . . . . . . . . . . . . . 45 W Power consumption in standby . . . . . . . . 0.25 W Dimensions

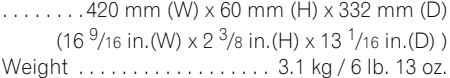

## **• Accessories (DVD/CD receiver)**

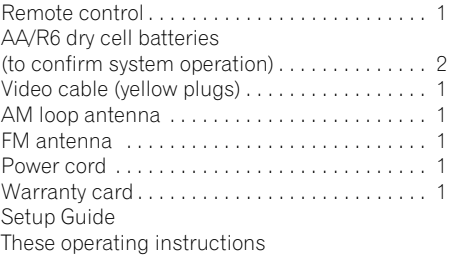

## **S-DV363 Speaker system**

#### **• Front/surround speakers**

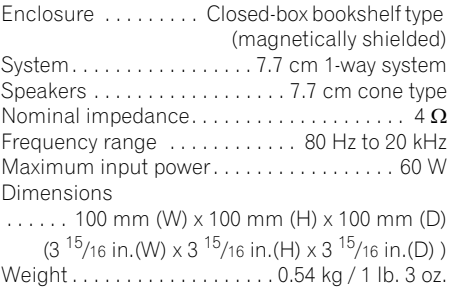

## **• Center speaker**

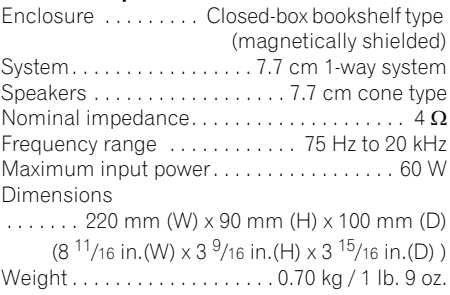

#### **• Subwoofer**

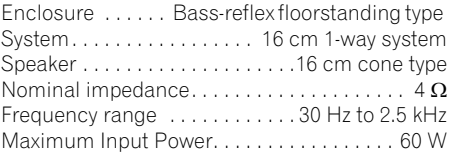

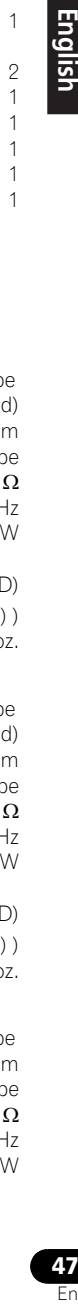

# **09 Additional information**

Dimensions

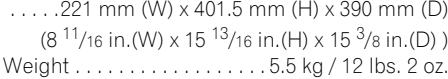

#### **• Accessories**

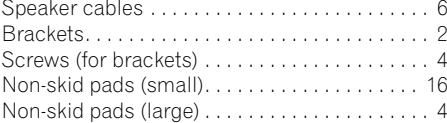

 **Note**

• Specifications and design subject to possible modification without notice, due to improvements.

*This product includes FontAvenue® fonts licenced by NEC corporation. FontAvenue is a registered trademark of NEC Corporation.*

*This product incorporates copyright protection technology that is protected by method claims of certain U.S. patents and other intellectual property rights owned by Macrovision Corporation and other rights owners. Use of this copyright protection technology must be authorized by Macrovision Corporation, and is intended for home and other limited uses only unless otherwise authorized by Macrovision Corporation. Reverse engineering or disassembly is prohibited.*

DRM (digital rights management) copy protection is a technology designed to prevent unauthorized copying by restricting playback, etc. of compressed audio files on devices other than the PC (or other recording equipment) used to record it. For detailed information, please see the instruction manuals or help files that came with your PC and/or software.

*Manufactured under license from Dolby Laboratories."Dolby", "Pro Logic" and the double-D symbol are trademarks of Dolby Laboratories.*

*"DTS" and "DTS Digital Surround" are registered trademarks of DTS, Inc.*

Published by Pioneer Corporation. Copyright © 2007 Pioneer Corporation. All rights reserved.

# **Additional information 1999** (09

# Nous vous remercions d'avoir acheté ce produit Pioneer.

Veuillez lire attentivement ces instructions d'utilisation afin d'apprendre à manipuler votre modèle correctement. Lorsque vous avez terminé, rangez ces instructions en lieu sûr afin de pouvoir vous y référer à l'avenir.

## **Emplacement : Panneau arrière**

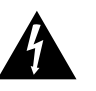

Ce symbole de l'éclair, placé dans un triangle équilatéral, a pour but d'attirer l'attention de l'utilisateur sur la présence, à l'intérieur du coffret de l'appareil, de "tensions dangereuses" non isolées d'une grandeur suffisante pour représenter un risque d'électrocution pour les êtres humains.

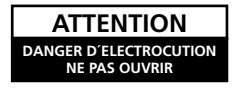

#### **ATTENTION:**

POUR ÉVITER TOUT RISQUE D'ÉLECTROCUTION, NE PAS ENI FVER LE COUVERCLE (NI LE PANNEAU ARRIÈRE). AUCUNE PIÈCE RÉPARABLE PAR L'UTILISATEUR NE SE TROUVE À L'INTÉRIEUR. CONFIER TOUT ENTRETIEN À UN PERSONNEL QUALIFIÉ UNIQUEMENT.

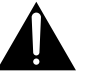

Ce point d'exclamation, placé dans un triangle équilatéral, a pour but d'attirer l'attention de l'utilisateur sur la présence, dans les documents qui accompagnent l'appareil, d'explications importantes du point de vue de l'exploitation ou de l'entretien.

**D1-4-2-3\_Fr**

This Class B digital apparatus complies with Canadian ICES-003.

Cet appareil numérique de la Classe B est conforme à la norme NMB-003 du Canada. **DR-10-1-3\_EF** 

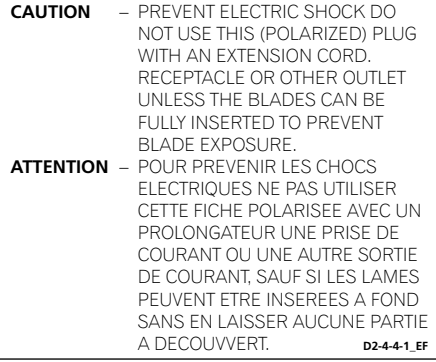

Ce produit est destiné à une utilisation domestique générale. Toute panne due à une utilisation autre qu'à des fins privées (comme une utilisation à des fins commerciales dans un restaurant, dans un autocar ou sur un bateau) et qui nécessite une réparation sera aux frais du client, même pendant la période de garantie. **Kommunister de garantie Kommunister de la Romana Expansion de Kommunister de la Romana Expansion de Kommunister de la Romana Expansion de La Romana Expansion de La Romana Expansion de La Romana Expa** 

#### **NOTE IMPORTANTE SUR LE CABLE D'ALIMENTATION**

Tenir le câble d'alimentation par la fiche. Ne pas débrancher la prise en tirant sur le câble et ne pas toucher le câble avec les mains mouillées. Cela risque de provoquer un court-circuit ou un choc électrique. Ne pas poser l'appareil ou un meuble sur le câble. Ne pas pincer le câble. Ne pas faire de noeud avec le câble ou l'attacher à d'autres câbles. Les câbles d'alimentation doivent être posés de façon à ne pas être écrasés. Un câble abîmé peut provoquer un risque d'incendie ou un choc électrique. Vérifier le câble d'alimentation de temps en temps. Contacter le service après-vente PIONEER le plus proche ou le revendeur pour un remplacement. **S002 Framework** 

# **Sommaire**

## **01 Commandes et écrans**

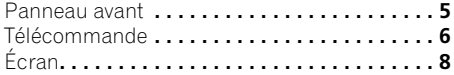

## **02 Pour commencer**

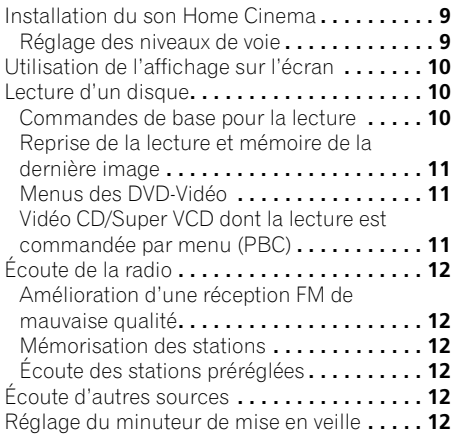

## **[03 Écoute de votre système](#page-60-0)**

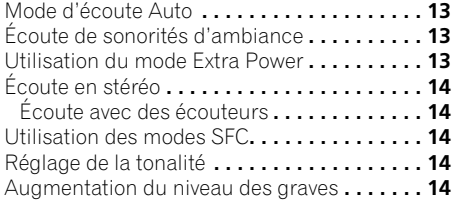

## **[04 Fonctions de lecture de disque](#page-62-0)**

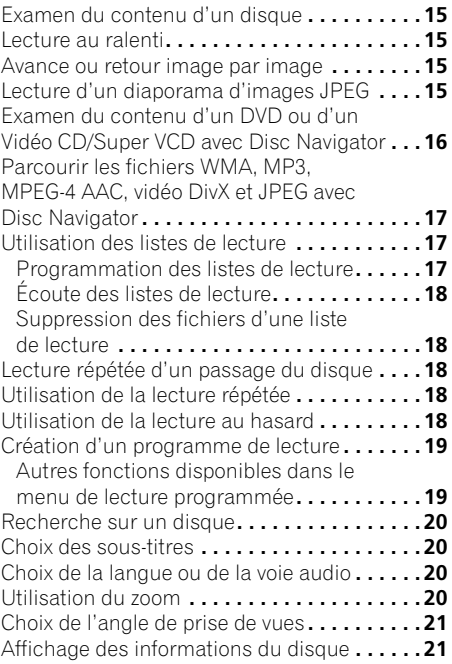

## **05 Lecture USB**

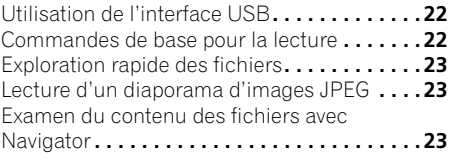

## **[06 Menus Audio Settings et Video Adjust](#page-71-0) 09 Informations complémentaires**

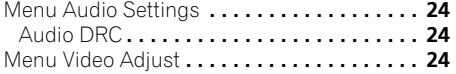

## **07 Menu Initial Settings**

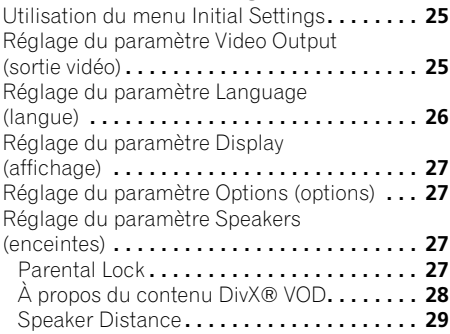

## **08 Autres connexions**

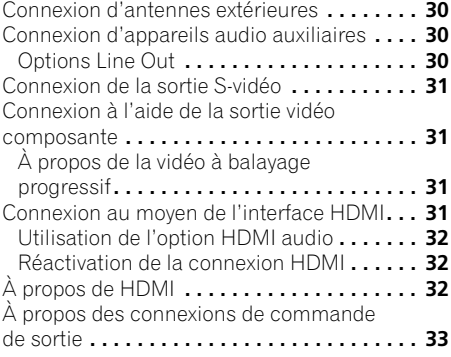

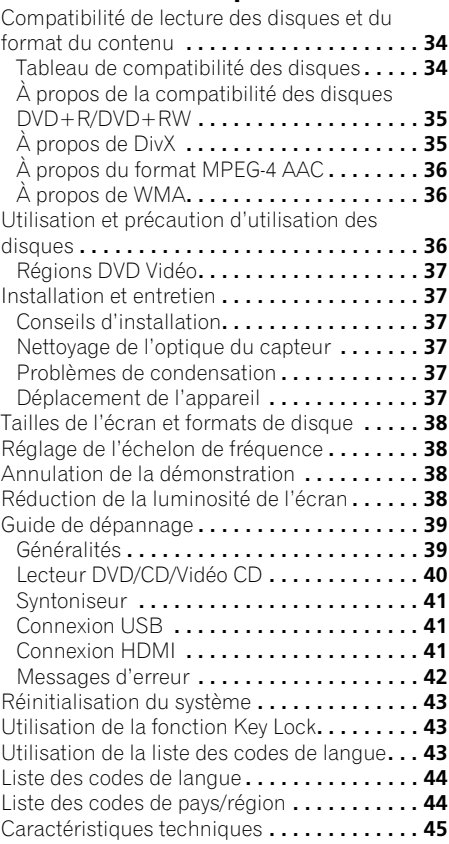

# **5**

# <span id="page-52-0"></span>**Chapitre 1 Commandes et écrans**

# **Panneau avant**

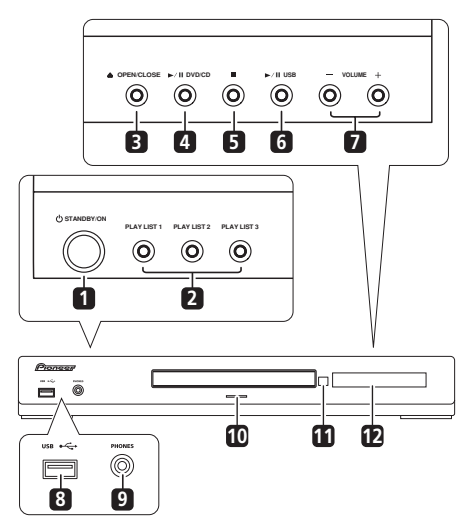

# 1  $\circ$  **STANDBY/ON**

Met le système sous tension ou en veille.

## **2 Touches PLAY LIST**

Elles permettent d'ajouter des pistes (pendant la lecture) ou de sélectionner une liste de lecture (pendant l'arrêt) (page 17).

## **3 OPEN/CLOSE**

Cette touche ouvre/ferme le tiroir d'insertion de disque.

## **4 DVD/CD**

Cette touche sélectionne la fonction **DVD/CD** et lance/interrompt/reprend la lecture.

## **5**

Cette touche interrompt la lecture.

## **6 USB**

Cette touche sélectionne la fonction **USB** et lance/interrompt la lecture.

## **7 Touches VOLUME +/–**

## **8 Interface USB**

Permet de connecter et d'utiliser un appareil USB comme source de lecture (voir *Lecture USB* page 22).

## **9 Prise PHONES**

Permet de brancher un casque ou des écouteurs.

## **10 Voyant**

S'allume en bleu lorsque l'appareil est sous tension (sauf lorsque la réduction de la luminosité/le minuteur de mise en veille est active/actif).

## **11 Capteur**

## **12 Écran**

Reportez-vous à la section *Écran* ci-après.

# <span id="page-53-0"></span>**Télécommande**

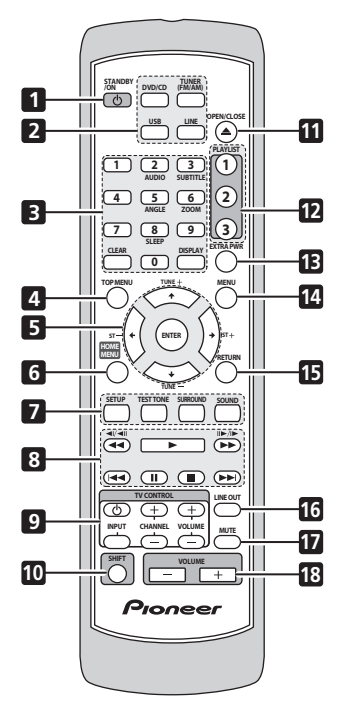

## 1 **(b)** STANDBY/ON

Met le système sous tension ou en veille.

#### **2 Touches de sélection des fonctions**

Ces touches sélectionnent la source à écouter (**DVD/CD**, **TUNER**, **USB**, **LINE**).

### **3 Touches numérotées, commandes CLEAR, DISPLAY, SLEEP et DVD**

#### **CLEAR**

Cette touche efface une entrée.

#### **DISPLAY**

Cette touche affiche/modifie les informations relatives au disque affichées sur l'écran (page 21).

#### **SHIFT+SLEEP**

Appuyez sur cette touche pour régler le minuteur de mise en veille (page 12).

### **SHIFT+AUDIO**

Sélectionne la voie audio/la langue (page 20).

## **SHIFT+SUBTITLE**

Affiche/modifie les sous-titres (page 20).

#### **SHIFT+ANGLE**

Modifie l'angle de la caméra pendant la lecture d'une scène DVD filmée sous plusieurs angles (page 21).

#### **SHIFT+ZOOM**

Modifie le niveau de zoom de l'écran (page 20).

## **4 TOP MENU**

Affiche le menu principal d'un DVD en position de lecture — ce menu peut être identique à celui obtenu en appuyant sur **MENU** (page 11).

## **5 Touches de déplacement du curseur, touches ENTER et de syntonisation**

#### **Touches de déplacement du curseur**

Utilisez les touches de déplacement du curseur ( $\uparrow/\downarrow/\leftrightarrow$ ) pour parcourir les affichages sur l'écran et les menus.

### **ENTER**

Cette touche sélectionne une option ou exécute une commande.

#### **TUNE +/–**

Cette touche règle la radio.

### **ST +/–**

Cette touche sélectionne les stations préréglées lors de l'écoute de la radio.

### **6 HOME MENU**

Affiche (ou quitte) le menu des fonctions Initial Settings, Play Mode, etc.

## **7 Réglage des options de son SETUP**

Permet d'effectuer divers réglages du système et du son d'ambiance (page 9, 12 et 32).

### **TEST TONE**

Émet la tonalité d'essai (pour le réglage des enceintes) (page 9).

## **SURROUND**

Cette touche permet de choisir un mode de son d'ambiance (page 13) ou la lecture en mode stéréo (page 14).

### **SOUND**

Permet d'accéder au menu audio pour régler le mode SFC, les graves et les aigus, etc. (page 14).

## **8 Commandes de lecture**

Reportez-vous aux sections *Commandes de base pour la lecture* page 10, *Fonctions de lecture de disque* page 15 et *Lecture USB* page 22 pour une explication sur ces commandes.

## **9 Touches TV CONTROL**

Ces touches permettent de commander les écrans plasma Pioneer.

#### **10 SHIFT**

Appuyez sur cette touche pour accéder aux commandes allumées en vert.

## **11 OPEN/CLOSE**

Cette touche ouvre/ferme le tiroir d'insertion de disque.

## **12 Touches PLAYLIST**

Elles permettent d'ajouter des pistes (pendant la lecture) ou de sélectionner une liste de lecture (pendant l'arrêt) (page 17).

#### **13 EXTRA PWR**

Bascule en mode Extra Power (page 13).

#### **14 MENU**

Appuyez sur cette touche pour afficher un menu DVD ou USB, ou pour afficher Navigator (page 11 et 23).

### **15 RETURN**

Cette touche affiche le menu précédent.

#### **16 LINE OUT**

Active ou désactive la sortie d'un signal réduit en provenance de la borne **LINE OUT** (page 30).

#### **17 MUTE**

Cette touche coupe le son (appuyez de nouveau pour annuler).

## **18 VOLUME +/–**

Cette touche règle le volume.

# <span id="page-55-0"></span>**Écran**

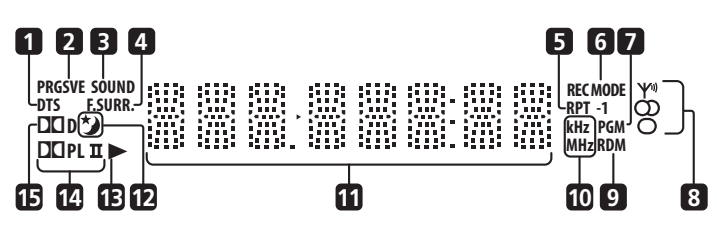

## **1 DTS**

S'allume pendant la lecture d'une source DTS (page 13).

## **2 PRGSVE**

S'allume lorsque la sortie vidéo à balayage progressif est sélectionnée (page 31).

## **3 SOUND**

S'allume lorsque les modes SFC ou les commandes de tonalité (aigus, graves ou augmentation des graves) sont actives (page 14).

## **4 F.SURR.**

S'allume lorsque le mode Extra Power est sélectionné (page 13).

## **5 RPT et RPT-1**

**RPT** s'allume lors de la lecture répétée. **RPT-1** s'allume lors de la lecture répétée d'une plage (page 18).

## **6 REC MODE**

S'allume lorsque le mode Line Out est activé (page 30).

## **7 PGM**

S'allume pendant la lecture d'un programme ou d'une liste de lecture (page 17 et 19).

### **8 Voyants du syntoniseur**

 – S'allume lors de la réception d'une émission.

 – S'allume lors de la réception d'une émission FM stéréo en mode stéréo automatique.

 – S'allume lorsque le mode de réception mono FM est sélectionné.

### **9 RDM**

S'allume pendant la lecture au hasard (page 18).

## **10 kHz/MHz**

Indique l'unité de fréquence de l'écran alphanumérique (**kHz** pour les signaux AM, **MHz** pour les signaux FM).

## **11 Écran alphanumérique**

# **12**

S'allume lorsque le minuteur de mise en veille est actif (page 12).

## **13**

S'allume durant la lecture.

## **14** 2 **PL II**

S'allume lors du décodage Dolby Pro Logic II (page 13).

## **15** 2 **D**

S'allume pendant la lecture d'une source Dolby Digital (page 13).

# <span id="page-56-0"></span>**Chapitre 2 Pour commencer**

# **Installation du son Home Cinema**

Pour obtenir le meilleur son d'ambiance possible, installez vos enceintes comme indiqué ci-dessous (reportez-vous au guide d'installation des enceintes pour plus d'informations).

• **Installation standard des enceintes d'ambiance** – Installation standard des enceintes d'ambiance multivoies pour un son Home Cinema optimal 5.1 voies.

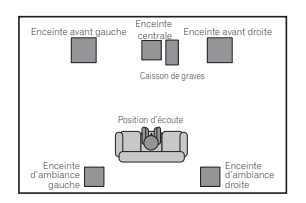

Une fois les enceintes installées, effectuez les opérations décrites dans *Réglage des niveaux de voie* ci-après, puis reportez-vous à la section *Réglage du paramètre Speakers (enceintes)* page 27 pour terminer l'installation de votre système de son d'ambiance.

## **Réglage des niveaux de voie**

Réglez les niveaux de voie relatifs à partir des principales positions d'écoute.1

### **1 Appuyez sur TEST TONE.**

La tonalité d'essai est émise dans l'ordre suivant (à partir des enceintes actives dans le mode d'écoute en cours) :

- **L** Enceinte avant gauche
- **C** Enceinte centrale
- **R** Enceinte avant droite
- **SR** Enceinte d'ambiance droite
- **SL** Enceinte d'ambiance gauche
- **SW** Caisson de graves<sup>2</sup>

### **2 Utilisez la touche VOLUME +/– pour régler le volume au niveau adéquat.**

## **3** Utilisez  $\hat{\mathbf{t}}/\mathbf{I}$  pour régler le niveau de **chacune des enceintes une à une.**

Vous devez entendre la tonalité d'essai de chaque enceinte depuis la principale position d'écoute avec un volume identique. La plage de niveau de voie est de ±10 dB.

**4 Une fois terminé, appuyez sur ENTER pour quitter le réglage de la tonalité d'essai.**

## **Utilisation de l'affichage sur l'écran**

Pour faciliter son utilisation, le système fait souvent appel à l'affichage graphique sur l'écran (OSD).

La navigation dans les écrans s'effectue toujours de la même manière, c'est-à-dire en utilisant les touches de déplacement

 $\dagger$ ,  $\downarrow$ ,  $\leftarrow$ ,  $\rightarrow$  grâce auxquelles vous pouvez mettre en valeur un élément, puis en appuyant sur **ENTER** pour le sélectionner.<sup>3</sup>

# **Important**

• Dans ce mode d'emploi, le terme 'Sélectionner' signifie utiliser les touches de déplacement du curseur pour mettre en valeur un élément affiché sur l'écran, puis appuyer sur la touche **ENTER**.

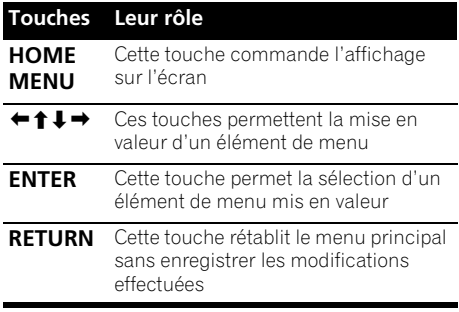

#### **Remarque**

1 • Cette option est uniquement disponible quand **DVD/CD** est sélectionné et que la lecture est arrêtée. Veillez aussi à ce que les écouteurs soient débranchés.

• Pour régler l'équilibre audio général des différentes enceintes en cours d'écoute d'une source audio, appuyez sur **SETUP**, utilisez les touches ←/→ pour sélectionner **CH LEVEL** puis appuyez sur la touche **ENTER**. Utilisez les touches ←/→ pour passer d'une voie audio à une autre, et les touches  $\uparrow/\downarrow$  pour régler le niveau de la voie audio sélectionnée. Appuyez sur **ENTER** lorsque vous avez terminé.

2 Comme le caisson de graves produit des fréquences très faibles, le son obtenu peut sembler plus bas qu'il ne l'est réellement.

3 L'économiseur d'écran apparaît après cinq minutes d'inactivité.

<span id="page-57-0"></span>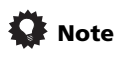

• Le guide de touches situé en bas de chaque écran OSD indique les touches à utiliser pour cet écran.

# **Lecture d'un disque**

Cette section traite des commandes de base pour la lecture de DVD, CD, Vidéo CD/Super VCD, vidéo DivX et de disques WMA/MP3/ MPEG-4 AAC. D'autres fonctions sont détaillées dans le chapitre 4.

#### **1 Si le lecteur n'est pas encore allumé, mettez-le sous tension.**

Si vous lisez un disque contenant des données vidéo, mettez également le téléviseur sous tension et assurez-vous que l'entrée vidéo correcte est sélectionnée.

#### **2 Appuyez sur OPEN/CLOSE pour charger un disque.**

Placez le disque dans l'alvéole du tiroir, la face portant l'étiquette orientée vers le haut (s'il s'agit d'un disque DVD double-face, la première face que vous souhaitez lire doit être tournée vers le bas).

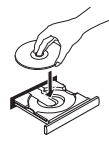

#### **3 Appuyez sur la touche (lecture) pour lancer la lecture du disque.**

Si vous lisez un DVD ou un Vidéo CD/Super VCD, il se peut qu'un menu s'affiche. Reportez-vous aux sections *Menus des DVD-Vidéo* et *Vidéo CD/Super VCD dont la lecture est commandée par menu (PBC)* page 11 pour les parcourir.

Lorsqu'un disque contenant des fichiers JPEG est inséré, l'appareil affiche automatiquement ces fichiers en mode diaporama. Reportezvous à la section *Lecture d'un diaporama d'images JPEG* page 15 pour plus d'informations.

• Si un disque contient à la fois des fichiers vidéo DivX et d'autres types de fichiers multimédias (MP3, par exemple), indiquez au préalable si vous souhaitez lire les fichiers vidéo DivX (**DivX**) ou les autres types de fichiers multimédias (**MP3**/**WMA**/ **JPEG**/**MPEG-4 AAC**) dans l'affichage sur l'écran.

## **4 Réglez le volume.**

Utilisez la commande **VOLUME**.

## **Commandes de base pour la lecture**

Le tableau suivant présente les commandes de base de la télécommande permettant de lire des disques<sup>1</sup>. D'autres commandes de lecture sont présentées dans le chapitre 4.

#### **Touches Leur rôle**

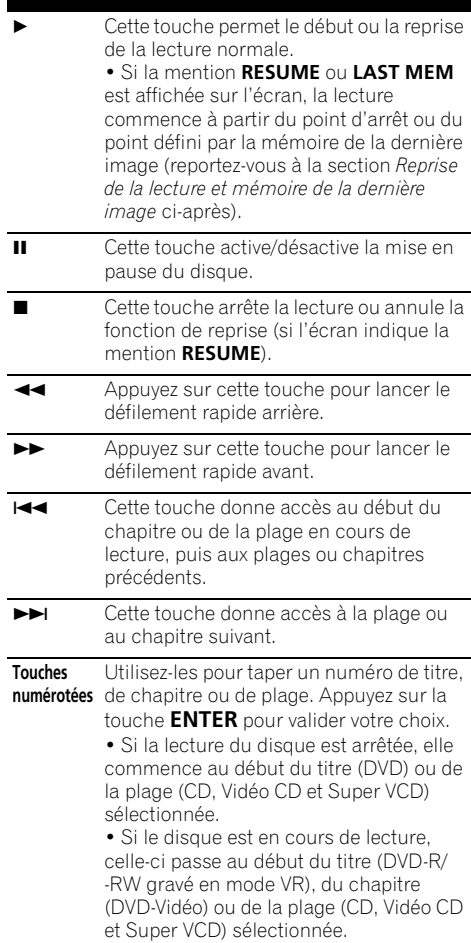

*<b>Remarque* 

1 Avec certains DVD, vous constaterez peut-être que certaines commandes de lecture ne fonctionnent pas sur certaines portions du disque.

## <span id="page-58-0"></span>**Reprise de la lecture et mémoire de la dernière image**

Lorsque vous interrompez la lecture d'un disque, la mention **RESUME** s'affiche et signale que la reprise de la lecture à partir du point d'arrêt est possible.

Avec les DVD, Vidéo CD et Super VCD, la position de lecture est mise en mémoire, même s'ils sont éjectés.<sup>1</sup> Lors du chargement de disque suivant, l'écran affiche la mention **LAST MEM**, signalant que vous pouvez

reprendre la lecture.

Pour effacer le point de reprise, appuyez sur ■ (arrêt) lorsque la mention **RESUME** est affichée.

## **Menus des DVD-Vidéo**

De nombreux DVD-Vidéo possèdent des menus à partir desquels vous pouvez sélectionner le film à regarder. Les menus des DVD-Vidéo s'affichent automatiquement lorsque vous lancez la lecture du disque tandis que d'autres ne s'affichent que lorsque vous appuyez sur la touche **MENU** ou **TOP MENU**.

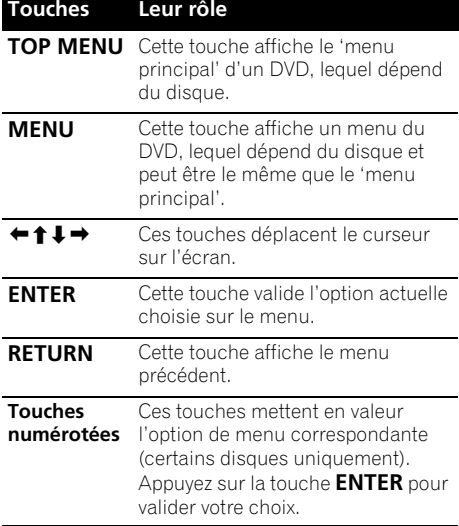

## **Vidéo CD/Super VCD dont la lecture est commandée par menu (PBC)**

Certains Vidéo CD et Super VCD sont dotés de menus permettant de choisir ce que vous souhaitez regarder. Ces menus sont appelés PBC (Playback Control).

Vous pouvez commander la lecture d'un Vidéo CD PBC ou d'un Super VCD PBC sans parcourir le menu PBC, en appuyant simplement sur la touche numérotée correspondant au numéro de la plage qui vous intéresse au lieu de la touche ► (lecture).

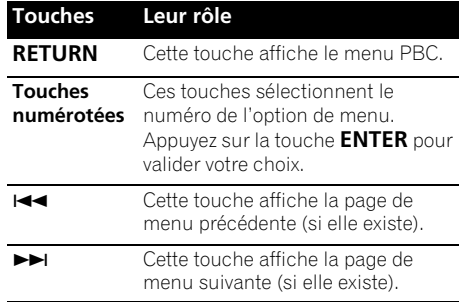

# **Écoute de la radio**

Le syntoniseur peut recevoir des voies FM et AM. Il vous permet de mémoriser vos stations préférées pour ne pas devoir les rechercher manuellement chaque fois que vous souhaitez les écouter.

#### **1 Appuyez sur TUNER pour basculer sur le syntoniseur, puis appuyez à plusieurs reprises pour sélectionner la bande AM ou FM.**

L'écran indique la bande et la fréquence.

## **2 Réglez une fréquence.**

Trois modes de syntonisation sont disponibles — manuelle, automatique et vitesse élevée :

- **Syntonisation manuelle** : Appuyez à plusieurs reprises sur **TUNE +/–** pour modifier la fréquence affichée.
- **Syntonisation automatique** : Maintenez les touches **TUNE +/–** enfoncées jusqu'à ce que l'affichage de fréquence commence à changer, puis relâchez-les. Le syntoniseur s'arrête sur la station détectée suivante. Répétez cette action pour poursuivre la recherche.
- **Syntonisation accélérée** : Maintenez les touches **TUNE +/–** enfoncées jusqu'à ce que l'affichage de fréquence commence à changer rapidement. Maintenez la touche enfoncée jusqu'à obtention de la fréquence souhaitée. Au besoin, ajustez le réglage de la fréquence à l'aide de la méthode de syntonisation manuelle.

#### *Remarque*

<sup>•</sup> La mémoire de la dernière image peut ne pas fonctionner avec certains disques.

<sup>•</sup> Dans le cas des DVD-Vidéo (à l'exception des DVD-R/-RW gravés en mode VR), le lecteur mémorise la position de la dernière image lue des cinq derniers disques.

## <span id="page-59-0"></span>**Amélioration d'une réception FM de mauvaise qualité**

Si vous écoutez une station FM en stéréo et si la réception est de mauvaise qualité, vous pouvez améliorer la qualité sonore en passant en mono.

#### **1 Réglez une station de radio FM, puis appuyez sur SETUP.**

**2** Utilisez ←/→ pour sélectionner FM **MODE, puis appuyez sur ENTER.**

## **3** Utilisez  $\hat{\mathbf{t}}/\hat{\mathbf{I}}$  pour sélectionner FM **MONO, puis appuyez sur ENTER.**

Le voyant mono  $\Omega$  s'allume lorsque le syntoniseur est en mode de réception mono. Sélectionnez **FM AUTO** pour basculer en mode stéréo automatique (le voyant stéréo  $($ n) s'allume lorsque vous recevez une émission en stéréo).

## **Mémorisation des stations**

Vous pouvez enregistrer jusqu'à 30 stations préréglées pour un accès toujours aisé à vos stations préférées sans devoir les régler manuellement à chaque fois.

## **1 Réglez une station de radio AM ou FM.**

Sélectionnez au besoin une réception mono ou stéréo automatique pour la bande FM. Ce réglage est enregistré avec le préréglage.

## **2 Appuyez sur SETUP et utilisez les touches**  / **pour sélectionner 'ST.MEM.', puis appuyez sur ENTER.**

**3** Utilisez **↑/↓** pour sélectionner la station **préréglée souhaitée, puis appuyez sur ENTER.**

## **Écoute des stations préréglées**

**1 Assurez-vous que la fonction TUNER est sélectionnée.**

- **2 Utilisez les touches ST +/– pour sélectionner une station préréglée.**
- Pour ce faire, vous pouvez également utiliser les touches numérotées.

# **Écoute d'autres sources**

Vous pouvez connecter des sources auxiliaires (TV, récepteur satellite, etc.) à cet appareil et lire ces sources en utilisant le système d'enceintes de l'appareil. Reportez-vous à la section *Connexion d'appareils audio auxiliaires* page 30 pour plus d'informations.

• Pour connecter un périphérique USB à la prise correspondante, reportez-vous à la section *Lecture USB* page 22.

#### **1 Assurez-vous que la source externe (téléviseur, récepteur satellite, etc.) est sous tension.**

**2 Appuyez sur LINE pour sélectionner la source.**

**3 Au besoin, lancez la lecture de la source.**

## **Réglage du minuteur de mise en veille**

Le minuteur de mise en veille met le système hors tension après une durée d'environ une heure, afin que vous puissiez vous endormir l'esprit tranquille.<sup>1</sup>

#### **• Appuyez à plusieurs reprises sur SHIFT+SLEEP pour sélectionner une option, puis appuyez sur ENTER.**

Sélectionnez l'une des options suivantes :

- **SLP ON** Cette option met le système hors tension après une heure environ
- **SLP OFF** Cette option annule le minuteur de mise en veille

Après avoir sélectionné **SLP ON**, vous pouvez appuyer à nouveau sur **SHIFT+SLEEP** pour vérifier combien de temps il reste. Chaque ligne indique environ 12 minutes (restantes) :

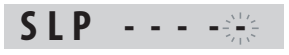

# <span id="page-60-0"></span>**Chapitre 3 Écoute de votre système**

# **Mode d'écoute Auto**

Le mode d'écoute Auto représente le moyen le plus simple d'écouter une source puisqu'il a été masterisé : la sortie des enceintes reflète les voies de l'appareil source.

**• Appuyez sur SURROUND pour sélectionner le mode d'écoute AUTO.1**

# **Écoute de sonorités d'ambiance**

Vous pouvez écouter des sources stéréo ou multivoies avec des sonorités d'ambiance.<sup>2</sup> Les sonorités d'ambiance sont générées à partir de sources stéréo avec des modes de décodage Dolby Pro Logic.

#### **• Appuyez à plusieurs reprises sur SURROUND pour sélectionner un mode d'écoute.1**

Les choix qui s'affichent sur l'écran varient en fonction du type de source lu.

- **AUTO** Mode d'écoute auto (voir ci-dessus)
- **DOLBY PL** (Dolby Pro Logic) Son d'ambiance 4.1 voies (à utiliser avec des sources à deux voies)
- **MOVIE** (Dolby Pro Logic II Movie) Sonorités d'ambiance 5.1 voies Pro Logic II particulièrement adaptées aux films (à utiliser avec des sources à deux voies)
- **MUSIC** (Dolby Pro Logic II Music) Son d'ambiance 5.1 voies Pro Logic II, particulièrement adapté aux sources musicales (à utiliser avec des sources à deux voies)
- **STEREO** Reportez-vous à la section *Écoute en stéréo* ci-après

# **Utilisation du mode Extra Power**

Le mode Extra Power vous permet de bénéficier d'un son plus riche et plus complet à partir des sources stéréo (2.1 voies).<sup>3</sup> Le mode Extra Power est disponible lors de l'écoute des sources **DVD/CD** ou **USB**.

**• Appuyez sur EXTRA PWR pour sélectionner MODE ON ou MODE OFF. 4** Après avoir sélectionné **MODE ON**, le voyant **F.SURR.** s'allume sur l'écran du panneau avant.

### *Remarque*

1 Si la source est de type Dolby Digital ou DTS, le voyant correspondant s'allume sur le panneau avant.

2 Sachez que la source doit être réglée sur **DVD/CD** ou **USB** pour assurer une lecture multivoies.

3 Lorsque le mode Extra Power est activé, vous ne pouvez pas utiliser la plupart des fonctions audio. **EXTRAPWR** clignote brièvement sur l'écran si vous tentez d'utiliser une fonction interdite lorsque le mode Extra Power est activé.

4 • Sachez que vous ne pouvez pas utiliser le mode Extra Power lorsque vous utilisez un casque. Si vous appuyez sur **EXTRA PWR** lorsque le casque est connecté, un message d'erreur **CANNOT** s'affiche sur l'écran du panneau avant.

• Lorsque l'option **MODE ON** est activée, suivez les recommandations du Manuel d'installation afin d'obtenir une qualité de son optimale.

• Lorsque l'option **MODE OFF** est activée, le mode d'écoute est automatiquement défini sur **AUTO**.

## <span id="page-61-0"></span>**Écoute en stéréo**

Vous pouvez écouter n'importe quelle source (stéréo ou multivoies) en stéréo. Lors de la lecture d'une source multivoies, toutes les voies sont réduites aux enceintes avant gauche et droite et au caisson de graves.

#### **• Appuyez à plusieurs reprises sur SURROUND jusqu'à ce que STEREO s'affiche sur l'écran.**

## **Écoute avec des écouteurs**

Lorsque des écouteurs sont connectés, seul le mode **STEREO** est disponible.

## **Utilisation des modes SFC**

Vous pouvez utiliser les modes SFC (Sound Field Control) avec n'importe quelle source multivoies ou stéréo pour de nombreuses autres sonorités d'ambiance.

- **1 Appuyez sur SOUND.**
- **2** Utilisez ←/→ pour sélectionner **SFC MODE, puis appuyez sur ENTER.**
- **3** Appuyez sur **↑/↓**, puis sur ENTER pour **sélectionner le mode audio SFC.**

Vous pouvez sélectionner **OFF**, **ACTION**, **DRAMA**, **ROCK**, **POP**, **HALL** ou **LIVE**.

## **Réglage de la tonalité**

Les commandes de tonalité permettent de régler les signaux sonores de manière générale.

**1 Appuyez sur SOUND.**

**2 Utilisez** / **pour sélectionner BASS ou TREBLE, puis appuyez sur ENTER.**

**3** Utilisez  $\hat{\mathbf{f}}/\hat{\mathbf{I}}$  pour régler le son, puis **appuyez sur ENTER pour valider.**

## **Augmentation du niveau des graves**

Deux modes de graves sont à votre disposition pour améliorer les graves d'une source.

- **1 Appuyez sur SOUND.**
- **2** Utilisez ←/→ pour sélectionner **BASSMODE, puis appuyez sur ENTER.**

**3** Utilisez  $\uparrow/\downarrow$  pour régler le son, puis **appuyez sur ENTER pour valider.** Sélectionnez **OFF**, **MUSIC** ou **CINEMA**.

# <span id="page-62-0"></span>**Chapitre 4 Fonctions de lecture de disque**

# **Important**

- De nombreuses fonctions traitées dans ce chapitre s'appliquent aux disques DVD, Vidéo CD, Super VCD, CD, vidéo DivX et aux disques WMA/MP3/MPEG-4 AAC/ JPEG, bien que les effets exacts de certaines d'entre elles varient légèrement selon le type de disque chargé dans l'appareil.
- Certains DVD limitent l'emploi de diverses fonctions (la lecture au hasard ou la lecture répétée, par exemple) au niveau de certains passages ou pour tout le disque. Il ne s'agit pas d'un dysfonctionnement de l'appareil.
- Lors de la lecture commandée par menu (PBC) de Vidéo CD ou de Super VCD, certaines fonctions ne sont pas disponibles. Pour les utiliser, lancez la lecture du disque en sélectionnant une plage à l'aide des touches numérotées.

# **Examen du contenu d'un disque**

Vous pouvez examiner rapidement des disques en avant ou en arrière à différentes vitesses.<sup>1</sup>

- **Pendant la lecture, appuyez sur ou pour lancer l'examen du disque.** Appuyez à plusieurs reprises pour augmenter la vitesse d'examen (indiquée sur l'écran).
	- Pour reprendre la lecture, appuyez sur  $\blacktriangleright$  (lecture).<sup>2</sup>

# **Lecture au ralenti**

Vous disposez de quatre vitesses de ralenti vers l'avant pour lire les DVD, les Vidéo CD, les Super VCD et les vidéo DivX. Vous pouvez également lire les DVD au ralenti en marche arrière.

## **1 Pendant la lecture, appuyez sur (pause).**

#### **2** Appuyez sur la touche ◀/◀II ou II▶/I▶ **et maintenez-la enfoncée jusqu'à ce que la lecture au ralenti commence.**

Appuyez à plusieurs reprises pour modifier la vitesse de ralenti (indiquée sur l'écran).

• Pour reprendre la lecture, appuyez sur  $\blacktriangleright$  (lecture).<sup>2</sup>

# **Avance ou retour image par image**

Dans le cas d'un DVD, vous pouvez afficher une image après l'autre, en progressant vers la fin ou le début du disque. Dans le cas d'un Vidéo CD, d'un Super VCD et d'une vidéo DivX, vous ne pouvez progresser que vers la fin du disque.

**1 Pendant la lecture, appuyez sur (pause).**

**2** Appuyez sur ◀**|**/◀**||** ou **||▶**/**|▶** pour **reculer ou avancer d'une image à la fois.**

• Pour reprendre la lecture, appuyez sur  $\blacktriangleright$  (lecture).<sup>2</sup>

## **Lecture d'un diaporama d'images JPEG**

Après avoir chargé un disque contenant des fichiers JPEG, appuyez sur  $\blacktriangleright$  pour lancer un diaporama à partir de la première image ou du premier dossier se trouvant sur le disque.<sup>3</sup> Le lecteur affiche les images de chaque dossier dans l'ordre alphabétique.

• Si le disque contient des fichiers WMA/ MP3/MPEG-4 AAC, la reproduction du diaporama et des fichiers audio se répète. Pendant la reproduction audio, vous pouvez toujours utiliser les fonctions sauter ( $\blacktriangleleft\blacktriangleleft\blacktriangleright\blacktriangleright$ ), balayage ( $\blacktriangleleft\blacktriangleleft\blacktriangleright\blacktriangleright$ ) et  $p$ ause  $(||)$ .

Les images sont automatiquement réglées pour s'ajuster au maximum à l'écran.

## *Remarque*

Seule une vitesse est disponible pour les disques vidéo DivX.

2 • Selon le disque, la lecture normale peut reprendre automatiquement lorsqu'un nouveau chapitre est atteint sur un DVD. • Pour les Vidéo CD/Super VCD en mode PBC et les plages WMA/MP3/MPEG-4 AAC (en mode Scan uniquement), la lecture

- normale reprend lorsque vous atteignez le début ou la fin d'une plage.
- 3 Plus le fichier est gros, plus le temps nécessaire à son chargement est long.
	- Un disque peut contenir jusqu'à 299 dossiers et une combinaison de 648 dossiers et fichiers maximum.

<span id="page-63-0"></span>Pendant la lecture du diaporama :

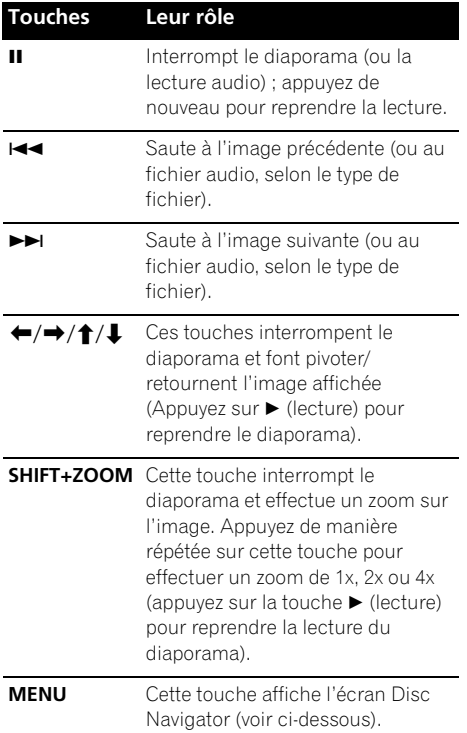

## **Examen du contenu d'un DVD ou d'un Vidéo CD/Super VCD avec Disc Navigator**

Utilisez Disc Navigator pour examiner le contenu d'un DVD ou d'un Vidéo CD/ Super VCD et trouver le passage souhaité.

### **1 Pendant la lecture, appuyez sur HOME MENU, puis sélectionnez 'Disc Navigator' sur le menu affiché.**

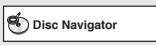

**2 Sélectionnez une option d'affichage.**

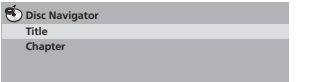

Les options disponibles dépendent de la nature du disque chargé et varient selon que le disque est, ou non, en cours de lecture, mais elles comprennent :

- **Title** Titres que contient le DVD-Vidéo.
- **Chapter** Chapitres que contient le DVD-Vidéo à partir du titre actuel.
- **Track** Plages que contient un Vidéo CD ou Super VCD.
- **Time** Miniatures d'un Vidéo CD ou Super VCD à intervalles de 10 minutes.
- **Original: Title** Titres d'origine que contient un DVD-R/-RW au format VR.
- **Playlist: Title** Liste de lecture des titres que contient un DVD-R/-RW au format VR.
- **Original: Time** Miniatures du contenu d'origine à intervalles de 10 minutes.
- **Playlist: Time** Miniatures de la liste de lecture à intervalles de 10 minutes.

Sur l'écran s'affichent, l'une après l'autre, six miniatures animées. Pour afficher les six miniatures précédentes/suivantes, appuyez sur **I-4-4/PPI**.

## **3 Sélectionnez la miniature qui vous intéresse.**

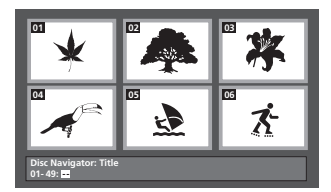

Pour sélectionner une miniature, vous pouvez utiliser les touches de déplacement  $\hat{\mathbf{t}}/\hat{\mathbf{t}}$ / $\Leftarrow$ /  $\rightarrow$  **et <b>ENTER** ou les touches numérotées. Si vous utilisez les touches numérotées, tapez deux chiffres, puis appuyez sur **ENTER**.

## <span id="page-64-0"></span>**Parcourir les fichiers WMA, MP3, MPEG-4 AAC, vidéo DivX et JPEG avec Disc Navigator**

Utilisez Disc Navigator pour localiser un fichier ou un dossier dont vous connaissez le nom.

#### **1 Appuyez sur HOME MENU, puis sélectionnez 'Disc Navigator' dans le menu affiché.**

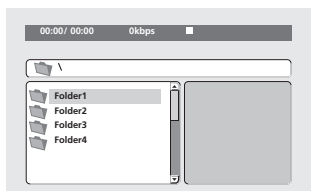

## **2** Utilisez les touches **↑/↓/←/→** et **ENTER pour parcourir le contenu.**

Utilisez les touches  $\uparrow / \downarrow$  pour parcourir la liste des dossiers/fichiers vers le haut/bas.

Appuyez sur la touche  $\leftarrow$  pour retourner au dossier de niveau supérieur.<sup>1</sup>

Appuyez sur **ENTER** ou **→** pour ouvrir le dossier affiché en surbrillance.

• Quand un fichier JPEG est mis en valeur, la miniature correspondante est affichée à droite.

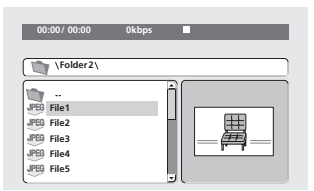

#### **3 Pour lire la plage mise en valeur ou un fichier vidéo DivX, ou encore afficher le fichier JPEG mis en valeur, appuyez sur ENTER.**

- Lorsqu'un fichier WMA/MP3/MPEG-4 AAC ou vidéo DivX est sélectionné, la lecture démarre à partir de ce fichier et continue jusqu'à la fin du dernier fichier présent dans le même dossier.
- Lorsqu'un fichier JPEG est sélectionné, le diaporama démarre à partir de ce fichier et continue jusqu'à la fin du dossier.

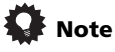

- Vous pouvez aussi regarder un diaporama JPEG tout en écoutant des fichiers audio WMA/MP3/MPEG-4 AAC. Sélectionnez simplement le fichier audio voulu, puis le fichier JPEG à partir duquel vous souhaitez commencer le diaporama. La reproduction du diaporama et des fichiers audio se répète. Les commandes de lecture s'appliquent au diaporama JPEG uniquement.
- Pour lire le contenu de tout le disque plutôt que celui du dossier actuel uniquement, quittez Disc Navigator et lancez la lecture à l'aide de la touche  $\blacktriangleright$  (lecture).

# **Utilisation des listes de lecture**

Avec cette fonction, vous pouvez créer jusqu'à trois listes de lecture de 30 fichiers chacune, pour des disques contenant des fichiers WMA, MP3, MPEG-4 AAC et JPEG. Puisque cet appareil se souviendra de toutes les listes de lecture des dix derniers disques chargés, cette fonction est pratique si vous possédez un grand nombre de fichiers que vous souhaitez organiser rapidement et facilement.<sup>2</sup>

## **Programmation des listes de lecture**

**1 Le disque étant arrêté, appuyez sur HOME MENU, puis sélectionnez 'Disc Navigator' sur le menu affiché.**

### **2 Sélectionnez le fichier à ajouter à la liste de lecture.**

Consultez *Parcourir les fichiers WMA, MP3, MPEG-4 AAC, vidéo DivX et JPEG avec Disc Navigator* ci-dessus si vous ne savez pas comment faire.

**3 Appuyez sur PLAY LIST 1, 2 ou 3.** Le fichier est ajouté à la liste de lecture sélectionnée.

### **4 Répétez les étapes 2 et 3 autant de fois que nécessaire.**

## *<b>Remarque*

<sup>1</sup> Pour ce faire, vous pouvez également vous placer sur le dossier parent '**..**' et appuyer sur **ENTER**.

<sup>2</sup> Le disque contenant les fichiers doit être chargé pour lire la liste de lecture correspondante.

<span id="page-65-0"></span>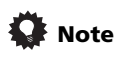

• Pour ajouter des fichiers sans utiliser l'affichage sur l'écran, appuyez simplement sur **PLAY LIST 1**, **2** ou **3** pendant la lecture normale du fichier souhaité (sauf lorsqu'un diaporama JPEG s'affiche en même temps que la lecture audio).

## **Écoute des listes de lecture**

#### **• La lecture étant arrêtée, appuyez sur PLAY LIST 1, 2 ou 3.**

Pendant la lecture, **PGM** s'allume sur l'écran du panneau avant. Si aucune liste de lecture n'a été programmée, **NO LIST** s'affiche à l'écran.

• Si la liste de lecture contient à la fois des fichiers audio et JPEG, la lecture du diaporama et des fichiers audio commence.

## **Suppression des fichiers d'une liste de lecture**

**1 Lancez la lecture de la liste de lecture concernée.**

**2 À partir de l'écran 'Disc Navigator', sélectionnez le fichier à supprimer de la liste de lecture et appuyez sur CLEAR.**

## **Lecture répétée d'un passage du disque**

Après avoir défini deux points (A et B) délimitant un passage sur une plage (CD, Vidéo CD/Super VCD) ou à l'intérieur d'un titre (DVD), vous pouvez demander la lecture répétée de ce passage.

#### **1 Pendant la lecture, appuyez sur HOME MENU et sélectionnez 'Play Mode'.**

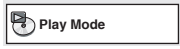

- **2 Sélectionnez 'A-B Repeat'.**
- **3 Appuyez sur ENTER lorsque**

**'A (Start Point)' est atteint pour définir le point de départ de la boucle.**

#### **4 Appuyez sur ENTER lorsque 'B (End Point)' est atteint pour définir le second point de la boucle.**

Si vous appuyez sur **ENTER**, la lecture reprend au point de départ et la boucle est lue.

**5 Pour revenir à la lecture normale, sélectionnez 'Off'.**

## **Utilisation de la lecture répétée**

Outre les nombreuses options de répétition de la lecture, il est également possible de combiner lecture répétée et lecture programmée (reportez-vous à la section *Création d'un programme de lecture* page 19).

#### **1 Pendant la lecture, appuyez sur HOME MENU et sélectionnez 'Play Mode'.**

## **2 Sélectionnez 'Repeat', puis une option de répétition de la lecture.1**

Si la lecture programmée est active, sélectionnez **Program Repeat** pour répéter le contenu du programme ou **Repeat Off** pour abandonner.

- Pour les DVD, sélectionnez **Title Repeat** ou **Chapter Repeat**.
- Pour les CD, les Vidéo CD ou les Super VCD, sélectionnez **Disc Repeat** ou **Track Repeat**.
- Pour les disques vidéo DivX, sélectionnez **Title Repeat** (ou **Repeat Off**).

# **Utilisation de la lecture au hasard**

Cette fonction permet de lire les titres ou les chapitres (DVD-Vidéo) ou les plages (CD, Vidéo CD et Super VCD) dans un ordre aléatoire.<sup>2</sup>

- **1 Pendant la lecture, appuyez sur HOME MENU et sélectionnez 'Play Mode'.**
- **2 Sélectionnez 'Random', puis une option.**
	- Pour les DVD, sélectionnez **Random Title** ou **Random Chapter**.
	- Pour les CD, les Vidéo CD et les Super VCD, sélectionnez **On** ou **Off** pour activer ou désactiver la lecture au hasard.

#### *Remarque*

Vous ne pouvez pas utiliser la lecture répétée avec les disques WMA/MP3/MPEG-4 AAC.

<sup>2 •</sup> Vous pouvez commander la lecture au hasard lorsque la lecture du disque est en cours ou qu'elle est arrêtée. Toutefois, vous ne pouvez pas utiliser simultanément la lecture au hasard et la lecture programmée.

<sup>•</sup> Vous ne pouvez pas utiliser la lecture au hasard pour les disques DVD-R/-RW au format VR, les disques WMA/MP3/ MPEG-4 AAC, les disques vidéo DivX, ni lorsque le menu d'un disque DVD est en cours d'affichage.

# <span id="page-66-0"></span> **Note**

• Utilisez les touches suivantes pour la lecture au hasard :

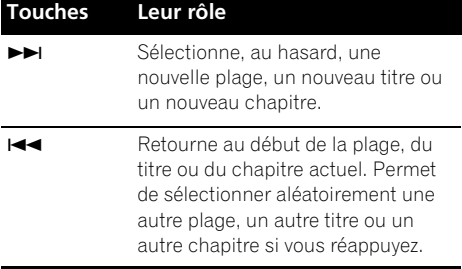

• La fonction de lecture au hasard reste active jusqu'à ce que vous sélectionniez **Random Off** dans les options du menu de lecture au hasard.

## **Création d'un programme de lecture**

Cette fonction permet de programmer l'ordre de lecture des titres, chapitres ou plages d'un disque.<sup>1</sup>

- **1 Pendant la lecture, appuyez sur HOME MENU et sélectionnez 'Play Mode'.**
- **2 Sélectionnez 'Program', puis 'Create/Edit' dans la liste des options de programmation.**
- **3 Utilisez les touches de déplacement** // / **et ENTER pour sélectionner un titre, un chapitre ou une plage pour l'étape actuelle de création du programme de lecture.**

Pour un DVD, vous pouvez ajouter un titre ou un chapitre.

• Pour un CD, un Vidéo CD ou un Super VCD, sélectionnez la plage à ajouter au programme de lecture.

En appuyant sur **ENTER** pour sélectionner le titre, le chapitre ou la plage, vous augmentez automatiquement le numéro de l'étape du programme d'une unité.

### **4 Répétez l'étape 3 pour composer le programme de lecture.**

Un programme de lecture peut contenir jusqu'à 24 étapes.

- Vous pouvez insérer des étapes en mettant simplement en valeur la position d'insertion, puis en tapant le numéro du titre, du chapitre ou de la plage.
- Pour effacer une étape, mettez-la en valeur puis appuyez sur **CLEAR**.

## **5 Pour lire le programme, appuyez sur (lecture).**

La lecture programmée demeure active jusqu'à ce que vous la désactiviez (voir ci-dessous), que vous effaciez le programme (voir ci-dessous), que vous éjectiez le disque ou éteigniez l'appareil.

# **Note**

• Utilisez les touches suivantes pour la lecture programmée :

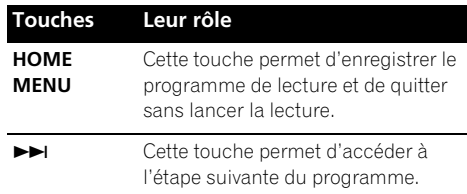

## **Autres fonctions disponibles dans le menu de lecture programmée**

Outre Create/Edit, le menu de programmation offre un certain nombre d'autres options.

- **Playback Start** Pour lancer la lecture d'un programme
- **Playback Stop** Pour arrêter la lecture d'un programme sans l'effacer
- **Program Delete** Pour effacer le programme et abandonner la lecture programmée

*Remarque* 

1 Vous ne pouvez pas utiliser la lecture programmée pour les disques DVD-R/-RW au format VR, les disques WMA/MP3/ MPEG-4 AAC, les disques vidéo DivX, ni lorsque le menu d'un disque DVD est en cours d'affichage.

## <span id="page-67-0"></span>**Recherche sur un disque**

Vous pouvez effectuer une recherche sur un DVD par numéro de titre ou de chapitre ou par indication d'une durée. Pour les CD, Vidéo CD et Super VCD, la recherche peut se faire par numéro de plage ou par indication d'une durée. Pour un disque vidéo DivX, la recherche peut se faire par indication d'une durée.

#### **1 Appuyez sur la touche HOME MENU et sélectionnez 'Play Mode'.**

## **2 Sélectionnez 'Search Mode'.**

Les options de recherche qui s'affichent dépendent de la nature du disque chargé.

### **3 Sélectionnez un mode de recherche.**

• La recherche temporelle ne peut être utilisée que si la lecture du disque est en cours.

#### **4 Utilisez les touches numérotées pour taper un numéro de titre, de chapitre ou de plage, ou une durée.**

• Pour une recherche temporelle, tapez le nombre de minutes et de secondes à partir duquel vous souhaitez reprendre la lecture dans le titre (DVD ou vidéo DivX) ou la plage (CD, Vidéo CD ou Super VCD) actuellement en cours de lecture. Appuyez par exemple sur **4**, **5**, **0**, **0** pour que la lecture commence au point qui se situe 45 minutes après le début du disque. Pour 1 heure, 20 minutes et 30 secondes, appuyez sur **8**, **0**, **3**, **0**.

### **5 Appuyez sur ENTER pour lancer la lecture du disque.**

# **Choix des sous-titres**

Certains DVD et disques vidéo DivX disposent de sous-titres en une ou plusieurs langues, qui sont généralement mentionnées sur le coffret du disque. Vous pouvez changer la langue des sous-titres pendant la lecture.<sup>1</sup>

#### **• Appuyez à plusieurs reprises sur SHIFT+SUBTITLE pour sélectionner une option de sous-titrage.**

- Pour définir les préférences de sous-titrage, reportez-vous à la section *Réglage du paramètre Language (langue)* page 26.
- Pour plus d'informations sur les sous-titres DivX, reportez-vous à la section *Affichage des fichiers de sous-titrage DivX* page 35.

## **Choix de la langue ou de la voie audio**

Lors de la lecture de disques dont les dialogues sont enregistrés en plusieurs langues ou comportant deux pistes sons monophoniques<sup>2</sup>, vous pouvez choisir la langue pendant la lecture.<sup>3</sup>

#### **• Appuyez à plusieurs reprises sur SHIFT+AUDIO pour sélectionner une option de langue audio.**

• Pour définir les préférences de langue audio, reportez-vous à la section *Réglage du paramètre Language (langue)* page 26.

# **Utilisation du zoom**

La fonction de zoom permet d'agrandir une partie de l'écran d'un facteur 2 ou 4 pendant la lecture d'un DVD, d'une vidéo DivX, d'un Vidéo CD, d'un Super VCD ou d'un disque JPEG.

#### **1 Pendant la lecture, appuyez sur la touche SHIFT+ZOOM pour sélectionner le facteur de zoom (Normal, 2x ou 4x).**

#### **2** Utilisez les touches **↑/↓/←/→** pour **modifier la zone agrandie (fonction zoom).** Vous pouvez changer librement le facteur de zoom et sélectionner une autre zone

d'agrandissement pendant la lecture.<sup>4</sup>

### **Remarque**

<sup>1</sup> Certains disques ne permettent de choisir la langue des sous-titres qu'à partir du menu. Appuyez sur **TOP MENU** ou sur **MENU** pour accéder au menu.

<sup>2</sup> Certains Super VCD possèdent deux pistes sonores. Vous pouvez passer de l'une à l'autre et basculer entre les voies qu'elles contiennent.

<sup>3</sup> Certains disques ne permettent de choisir la langue audio qu'à partir du menu. Appuyez sur **TOP MENU** ou sur **MENU** pour accéder au menu.

<sup>4 •</sup> La définition des titres de DVD, Vidéo CD, Super VCD, vidéos DivX et des images JPEG étant invariable, la qualité de l'image se dégrade, en particulier avec le facteur de zoom 4x. Il ne s'agit pas d'un dysfonctionnement de l'appareil.

<sup>•</sup> Si le cadre situé en haut de l'écran disparaît, appuyez de nouveau sur **SHIFT+ZOOM** pour l'afficher.

# <span id="page-68-0"></span>**Choix de l'angle de prise de vues**

Certains DVD comportent des scènes filmées sous différents angles (deux ou plus), consultez le coffret du disque pour plus de détails.

Pendant la lecture d'une scène filmée sous plusieurs angles, une icône  $\frac{\infty}{\cdot}$  apparaît sur l'écran (pour désactiver cette fonction, reportez-vous à la section *Réglage du paramètre Display (affichage)* page 27).

**• Pendant la lecture (ou pendant une pause), appuyez sur SHIFT+ANGLE pour changer d'angle de prise de vues.**

## **Affichage des informations du disque**

Vous pouvez afficher sur l'écran diverses informations sur les plages, les chapitres et les titres pendant la lecture.

### **• Pour afficher, masquer ou choisir les informations, appuyez à plusieurs reprises sur DISPLAY.**

Des informations limitées sur le disque apparaissent également sur l'écran du panneau avant. Appuyez sur **DISPLAY** pour modifier les informations affichées.

# <span id="page-69-0"></span>**Chapitre 5 Lecture USB**

# **Utilisation de l'interface USB**

L'interface USB située à l'avant de cet appareil permet d'écouter un contenu audio stéréo<sup>1</sup> et de visualiser des fichiers JPEG. Pour cela, connectez un périphérique de stockage de masse USB<sup>2</sup>, comme indiqué ci-dessous.

#### **1 L'appareil étant en marche, appuyez sur la touche USB.**

Vérifiez que le téléviseur est en marche et que l'entrée vidéo appropriée est sélectionnée.

## **2 Connectez le périphérique USB.**

La prise de l'interface USB se trouve sur le panneau avant de l'appareil.

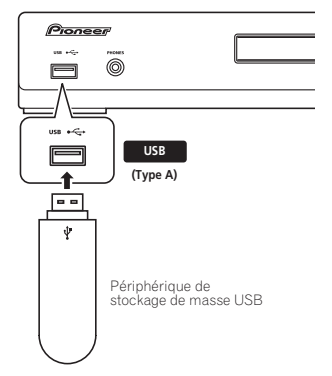

## **3 Appuyez sur la touche (lecture) pour lancer la lecture du disque.**

Lorsque le périphérique USB contient des fichiers JPEG, la fonction diaporama démarre automatiquement. Reportez-vous à la section *Lecture d'un diaporama d'images JPEG* page 23 pour plus d'informations.

• Vérifiez que l'indication **USB DATA** s'affiche sur le panneau avant (ou que l'appareil est en mode veille) avant de déconnecter le périphérique USB.

# **Important**

Si le message **USB ERR** apparaît sur l'écran, cela peut signifier que l'alimentation électrique requise par le périphérique USB est trop importante pour l'appareil, ou que le périphérique n'est pas compatible. Essayez les manipulations suivantes :

- Mettez l'appareil hors tension, puis de nouveau sous tension.
- Reconnectez le périphérique USB lorsque l'appareil est arrêté.
- Sélectionnez une autre source (par ex : **DVD/CD**), puis sélectionnez de nouveau **USB**.
- Utilisez un adaptateur secteur (fourni avec le périphérique) pour l'alimentation du périphérique USB.

Si cela ne permet pas de résoudre le problème, il y a alors de fortes chances pour que votre périphérique USB ne soit pas compatible.

## **Commandes de base pour la lecture**

Le tableau suivant présente les commandes de base de la télécommande utilisées pour la lecture d'une source USB.

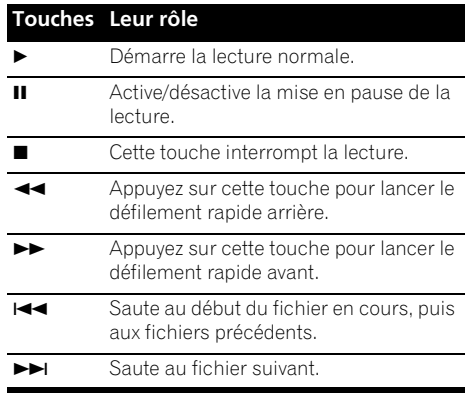

### **Remarque**

1 La lecture à partir d'un tel périphérique inclut les fichiers WMA/MP3/MPEG-4 AAC (à l'exception des fichiers enregistrés avec une technologie de protection contre la copie ou limitant la possibilité de lecture). La prise USB ne permet pas la lecture de fichiers DivX.

2 • Les périphériques USB compatibles comprennent les disques durs externes, les cartes mémoires flash portables (notamment les clés USB), ainsi que les lecteurs audionumériques (lecteurs MP3) utilisant le système de fichier FAT16/32. Il n'est pas possible d'effectuer la lecture sur cet appareil de fichiers se trouvant sur un ordinateur personnel, via l'interface USB.

• Pioneer ne garantit pas la compatibilité (utilisation et/ou alimentation) avec tous les périphériques de stockage de masse USB, et ne peut être tenu responsable des pertes éventuelles de données pouvant résulter de la connexion de tels périphériques à cet appareil.

• Lorsqu'un périphérique USB contenant un grand volume de données est connecté à l'appareil, celui-ci peut mettre un certain temps à en lire le contenu.

# <span id="page-70-0"></span>**Exploration rapide des fichiers**

Vous pouvez parcourir rapidement le contenu d'une source vers le début ou vers la fin à différentes vitesses.

### **Pendant la lecture, appuyez sur**  $\blacktriangleleft$  **ou pour lancer l'examen du disque.**

Appuyez à plusieurs reprises pour augmenter la vitesse d'examen (indiquée sur l'écran).

• Pour reprendre la lecture, appuyez sur  $\blacktriangleright$  (lecture).<sup>1</sup>

## **Lecture d'un diaporama d'images JPEG**

Appuyez sur ► pour lancer un diaporama à partir du premier dossier ou de la première image.2 Les images de chaque dossier sont affichées dans l'ordre.

• Si l'appareil contient des fichiers WMA/ MP3/MPEG-4 AAC, la reproduction du diaporama et des fichiers audio se répète. Pendant la reproduction audio, vous pouvez toujours utiliser les fonctions sauter ( $\blacktriangleleft$ />>I), balayage ( $\blacktriangleleft\triangleleft$ />>) et  $_{\text{nause}}$  ( $\blacksquare$ ).

Les images sont automatiquement réglées pour s'ajuster au maximum à l'écran. Pendant la lecture du diaporama :

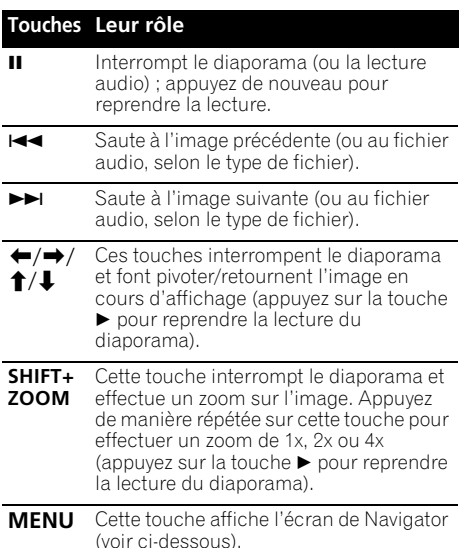

# **Examen du contenu des fichiers avec Navigator**

Navigator permet de rechercher facilement des fichiers ou des dossiers de fichiers WMA, MP3, MPEG-4 AAC et JPEG par leur nom.<sup>3</sup>

**1 Appuyez sur MENU.**

#### **2** Utilisez les touches **↑/↓/←/→** et **ENTER pour parcourir le contenu.**

Utilisez les touches  $\uparrow/\downarrow$  pour parcourir la liste des dossiers/fichiers vers le haut/bas. Appuyez sur la touche  $\leftarrow$  pour retourner au dossier de niveau supérieur.<sup>4</sup>

Appuyez sur **ENTER** ou → pour ouvrir le dossier affiché en surbrillance.

• Quand un fichier JPEG est mis en valeur, la miniature correspondante est affichée à droite.

#### **3 Pour lire la plage mise en valeur ou afficher le fichier JPEG mis en valeur, appuyez sur ENTER.**

- Lorsqu'un fichier WMA/MP3/MPEG-4 AAC est sélectionné, la lecture démarre à partir de ce fichier et continue jusqu'à la fin du dossier.
- Lorsqu'un fichier JPEG est sélectionné, le diaporama démarre à partir de ce fichier et continue jusqu'à la fin du dossier.

# **Note**

- Vous pouvez aussi regarder un diaporama JPEG tout en écoutant des fichiers audio WMA/MP3/MPEG-4 AAC. Sélectionnez simplement le fichier audio voulu, puis le fichier JPEG à partir duquel vous souhaitez commencer le diaporama. La reproduction du diaporama et des fichiers audio se répète. Les commandes de lecture s'appliquent au diaporama JPEG uniquement.
- Pour lire la totalité du contenu, plutôt que le dossier actuel uniquement, quittez Navigator et lancez la lecture à l'aide de la touche ► (lecture).

#### *<b>Remarque*

- 1 Pour les plages WMA/MP3/MPEG-4 AAC, la lecture reprend automatiquement lorsque le début ou la fin de la plage est atteint.
- 2 Plus le fichier est gros, plus le temps nécessaire à son chargement est long.
- Un périphérique USB peut contenir jusqu'à 299 dossiers et une combinaison de 648 dossiers et fichiers maximum.
- 3 Les noms de fichiers peuvent ne pas s'afficher correctement sur certains lecteurs audionumériques.
- 4 Pour ce faire, vous pouvez également vous placer sur le dossier parent '**..**' et appuyer sur **ENTER**.

# <span id="page-71-0"></span>**Chapitre 6 Menus Audio Settings et Video Adjust**

## **Menu Audio Settings**

Le menu Audio Settings propose des fonctions de réglage des caractéristiques audio des disques.

### **1 Appuyez sur HOME MENU, puis sélectionnez 'Audio Settings' sur l'écran.**

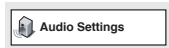

**2 Sélectionnez et modifiez les réglages à l'aide des touches de déplacement**  $\hat{\mathbf{t}}/\hat{\mathbf{L}}$  $\leftrightarrow$  et ENTER.

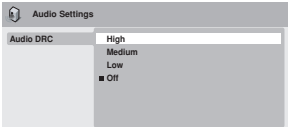

## **Audio DRC**

• Réglages : **High**, **Medium**, **Low**, **Off** *(valeur par défaut)*

Lors de la visualisation d'un DVD Dolby Digital à un faible volume, les sons de plus faible intensité, y compris les dialogues, peuvent devenir inaudibles. L'activation de la fonction Audio DRC (Dynamic Range Control) permet d'accentuer les sons de plus faible intensité sans toucher aux sons de forte intensité. La différence audible dépend du disque écouté. Si le disque ne contient pas de variations importantes d'intensité, vous ne remarquerez peut-être aucune différence.<sup>1</sup>

## **Menu Video Adjust**

L'écran Video Adjust permet d'ajuster les réglages qui affectent la présentation des images.

**1 Appuyez sur HOME MENU et sélectionnez 'Video Adjust' sur l'écran.**

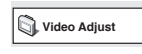

**2 Pour effectuer des réglages, utilisez les touches de déplacement ↑/↓/←/→ et ENTER.**

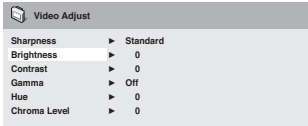

Vous pouvez effectuer les réglages suivants :

- **Sharpness** Agit sur la netteté des contours de l'image (**Fine**, **Standard**, **Soft**)
- **Brightness** Règle la luminosité générale de l'image (**–20** à **+20**)
- **Contrast** Règle l'écart entre les zones lumineuses et les zones sombres (**–16** à **+16**)
- **Gamma** Corrige les 'tons' de l'image (**High**, **Medium**, **Low**, **Off**)
- **Hue** Règle l'équilibre rouge/vert de l'image (**Green 9** à **Red 9**)
- **Chroma Level** Règle la saturation des couleurs de l'image (**–9** à **+9**)

Pour régler le niveau des paramètres Brightness (luminosité), Contrast (contraste), Hue (teinte) et Chroma Level (niveau de saturation), utilisez les touches de déplacement  $\leftrightarrow$ .

**Brightness min max 0**

**3 Appuyez sur ENTER pour revenir à l'écran Video Adjust ou sur HOME MENU pour quitter.**
Français

# **Chapitre 7 Menu Initial Settings**

# **Utilisation du menu Initial Settings**

Le menu Initial Settings permet notamment de régler la sortie audio et vidéo, la restriction parentale et l'affichage.

Si une option est grisée, vous ne pouvez pas la modifier. C'est généralement parce que le disque est en cours de lecture. Interrompez la lecture du disque, puis modifiez le réglage.

**1 Appuyez sur DVD/CD.**

**2 L'appareil n'étant pas en cours de lecture, appuyez sur HOME MENU et sélectionnez 'Initial Settings'.**

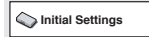

#### **3** Utilisez les touches **↑/↓/←/→** et la **touche ENTER pour sélectionner une option et sa valeur.**

Les options et réglages possibles sont traités dans les pages suivantes.<sup>1</sup>

# **Réglage du paramètre Video Output (sortie vidéo)**

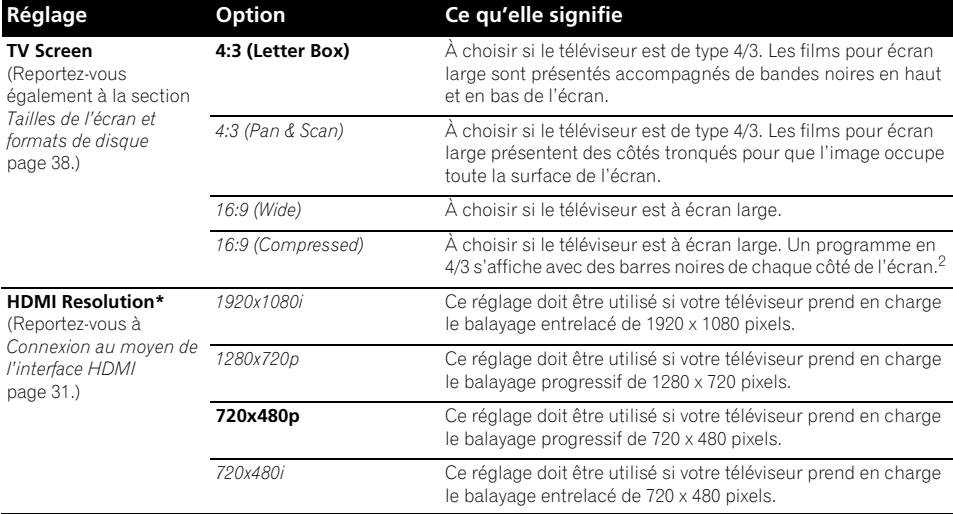

#### **Remarque**

- 1 Dans le tableau, la valeur par défaut apparaît en **gras**. Les autres réglages sont affichés en *italique*.
- Certains réglages tels que **TV Screen**, **Audio Language** et **Subtitle Language** peuvent être remplacés par ceux du DVD. Par ailleurs, il est souvent possible d'effectuer ces réglages à partir du menu du DVD.
- Les options **HDMI Resolution** et **HDMI Color** ne doivent être réglées que si un appareil externe compatible HDMI a été connecté à cet appareil via la prise HDMI.

2 Ce réglage peut être utilisé uniquement lors d'une connexion via HDMI et lorsque la résolution HDMI est définie sur 1920x1080i ou 1280x720p. Lorsque ce réglage est utilisé, seule la connexion HDMI est disponible.

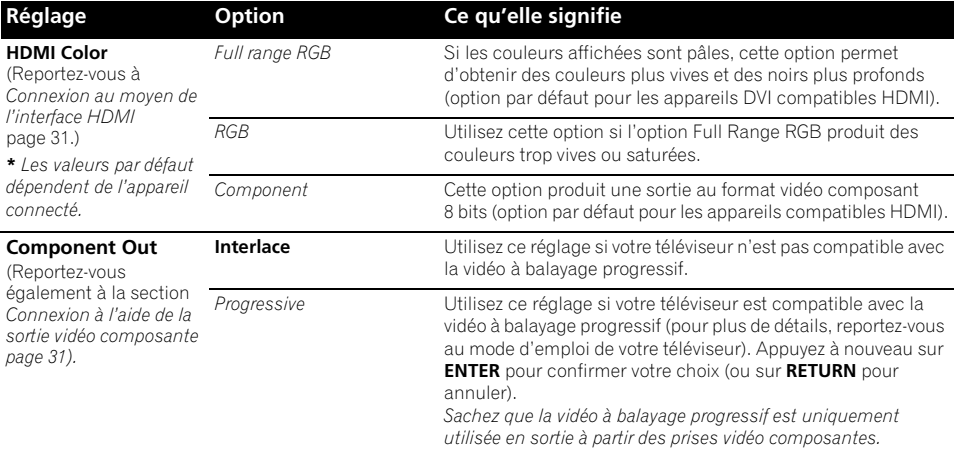

# **Réglage du paramètre Language (langue)**

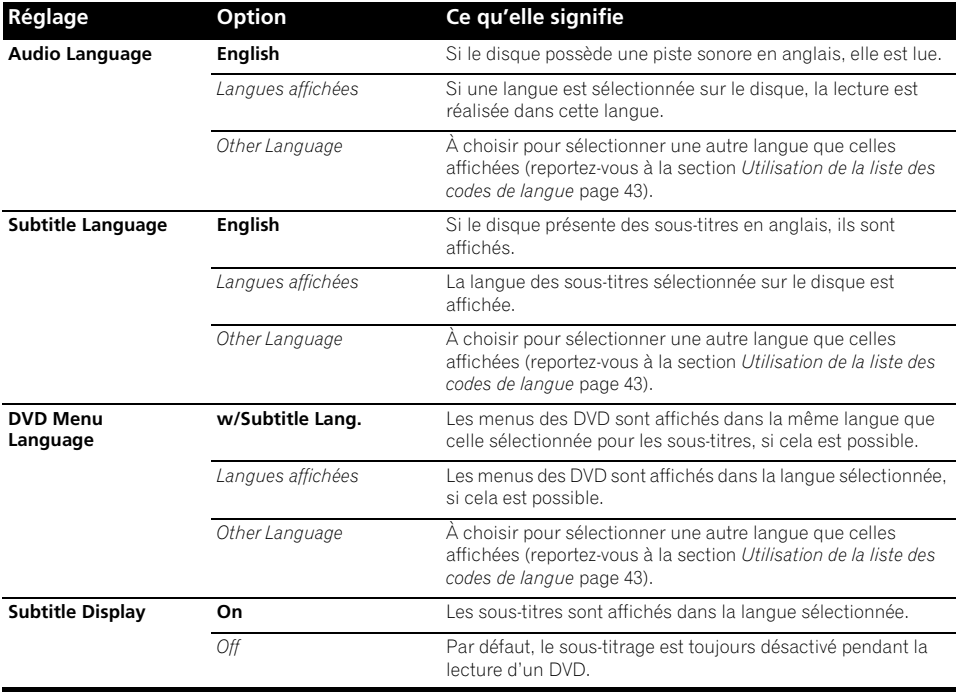

# **Réglage du paramètre Display (affichage)**

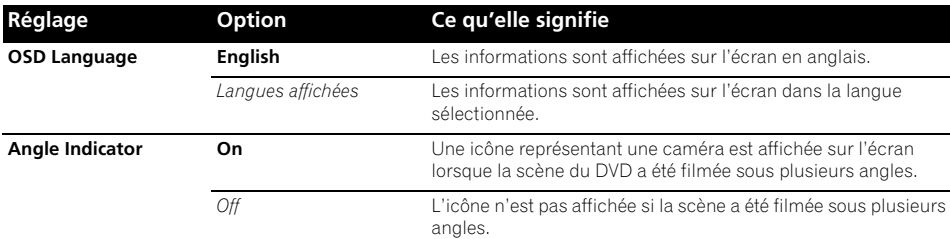

# **Réglage du paramètre Options (options)**

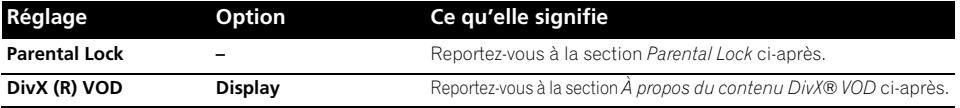

# **Réglage du paramètre Speakers (enceintes)**

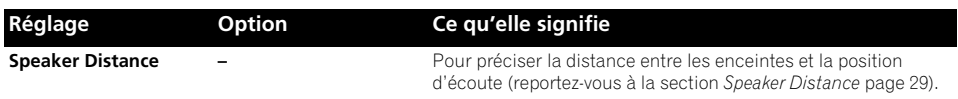

#### **Parental Lock**

• Niveau par défaut : **Off** ; Mot de passe par défaut : *none* ; Code de pays/région par défaut : **us (2119)**

Pour que vous puissiez contrôler ce que vos enfants regardent lorsqu'ils utilisent le lecteur de DVD, certains DVD-Vidéo contiennent un code de restriction parentale. Si le lecteur est réglé sur un niveau inférieur à celui du disque, celui-ci n'est pas lu.

Certains disques prennent également en charge la fonction de code de pays/région. Le lecteur ignore certaines scènes de ces disques selon le code de pays/région défini.

#### **Enregistrement d'un nouveau mot de passe**

Vous devez enregistrer un mot de passe pour modifier le niveau de restriction parentale ou indiquer un code de pays/région.<sup>1</sup>

#### **1 Sélectionnez 'Password'.**

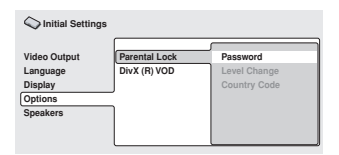

#### **2 Utilisez les touches numérotées pour taper un mot de passe de quatre chiffres, puis appuyez sur ENTER.**

#### **Modification du mot de passe**

Pour modifier votre mot de passe, tapez le mot de passe existant, puis le nouveau.

**1 Sélectionnez 'Password Change', entrez votre mot de passe actuel, puis appuyez sur ENTER.**

**2 Tapez un nouveau mot de passe, puis appuyez sur ENTER.**

#### **Remarque**

<sup>•</sup> Tous les disques ne portent pas de code de restriction parentale et sont donc lus sans demande préalable de mot de passe. • Si vous oubliez votre mot de passe, vous devez rétablir les réglages par défaut du lecteur, puis enregistrer un nouveau mot de passe (reportez-vous à la section *Réinitialisation du système* page 43).

#### **Sélection et modification du niveau de restriction parentale**

**1 Sélectionnez 'Level Change'.**

**2 Utilisez les touches numérotées pour taper votre mot de passe, puis appuyez sur ENTER.**

#### **3 Sélectionnez un nouveau niveau, puis appuyez sur ENTER.**

• Appuyez plusieurs fois sur la touche  $\leftarrow$ pour augmenter le niveau de restriction d'accès (davantage de disques nécessiteront la saisie du mot de passe) ; de même, appuyez sur la touche → pour abaisser le niveau de restriction d'accès. Vous ne pouvez pas verrouiller le niveau 1.

#### **Définition et modification du code de pays/région**

Vous trouverez la *Liste des codes de pays/région* page 44.

#### **1 Sélectionnez le 'Country Code' (code pays), entrez votre mot de passe, puis appuyez sur ENTER.**

#### **2 Sélectionnez un code de pays/région, puis appuyez sur ENTER.**

Pour ce faire, vous avez le choix entre deux méthodes :

- Sélection par code alphabétique : Utilisez / pour modifier le code du pays/région.
- Sélection par code numérique : Appuyez  $sur \rightarrow$ , puis utilisez les touches numérotées pour taper un code de pays/ région à quatre chiffres.

Le nouveau code de pays/région est pris en compte après l'éjection du disque.

# **À propos du contenu DivX® VOD**

Pour lire un contenu DivX VOD (vidéo à la demande) sur ce lecteur, vous devez au préalable enregistrer ce dernier auprès de votre fournisseur de contenu DivX VOD. Pour ce faire, générez un code d'enregistrement DivX VOD à soumettre à votre fournisseur.1

# **A** Important

- Le contenu DivX VOD est protégé par un système de gestion des droits numériques (DRM), qui limite la lecture du contenu à des appareils enregistrés spécifiques.
- Si vous chargez un disque dont le contenu DivX VOD n'est pas pris en charge par votre lecteur, le message **Authorization Error** s'affiche et le contenu n'est pas lu.

#### **Affichage du code d'enregistrement DivX VOD**

#### **1 Appuyez sur HOME MENU, puis sélectionnez 'Initial Settings'.**

**2 Sélectionnez 'Options', puis 'DivX (R) VOD'.**

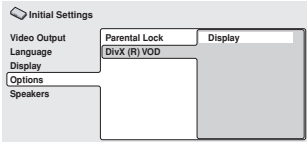

#### **3 Sélectionnez 'Display'.**

Le code d'enregistrement à huit chiffres s'affiche.

Conservez ce code car il vous sera demandé lors de l'enregistrement auprès d'un fournisseur DivX VOD.

# **Lecture du contenu DivX® VOD**

La lecture de certains contenus DivX VOD peut également être limitée à un certain nombre de fois. Lorsque vous chargez un disque avec ce type de contenu DivX VOD, le nombre de lectures restantes s'affiche sur l'écran. Vous pouvez ensuite lire le disque (en utilisant l'une des lectures restantes) ou arrêter. Si vous chargez un disque dont le nombre maximal de lectures du contenu DivX VOD est atteint, le message **Rental Expired** s'affiche. Si le contenu DivX VOD permet un nombre illimité de lectures, vous pouvez charger le disque dans le lecteur et lire son contenu aussi souvent que vous le souhaitez. Aucun message ne s'affiche.

#### *<b>Remarque*

<sup>1</sup> La réinitialisation du lecteur (décrite dans la section *Réinitialisation du système* page 43) n'entraîne pas la perte du code d'enregistrement.

#### **Speaker Distance**

• Réglage par défaut : **10.0ft** 

Pour une restitution optimale des sonorités d'ambiance de votre système, vous devez tenir compte de la distance entre les enceintes et votre position d'écoute.

#### **1 Appuyez sur HOME MENU, puis sélectionnez 'Initial Settings'.**

#### **2 Sélectionnez 'Speakers', puis 'Speaker Distance'.**

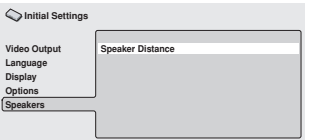

#### **3** Utilisez les touches  $\uparrow/\downarrow$  pour **sélectionner une enceinte.**

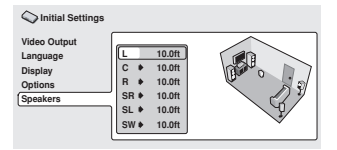

#### **4 Appuyez sur pour modifier la distance de l'enceinte mise en valeur.**

#### **5** Utilisez les touches  $\hat{\mathbf{t}}/\mathbf{I}$  pour modifier la **distance.**

- Lorsque vous modifiez la distance de l'enceinte avant gauche (**L**) ou avant droite (**R**), les distances relatives aux autres enceintes changent dans la même proportion.
- La distance relative à l'enceinte avant gauche ou droite (**L**/**R**) peut être réglée de 30 cm à 9 m, par incréments de 30 cm.<sup>1</sup>
- L'enceinte centrale (**C**) peut se trouver de  $-2.1$  m à 0 m des enceintes avant gauche/ droite.
- Les enceintes d'ambiance gauche/droite (**SL**/**SR**) peuvent se trouver de –6 m à 0 m des enceintes avant gauche/droite.<sup>2</sup>
- Le caisson de graves (**SW**) peut se trouver de –2,1 m à 0 m des enceintes avant gauche/droite.

**6 Appuyez sur pour revenir à la liste des enceintes afin de modifier la valeur d'une autre enceinte ou appuyez sur ENTER pour quitter l'écran Speaker Distance.**

#### **Remarque**

2 Veillez à les installer à la même distance, lorsque vous utilisez le mode Extra Power (page 13).

<sup>1</sup> Les enceintes **L** et **R** vont par paire ; vous ne pouvez pas les traiter indépendamment.

# **Chapitre 8 Autres connexions**

#### **Connexion d'antennes extérieures**

Pour une antenne AM extérieure, utilisez un câble avec protection vinyle de 5 m à 6 m et installez-la à l'intérieur ou à l'extérieur. Ne débranchez pas l'antenne cadre. Utilisez uniquement l'antenne cadre AM fournie.

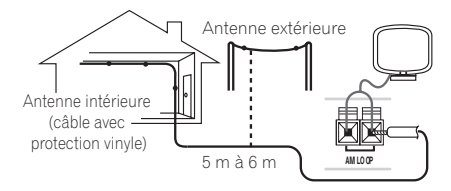

Pour raccorder une antenne FM extérieure. utilisez un connecteur PAL.

# **ANTENNA** Connecteur PAL

#### **Connexion d'appareils audio auxiliaires**

Les entrées stéréo analogiques vous permettent de connecter un appareil externe (platine cassette, lecteur MD, etc.) pour une lecture par le biais de ce système.

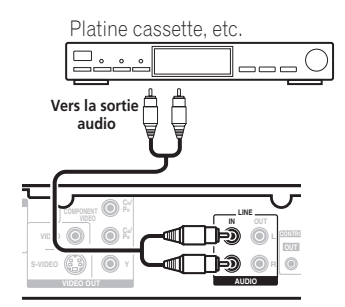

#### **• Reliez les prises AUDIO IN aux sorties analogiques d'un appareil de lecture externe.**

Effectuez la connexion à l'aide de câbles stéréo dotés de connecteurs RCA.

# **Options Line Out**

La fonction Line Out vous permet de déterminer comment le son en provenance de **LINE OUT** et de la borne est diffusé.<sup>1</sup>

- **Appuyez sur LINE OUT pour parcourir les options LINE ON et LINE OFF, puis appuyez sur ENTER pour confirmer votre sélection.**
	- **LINE ON** Les sources multivoies sont réduites à 2.1 voies (stéréo). Un signal réduit à deux voies est produit par la borne **LINE OUT**.
	- **LINE OFF** Pour une lecture multivoies standard via votre système d'enceintes. Sachez qu'aucun signal n'est produit par la borne **LINE OUT**.

#### **Remarque**

1 • Lorsque le mode Line Out est activé, vous ne pouvez pas utiliser la plupart des fonctions audio. **LINE ON** clignotera

- brièvement à l'écran si vous essayez et utilisez une fonction interdite pendant que le mode Line Out est activé.
	- Le mode Line Out est désactivé si vous modifiez la fonction d'entrée (**DVD/CD**, **TUNER**, etc.) ou si vous éteignez l'appareil.
	- Cette option n'a pas d'effet lors de l'écoute depuis **LINE**.

# Fr **Français Français Deutsch** Français

# **Connexion de la sortie S-vidéo**

Si votre téléviseur est équipé d'une entrée S-vidéo, vous pouvez utiliser celle-ci au lieu de la sortie vidéo standard, afin de bénéficier d'une meilleure qualité d'image.

**• Utilisez un câble S-vidéo pour connecter S-VIDEO OUT à l'entrée S-vidéo de votre téléviseur.**

Avant d'enfoncer la prise, alignez le petit triangle situé au-dessus de la prise femelle avec le même repère de la prise mâle.

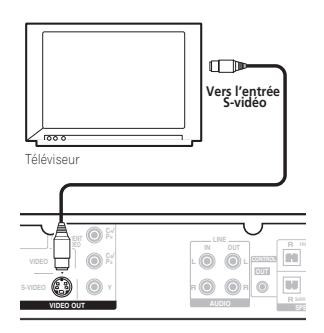

# **Connexion à l'aide de la sortie vidéo composante**

Si votre téléviseur est équipé d'entrées vidéo composantes, vous pouvez les utiliser à la place des sorties standard ou S-vidéo afin d'obtenir une image de meilleure qualité.<sup>1</sup>

**• Utilisez un câble vidéo composante pour connecter COMPONENT VIDEO OUT à un jeu d'entrées composantes de votre téléviseur.**

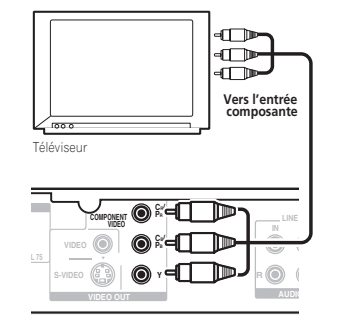

# **À propos de la vidéo à balayage progressif**

Par rapport à la vidéo entrelacée, la vidéo à balayage progressif double réellement la vitesse de balayage de l'image, produisant ainsi une image très stable, sans aucun tremblement. La vidéo à balayage progressif est disponible uniquement à partir de la sortie vidéo composante.

#### **Compatibilité de ce lecteur avec les téléviseurs à balayage progressif et haute-définition.**

Ce lecteur est compatible avec la vidéo à balayage progressif Macro Vision System Copy Guard.<sup>2</sup>

# **Connexion au moyen de l'interface HDMI**

Si votre moniteur est équipé d'une interface HDMI ou DVI (avec HDCP), vous pouvez alors le connecter à l'appareil via un câble HDMI, disponible dans le commerce, afin de bénéficier d'une qualité supérieure en vidéo numérique.<sup>3</sup>

#### *<b>Remarque*

1 La sortie vidéo composante peut être commutée entre les formats Entrelacement et Progressif. Reportez-vous à la section *Réglage du paramètre Video Output (sortie vidéo)* page 25.

2 L'utilisateur ne doit pas oublier que tous les téléviseurs haute-définition ne sont pas entièrement compatibles avec ce produit et risque de causer des artefacts pouvant s'afficher à l'écran. En cas de problèmes d'image avec le balayage progressif 525, nous vous recommandons de connecter le câble sur la sortie 'définition standard' (Entrelacement). Si vous avez des questions sur la compatibilité de votre téléviseur avec ce modèle, veuillez contacter notre centre de service après-vente.

3 • Une connexion HDMI peut uniquement être réalisée avec des appareils DVI compatibles à la fois avec les normes DVI et HDCP (High Bandwidth Digital Content Protection). Pour effectuer un branchement à un connecteur DVI, il est nécessaire d'utiliser un adaptateur (DVI→HDMI), disponible dans le commerce. En outre, une connexion DVI ne prend pas en charge les signaux audio. Veuillez consulter votre revendeur pour plus d'informations.

• Selon l'appareil externe connecté, l'utilisation d'une connexion DVI peut entraîner une transmission de signal instable.

• Lorsque vous connectez un autre appareil externe à la prise de sortie HDMI du système, vous devez aussi modifier les réglages HDMI sur le système afin qu'ils correspondent à ceux du nouvel appareil externe connecté (pour cela, reportez-vous à la section *Réglage du paramètre Video Output (sortie vidéo)* page 25).

Reportez-vous à la section *À propos de HDMI* ci-après pour plus d'informations sur l'interface HDMI.

**• Utilisez uniquement un câble HDMI pour relier la prise HDMI OUT de cet appareil à la prise HDMI d'un moniteur compatible HDMI.**

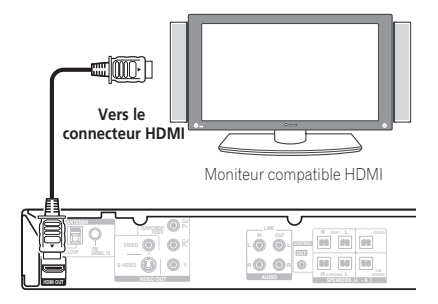

• La marque en forme de flèche sur le connecteur du câble doit être orientée vers le haut pour correspondre avec le connecteur de l'appareil.

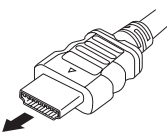

Vous pouvez ajuster la résolution et la couleur au moyen des réglages HDMI. Pour plus d'informations sur ces réglages, reportez-vous à la section *Réglage du paramètre Video Output (sortie vidéo)* page 25.

# **Utilisation de l'option HDMI audio**

Pour écouter un contenu audio en utilisant l'interface HDMI, vérifiez que vous avez bien sélectionné le réglage sortie audio HDMI.

- **1 Mettez le système en veille.**
- **2 Appuyez sur SETUP et utilisez les touches**  / **pour sélectionner HDMI OUT, puis appuyez sur ENTER.**

#### **3** Utilisez les touches  $\uparrow/\downarrow$  pour **sélectionner l'option voulue, puis appuyez sur ENTER.**

- **AUDIO ON** Les signaux audio sont envoyés vers l'interface HDMI
- **AUDIO OFF** Désactive la sortie audio HDMI

# **Réactivation de la connexion HDMI**

Si le message d'erreur **HDMI ERR** s'affiche, ou si l'écran n'affiche plus rien (par exemple après avoir changé la résolution),

reportez-vous au guide de dépannage page 41. Si cela ne permet pas de résoudre le problème, suivez les étapes ci-après pour réinitialiser la connexion HDMI.

**1 Mettez le système en veille.**

#### **2 Appuyez sur SETUP et utilisez les touches**  / **pour sélectionner HDMI INI, puis appuyez sur ENTER.**

Le système redémarre et les réglages HDMI sont automatiquement réinitialisés avec les valeurs d'usine. Reportez-vous à la section *Réglage du paramètre Video Output (sortie vidéo)* page 25 pour plus d'informations sur ces réglages.

# **À propos de HDMI**

La norme HDMI (High Definition Multimedia Interface) prend en charge via une seule connexion numérique à la fois les signaux audio et vidéo, pour une utilisation avec des appareils externes tels que lecteurs DVD, téléviseurs numériques, ou autres appareils audiovisuels. Cette norme a été créée pour fournir des spécifications communes aux normes HDCP (High Bandwidth Digital Content Protection) et DVI (Digital Visual Interface). La norme HDCP est utilisée pour garantir la protection des données numériques envoyées et reçues par les moniteurs compatibles DVI.

La norme HDMI quant à elle prend en charge la vidéo standard, améliorée ou à haute définition, ainsi que l'audio standard et le son d'ambiance multivoies (surround). Les spécifications de la norme HDMI incluent notamment la vidéo numérique non compressée, une largeur de bande allant jusqu'à 2,2 giga-octets par seconde (pour un signal HDTV), un connecteur unique (à la place de plusieurs câbles et connecteurs), et la capacité de communication entre une source audiovisuelle et des appareils audiovisuels externes tels que des téléviseurs numériques. *HDMI, le logo HDMI et High-Definition Multimedia Interface sont des marques commerciales ou des marques déposées de HDMI licensing LLC.*

# **À propos des connexions de commande de sortie**

De nombreux appareils Pioneer prennent en charge les connexions SR CONTROL, qui permettent d'utiliser la télécommande de tout appareil connecté en la dirigeant vers le capteur d'un seul appareil. Lorsque vous utilisez une télécommande, le signal de commande défile le long de la chaîne jusqu'au composant adéquat. Ceci peut être utile lorsque vous avez plusieurs appareils placés dans un meuble audio-vidéo.

Si vous choisissez d'utiliser cette fonction, vous devez veiller à avoir également au moins un jeu de prises audio analogiques connectées à un autre appareil pour la mise à terre.

#### **• À l'aide d'un câble doté de mini-fiches mono de chaque côté (vendu séparément), connectez la prise CONTROL IN d'un autre appareil Pioneer à la prise CONTROL OUT de cet appareil.**

Ceci vous permettra de commander l'autre appareil en dirigeant sa télécommande vers cet appareil.

# **Chapitre 9 Informations complémentaires**

# **Compatibilité de lecture des disques et du format du contenu**

Ce lecteur est compatible avec une vaste gamme de disques (supports) et de formats. Les disques que cet appareil peut lire et/ou leur coffret présentent en général l'un des logos suivants. Sachez toutefois que le format de certains types de disques, tels que les CD et DVD enregistrables, peut être illisible.

Pour plus d'informations, reportez-vous à la section *Tableau de compatibilité des disques* ci-après.

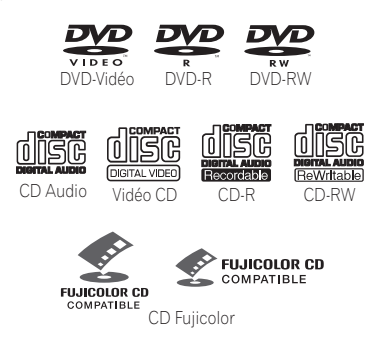

- Cet appareil peut lire les disques DVD+R/+RW.
- *est une marque commerciale de FUJIFILM Corporation.*
- $\overline{P}$  est une marque commerce de DVD *Format/Logo Licensing Corporation.*
- Compatibilité avec KODAK Picture CD.

Ce lecteur respecte la norme IEC relative aux Super VCD concernant la qualité d'image optimale, les pistes sonores doubles et la prise en charge des écrans larges.

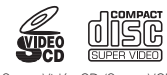

Super Vidéo CD (Super VCD)

#### **À propos de la lecture de disques DualDisc**

DualDisc est un nouveau type de disque à deux faces dont la structure est la suivante : le contenu DVD vidéo, audio, etc. est gravé sur une face, tandis que l'autre face contient des données non-DVD, comme par exemple des fichiers audio numériques classiques.

Sur la face non-DVD, le contenu audio n'étant pas compatible avec les spécifications relatives au CD Audio, il peut ne pas être lu avec cet appareil.

Cet appareil permet la lecture de la face DVD d'un disque DualDisc. Le contenu DVD-Audio ne peut pas être lu avec cet appareil.

Pour de plus amples informations au sujet des spécifications DualDisc, consultez le fabricant ou le revendeur de ce type de disque.

#### **Tableau de compatibilité des disques**

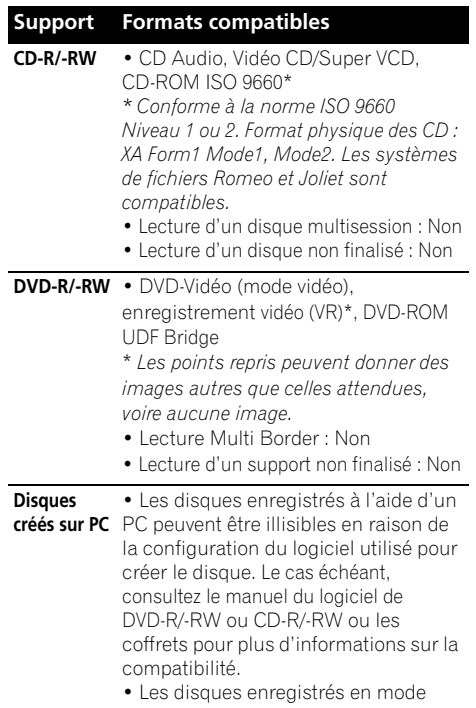

d'écriture par paquet ne sont pas compatibles.

#### **Support Formats compatibles**

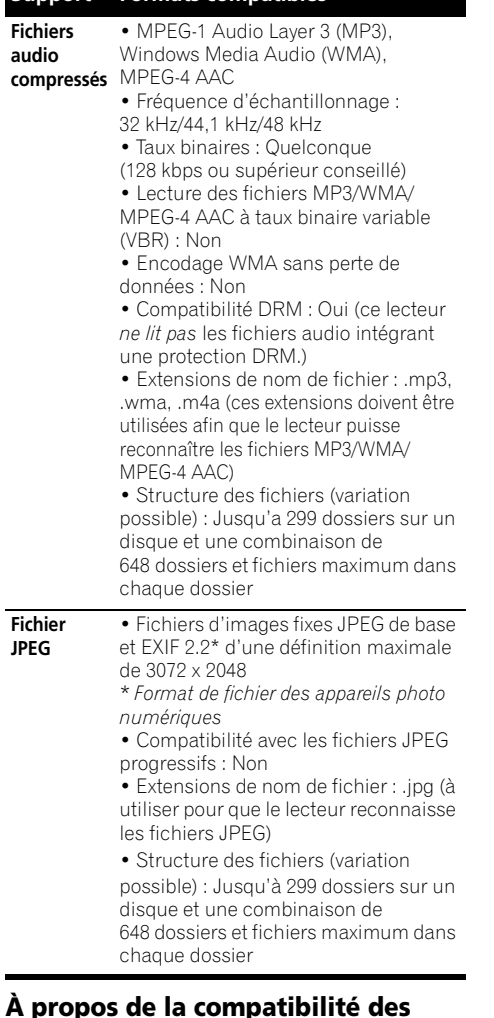

#### **À propos de la compatibilité des disques DVD+R/DVD+RW**

Seuls les disques DVD+R/DVD+RW enregistrés en 'mode vidéo (mode vidéo DVD)' et ayant été finalisés peuvent être lus sur cet appareil. En outre, certaines modifications effectuées durant l'enregistrement peuvent ne pas être lues correctement.

# **À propos de DivX**

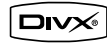

DivX est un format vidéo numérique compressé créé par le codec vidéo DivX® de DivX, Inc. Ce lecteur peut lire les fichiers vidéo DivX gravés sur des disques CD-R/-RW ou DVD-R/-RW/-ROM. Pour respecter la terminologie des DVD-Vidéo, les fichiers vidéo DivX sont appelé 'Titres'. Lorsque vous nommez des fichiers/titres sur un CD-R/-RW ou DVD-R/-RW avant la gravure, n'oubliez pas qu'ils seront lus par défaut dans l'ordre alphabétique.

#### **Compatibilité des vidéos DivX**

- Produit officiel certifié DivX®.
- Prend en charge la lecture de toutes les versions de vidéo DivX® (y compris DivX®6) et les fichiers DivX® standard.1
- Extensions de nom de fichier : .avi et .divx (à utiliser pour que le lecteur reconnaisse les fichiers vidéo DivX). *Sachez que tous les fichiers ayant l'extension .avi sont reconnus comme MPEG4 mais qu'ils ne sont pas tous nécessairement des fichiers vidéo DivX et peuvent donc être illisibles sur ce lecteur.*

#### **Affichage des fichiers de sous-titrage DivX**

Les jeux de police répertoriés ci-dessous sont disponibles pour les fichiers de sous-titrage externes DivX. Vous pouvez afficher le jeu de polices adéquat à partir de l'écran en réglant **Subtitle Language** (dans *Réglage du paramètre Language (langue)* page 26) afin qu'il corresponde au fichier de sous-titrage.<sup>2</sup> **Groupe 1 :** Albanian (sq), Basque (eu), Catalan (ca) Danish (da), Dutch (nl), English (en), Faroese (fo), Finnish (fi), French (fr), German (de), Icelandic (is), Irish (ga), Italian (it), Norwegian (no), Portuguese (pt), Rhaeto-Romanic (rm), Scottish (gd), Spanish (es), Swedish (sv)

**Groupe 2 :** Albanian (sq), Croatian (hr), Czech (cs), Hungarian (hu), Polish (pl), Romanian (ro), Slovak (sk), Slovenian (sl)

#### *Remarque*

- La lecture de fichiers vidéo au format .avi de taille supérieure à 4 Go n'est pas possible.
- 2 Pour les fichiers de sous-titrage externes, les extensions de nom de fichier de sous-titrage suivantes sont prises en charge (notez que ces fichiers ne figurent pas dans le menu de navigation du disque) : .srt, .sub, .ssa, .smi
	- Certains fichiers de sous-titrage externes peuvent s'afficher de façon incorrecte ou pas du tout.
	- Le nom de fichier du fichier du film doit être répété au début du nom de fichier pour le fichier de sous-titrage externe.
	- Le nombre de fichiers de sous-titrage externes pouvant être modifiés pour le même fichier de film est limité à un maximum de 10.

**Groupe 3 :** Bulgarian (bg), Byelorussian (be), Macedonian (mk), Russian (ru), Serbian (sr), Ukrainian (uk)

**Groupe 4 : Hebrew (iw), Yiddish (ii) Groupe 5 :** Turkish (tr)

*DivX, la certification DivX et les logos associés sont des marques de DivX, Inc. et sont utilisés sous licence.*

# **À propos du format MPEG-4 AAC**

La norme MPEG-4 AAC, qui intègre la norme antérieure MPEG-2 AAC, est basée sur la technologie d'encodage audio avancé AAC (Advanced Audio Coding), qui constitue la base de la technologie de compression audio MPEG-4. Le format et l'extension de fichier dépendent de l'application utilisée pour encoder le fichier AAC. Cet appareil peut lire les fichiers AAC encodés avec iTunes<sup>®</sup> portant l'extension '**.m4a**'. Les fichiers utilisant une protection DRM contre la copie ne sont pas lisibles, les fichiers encodés avec certaines versions de iTunes® peuvent ne pas être lus, ou les noms de fichiers peuvent ne pas s'afficher correctement.

*Apple et iTunes sont des marques commerciales de Apple Inc., et sont des marques déposées aux États-Unis et dans d'autres pays.*

# **À propos de WMA**

Ce lecteur peut lire des contenus Windows Media Audio.

WMA est le sigle de Windows Media Audio, une technique de compression audio mise au point par Microsoft Corporation. Une gravure WMA peut être réalisée à l'aide du lecteur Windows Media<sup>®</sup> version 7, 7,1, le lecteur Windows Media® pour Windows® XP ou le lecteur Windows Media® de la série 9. *Windows Media est une marque commerciale ou déposée de Microsoft Corporation aux États-Unis et/ou dans d'autres pays. Ce produit intègre une technologie appartenant à Microsoft Corporation et ne peut pas être utilisé ou distribué sans une licence de Microsoft Licensing, Inc.*

# **Utilisation et précaution d'utilisation des disques**

#### **Manipulation d'un disque**

Tenez le disque par les bords lorsque vous le manipulez afin de ne pas laisser de traces de doigts ou salir ou rayer l'une de ses faces. Les performances de lecture peuvent être affectées par des disques endommagés ou sales.

Nettoyez le disque avec un chiffon sec et doux s'il porte des traces de doigts, s'il est sale, etc.

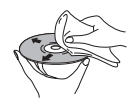

*Nettoyez-le délicatement du centre vers l'extérieur, en ligne droite. Ne nettoyez pas la surface du disque en faisant des mouvements circulaires.*

Au besoin, pour mieux nettoyer le disque, utilisez un chiffon imbibé d'alcool ou un kit de nettoyage CD/DVD disponible dans le commerce. N'utilisez jamais d'essence, de diluant ou tout autre détergent, tels que ceux destinés au nettoyage des disques vinyle.

#### **Stockage des disques**

Évitez de laisser les disques dans des environnements excessivement froids, humides ou chauds (y compris à la lumière directe du soleil). Ne collez aucun papier ni autocollant sur le disque. De même, n'écrivez pas dessus, que ce soit au crayon, au stylo à bille ou avec un instrument pointu. Le disque risque d'être endommagé.

#### **Disques à ne pas utiliser**

Les disques tournent à grande vitesse à l'intérieur du lecteur. Si un disque est fendu, ébréché, voilé ou endommagé, ne prenez pas le risque de le lire avec votre lecteur. Vous pourriez endommager l'appareil. Cet appareil est exclusivement conçu pour l'utilisation de disques conventionnels parfaitement circulaires. Pioneer décline toute responsabilité liée à l'utilisation de disques de forme non standard.

# **Régions DVD Vidéo**

Tout DVD Vidéo présente une marque indiquant la ou les régions du monde avec lesquelles il est compatible. Ce système DVD présente également une marque de région (sur le panneau arrière). Les disques présentant une marque de région différente de celle du lecteur ne sont pas compatibles avec celui-ci. Par contre, les disques présentant la mention ALL sont compatibles avec tous les lecteurs. Lors de l'insertion d'un disque impossible à lire sur ce lecteur, l'un des messages suivants s'affiche :

**Incompatible disc region number (Numéro de région du disque incompatible) Can't play disc (Impossible de lire le disque)**

#### **Installation et entretien**

# **Conseils d'installation**

Nous souhaitons que vous puissiez utiliser ce système pendant de nombreuses années. Par conséquent, tenez compte des consignes suivantes pour le choix de l'emplacement :

#### **Ce que vous devez faire…**

- Utiliser l'appareil dans une pièce bien aérée.
- Placer l'appareil sur une surface horizontale stable, telle qu'une table, une étagère ou un rack stéréo.

#### **Ce que vous ne devez pas faire…**

- Utiliser l'appareil dans un endroit exposé à des températures ou un degré d'humidité élevés, y compris à proximité de radiateurs ou d'autres appareils de chauffage.
- Placer l'appareil devant une fenêtre ou dans tout autre endroit où il sera directement exposé à la lumière du soleil.
- Utiliser l'appareil dans un environnement très poussiéreux ou très humide.
- Placer l'appareil directement sur un amplificateur ou tout autre composant de votre système stéréo susceptible de dégager de la chaleur au cours de son utilisation.
- Utiliser l'appareil à proximité d'un téléviseur ou d'un moniteur car il risque de provoquer des interférences, notamment

si le téléviseur est équipé d'une antenne intérieure.

- Utiliser l'appareil dans une cuisine ou toute autre pièce où il risque d'être exposé à de la fumée ou de la vapeur.
- Poser l'appareil sur de la moquette ou un tapis épais ou le recouvrir d'un linge, ce qui empêcherait son refroidissement correct.
- Placer l'appareil sur une surface instable ou trop petite pour porter les quatre pieds de son socle.

#### **Nettoyage de l'optique du capteur**

L'optique du capteur du lecteur de DVD ne devrait pas se salir en cas d'utilisation normale, mais si, pour une raison quelconque, des poussières ou saletés perturbaient son fonctionnement, consultez un centre d'entretien agréé par Pioneer. Bien que des agents de nettoyage pour optique soient disponibles dans le commerce, nous vous déconseillons de les utiliser car ils risquent d'endommager l'optique.

#### **Problèmes de condensation**

De la condensation risque de se former à l'intérieur du lecteur si vous le transportez de l'extérieur dans une pièce chaude ou si la température de la pièce augmente rapidement. Bien que la condensation n'endommage pas le lecteur, elle risque d'en diminuer provisoirement les performances. Laissez le lecteur s'adapter à la température de la pièce pendant environ une heure avant de le mettre sous tension.

#### **Déplacement de l'appareil**

Si vous devez déplacer l'unité principale, retirez, au préalable et le cas échéant, le disque resté dans le lecteur, puis appuyez sur  **STANDBY/ON** sur le panneau avant pour mettre le système hors tension. Attendez que la mention **GOOD BYE** disparaisse, puis débranchez le câble d'alimentation.<sup>1</sup> Ne soulevez pas ou ne déplacez pas l'appareil lorsqu'il fonctionne. Le disque tourne à grande vitesse et risque d'être endommagé.

#### *Remarque*

1 Le débranchement de l'appareil avant l'effacement de la mention **GOOD BYE** peut entraîner la restauration des réglages d'usine du système.

#### **Tailles de l'écran et formats de disque**

Les images des DVD-Vidéo existent en différents formats, du format TV 4/3 usuel au format CinemaScope<sup>1</sup>, qui peut atteindre 7/3. Les téléviseurs existent également en différents formats, du 4/3 'standard' à l'écran large  $16/9.<sup>2</sup>$ 

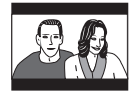

En mode **4:3 (Letter Box)**, les disques pour écran large sont lus avec une bande noire horizontale en haut et en bas de l'écran.

En mode **4:3 (Pan&Scan)**, les disques pour écran large voient leurs images tronquées à gauche et à droite de l'écran. Bien que l'image semble plus grande, vous n'en voyez pas la totalité en réalité.

#### **Réglage de l'échelon de fréquence**

Si vous ne parvenez pas à régler correctement les chaînes, il se peut que l'échelon de fréquence ne convienne pas à votre pays/ région.

- **1 Mettez l'appareil en veille, puis appuyez sur SETUP.**
- **2** Utilisez ←/→ pour sélectionner AM 9K/ **10K, puis appuyez sur ENTER.**
- **3** Utilisez **↑/↓** pour sélectionner AM 9K ou **AM 10K, puis appuyez sur ENTER.**

# **Annulation de la démonstration**

Suivez les étapes ci-après pour désactiver l'option de démonstration automatique (qui est lue lors de la première utilisation de l'appareil) :

#### **1 Mettez l'appareil en veille, puis appuyez sur SETUP.**

**2 Utilisez** / **pour sélectionner DEMO, puis appuyez sur ENTER.**

**3** Utilisez les touches  $\mathbf{\hat{t}}/\mathbf{I}$  pour **sélectionner DEMO OFF et appuyez sur ENTER.**

# **Réduction de la luminosité de l'écran**

Vous pouvez régler la luminosité du texte sur l'écran du panneau avant. Lorsque l'écran est réglé sur une couleur plus sombre, le voyant d'alimentation est éteint.

#### **1 Appuyez sur SETUP et utilisez les touches**  / **pour sélectionner DIMMER, puis appuyez sur ENTER.**

Cette mention s'affiche sur l'écran du panneau avant.

#### **2** Utilisez **↑/↓** pour sélectionner LIGHT ou **DARK, puis appuyez sur ENTER.**

#### **Remarque**

• Lorsque vous regardez des images gravées au format 4/3, utilisez les commandes du téléviseur pour sélectionner le mode d'affichage des images. Le téléviseur est parfois doté de diverses options de zoom et d'étirement. Consultez le mode d'emploi fourni avec l'appareil pour plus de détails.

• Certains formats de film sont plus larges que le 16/9. Ces films sont donc lus au format 'Letter-Box' sur un écran large.

<sup>1</sup> De nombreux disques pour écran large ignorent la configuration du système. Le disque apparaît donc au format Letter-Box (boîte à lettres), quels que soient les réglages.

<sup>2 •</sup> L'utilisation du paramètre **16:9 (Wide)** avec un téléviseur standard 4/3 ou l'un des réglages **4:3** avec un téléviseur à écran large entraîne une déformation des images.

# **Guide de dépannage**

Les erreurs de commande sont souvent prises pour une anomalie et un dysfonctionnement. Si vous pensez que l'appareil ne fonctionne pas convenablement, vérifiez les points suivants. L'anomalie est parfois causée par un autre appareil. Vérifiez les autres appareils et le matériel électrique utilisé. Si ces vérifications ne vous permettent pas de remédier au dysfonctionnement, consultez le service après-vente agréé par Pioneer le plus proche de chez vous ou votre revendeur pour faire réparer l'appareil.

• Si le système ne fonctionne pas normalement en raison d'interférences externes comme l'électricité statique, débranchez la fiche de la prise secteur, puis rebranchez-la pour restaurer les conditions de fonctionnement normales.

#### **Généralités**

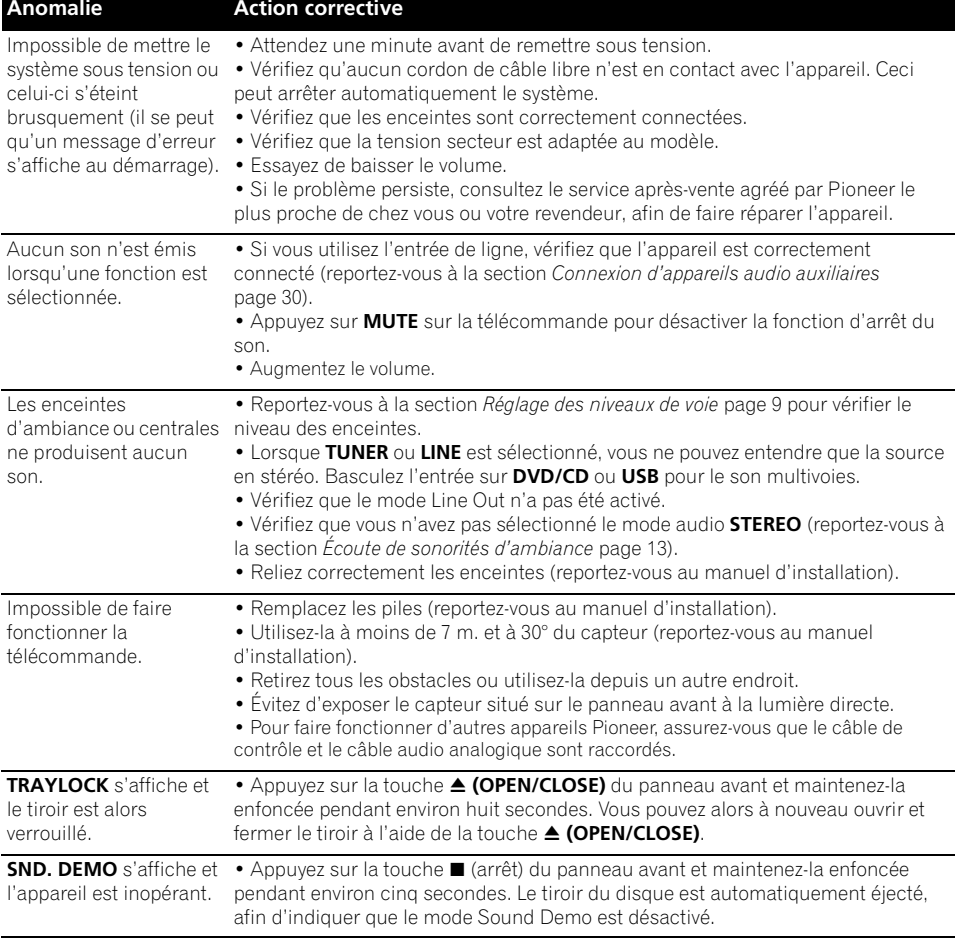

# **Lecteur DVD/CD/Vidéo CD**

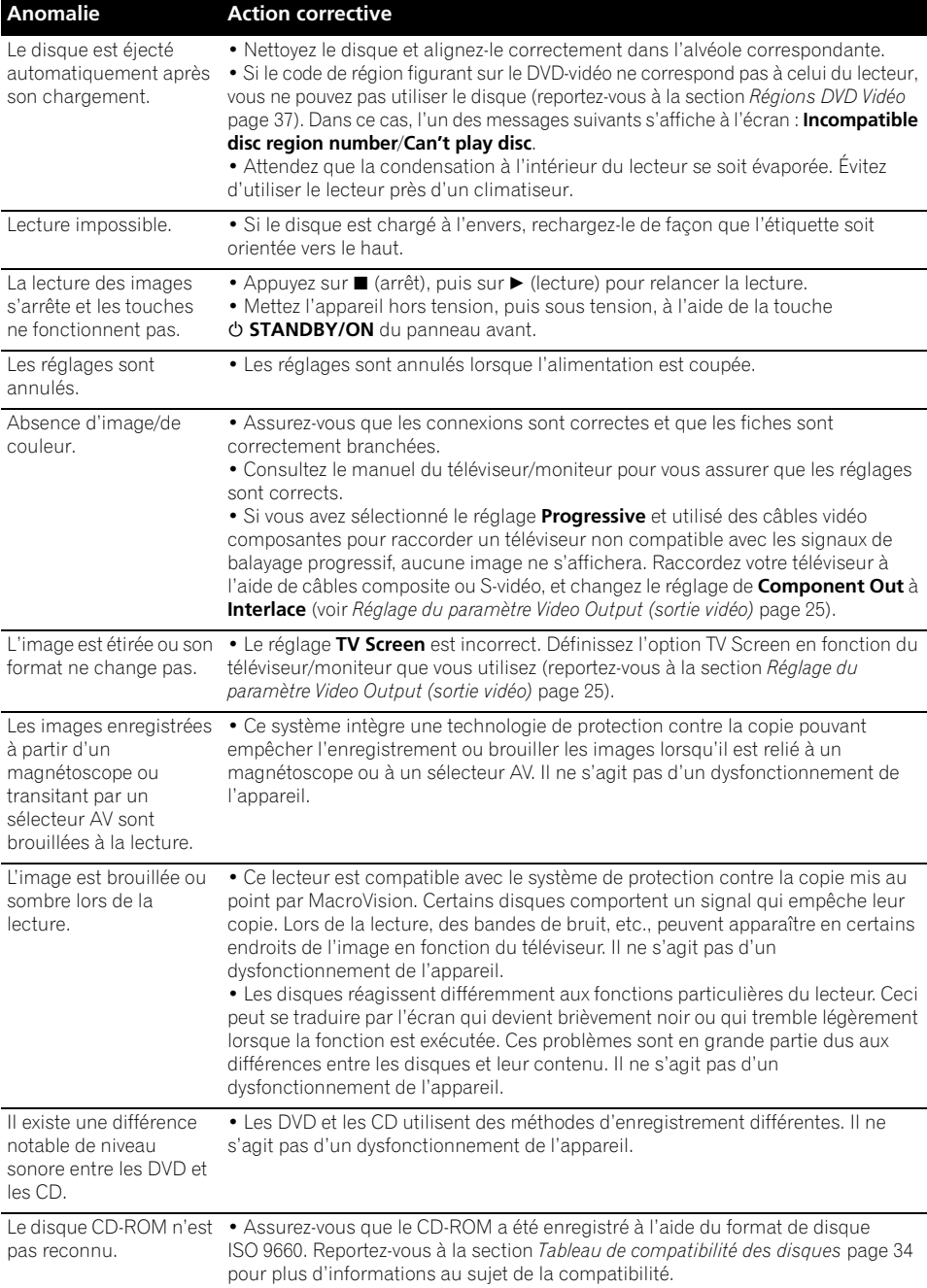

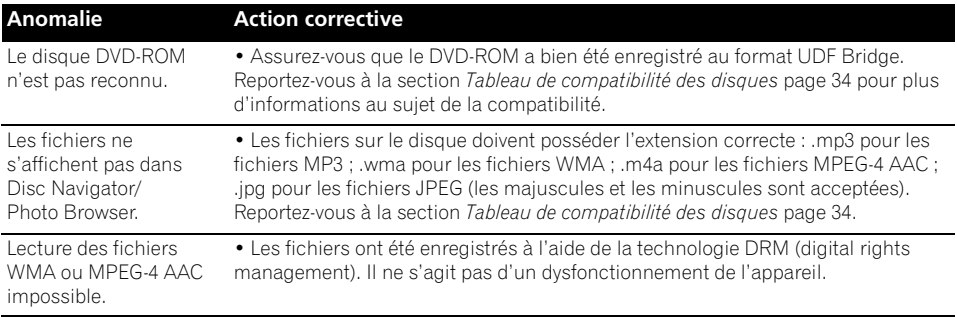

# **Syntoniseur**

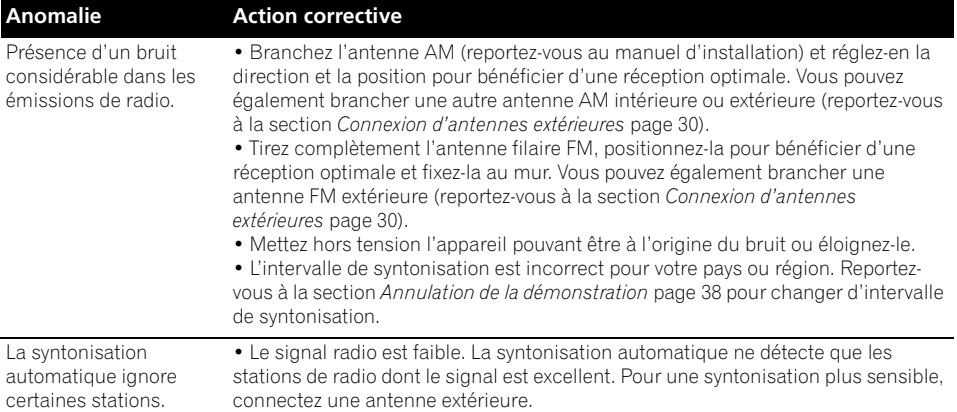

# **Connexion USB**

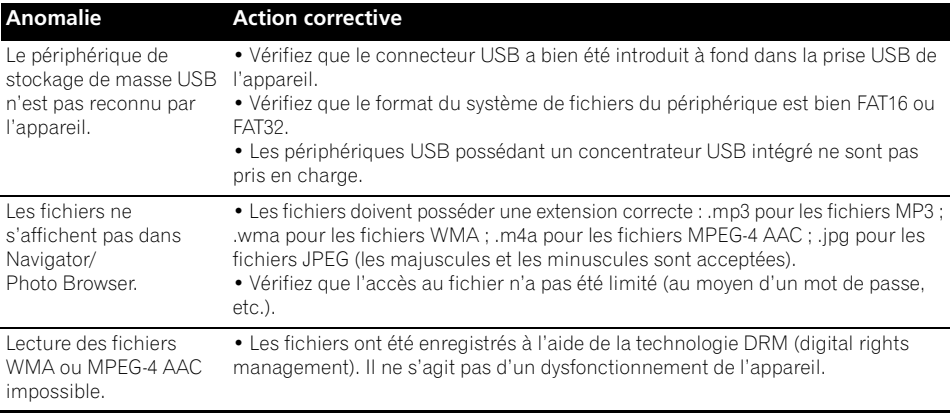

# **Connexion HDMI**

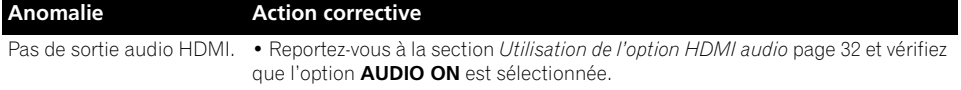

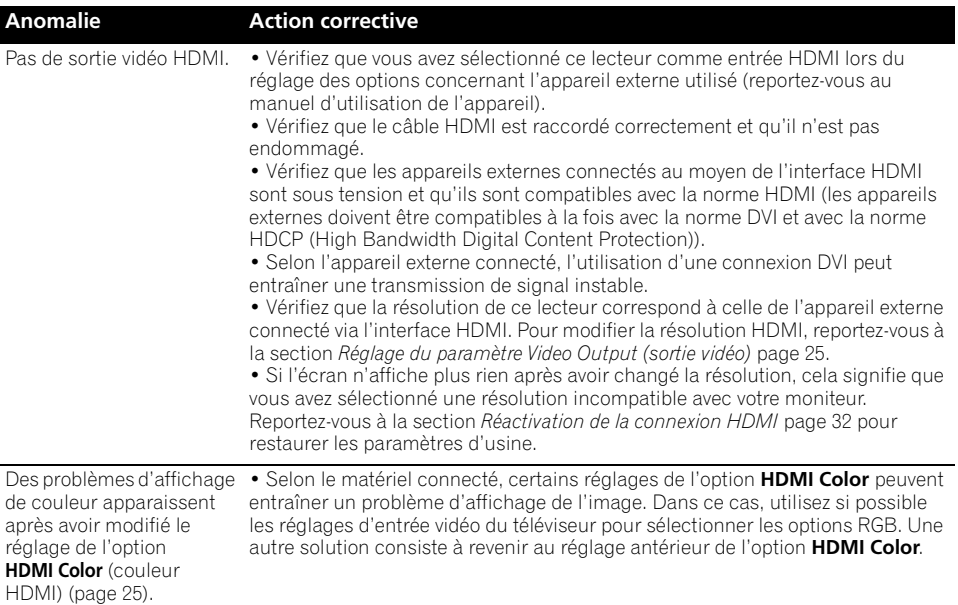

# **Messages d'erreur**

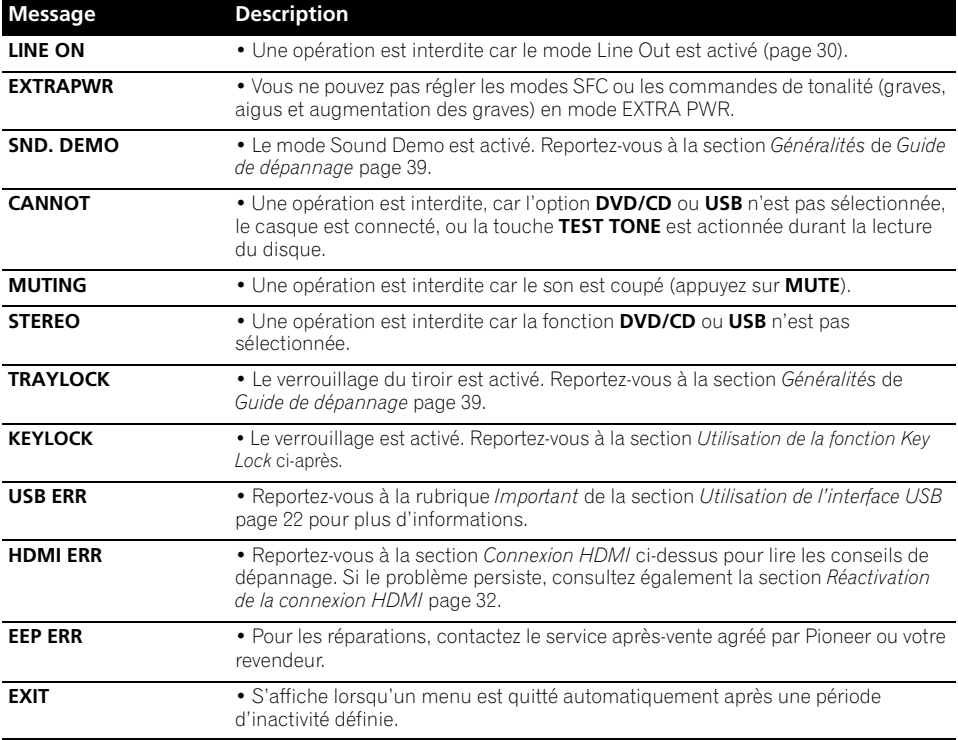

#### **Réinitialisation du système**

Utilisez les commandes du panneau avant pour restaurer toutes les configurations par défaut du système.

#### **• L'appareil étant en marche, appuyez sur la touche STANDBY/ON tout en actionnant la touche USB.**

À la prochaine mise sous tension, tous les réglages du système doivent être réinitialisés.

#### **Utilisation de la fonction Key Lock**

Vous pouvez verrouiller les touches du panneau avant en activant la fonction Key Lock.

#### **1 Lorsque le système est en veille, appuyez**  sur SETUP et utilisez ←/→ pour sélectionner **KEYLOCK, puis appuyez sur ENTER.**

Cette mention s'affiche sur l'écran du panneau avant.

**2** Utilisez les touches  $\mathbf{\hat{t}}/\mathbf{\hat{l}}$  pour **sélectionner LOCK ON (verrouiller) ou LOCK OFF (déverrouiller), puis appuyez sur ENTER.**

#### **Utilisation de la liste des codes de langue**

Certaines options (reportez-vous à la section *Réglage du paramètre Language (langue)* page 26) vous permettent de définir votre langue préférée parmi les 136 langues mentionnées dans la liste *Liste des codes de langue* ci-après.

- **1 Sélectionnez 'Other Language'.**
- **2 Utilisez** / **pour sélectionner un code alphabétique ou numérique.**

#### **3** Utilisez **↑/↓** pour sélectionner un code **alphabétique ou numérique.**

Reportez-vous à la *Liste des codes de langue* ci-après pour obtenir la liste complète des langues et des codes correspondants.

#### **Liste des codes de langue**

Langue (Code alphabétique de la langue), **Code numérique de la langue**

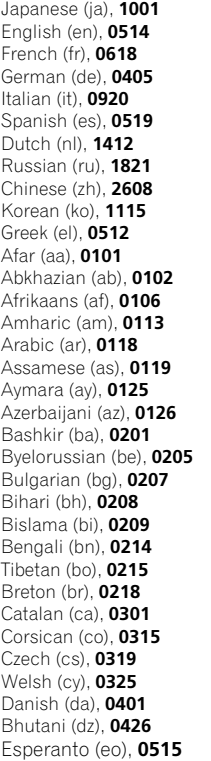

Estonian (et), **0520** Basque (eu), **0521** Persian (fa), **0601** Finnish (fi), **0609** Fiji (fj), **0610** Faroese (fo), **0615** Frisian (fy), **0625** Irish (ga), **0701** Scots-Gaelic (gd), **0704** Galician (gl), **0712** Guarani (gn), **0714** Gujarati (gu), **0721** Hausa (ha), **0801** Hindi (hi), **0809** Croatian (hr), **0818** Hungarian (hu), **0821** Armenian (hy), **0825** Interlingua (ia), **0901** Interlingue (ie), **0905** Inupiak (ik), **0911** Indonesian (in), **0914** Icelandic (is), **0919** Hebrew (iw), **0923** Yiddish (ji), **1009** Javanese (jw), **1023** Georgian (ka), **1101** Kazakh (kk), **1111** Greenlandic (kl), **1112** Cambodian (km), **1113** Kannada (kn), **1114** Kashmiri (ks), **1119** Kurdish (ku), **1121** Kirghiz (ky), **1125** Latin (la), **1201**

Lingala (ln), **1214** Laothian (lo), **1215** Lithuanian (lt), **1220** Latvian (lv), **1222** Malagasy (mg), **1307** Maori (mi), **1309** Macedonian (mk), **1311** Malayalam (ml), **1312** Mongolian (mn), **1314** Moldavian (mo), **1315** Marathi (mr), **1318** Malay (ms), **1319** Maltese (mt), **1320** Burmese (my), **1325** Nauru (na), **1401** Nepali (ne), **1405** Norwegian (no), **1415** Occitan (oc), **1503** Oromo (om), **1513** Oriya (or), **1518** Panjabi (pa), **1601** Polish (pl), **1612** Pashto, Pushto (ps), **1619** Portuguese (pt), **1620** Quechua (qu), **1721** Rhaeto-Romance (rm), **1813** Ukrainian (uk), **2111** Kirundi (rn), **1814** Romanian (ro), **1815** Kinyarwanda (rw), **1823** Sanskrit (sa), **1901** Sindhi (sd), **1904** Sangho (sg), **1907** Serbo-Croatian (sh), **1908** Sinhalese (si), **1909**

Slovak (sk), **1911** Slovenian (sl), **1912** Samoan (sm), **1913** Shona (sn), **1914** Somali (so), **1915** Albanian (sq), **1917** Serbian (sr), **1918** Siswati (ss), **1919** Sesotho (st), **1920** Sundanese (su), **1921** Swedish (sv), **1922** Swahili (sw), **1923** Tamil (ta), **2001** Telugu (te), **2005** Tajik (tg), **2007** Thai (th), **2008** Tigrinya (ti), **2009** Turkmen (tk), **2011** Tagalog (tl), **2012** Setswana (tn), **2014** Tonga (to), **2015** Turkish (tr), **2018** Tsonga (ts), **2019** Tatar (tt), **2020** Twi (tw), **2023** Urdu (ur), **2118** Uzbek (uz), **2126** Vietnamese (vi), **2209** Volapük (vo), **2215** Wolof (wo), **2315** Xhosa (xh), **2408** Yoruba (yo), **2515** Zulu (zu), **2621**

#### **Liste des codes de pays/région**

Pays/Région, Code de pays/région, **Lettre de code de pays/région**

Argentine, **0118, ar** Australie, **0121, au** Autriche, **0120, at** Belgique, **0205, be** Brésil, **0218, br** Canada, **0301, ca** Chili, **0312, cl** Chine, **0314, cn** Danemark, **0411, dk** Finlande, **0609, fi** France, **0618, fr** Allemagne, **0405, de**

Hong Kong, **0811, hk** Inde, **0914, in** Indonésie, **0904, id** Italie, **0920, it** Japon, **1016, jp** Corée, République de, **1118, kr** Malaisie, **1325, my** Mexique, **1324, mx** Pays-bas, **1412, nl** Nouvelle-Zélande, **1426, nz** Norvège, **1415, no** Pakistan, **1611, pk**

Philippines, **1608, ph** Portugal, **1620, pt** Fédération russe, **1821, ru** Singapour, **1907, sg** Espagne, **0519, es** Suisse, **0308, ch** Suède, **1905, se** Taiwan, **2023, tw** Thaïlande, **2008, th** Royaume-uni, **0702, gb** États-Unis, **2119, us**

# Fr **Français Français Deutsch** Françai

#### **Caractéristiques techniques Section amplificateur**

#### **Puissance de sortie continue (FTC) : Frontale, centrale et d'ambiance**

 **. . . . . . . . . . . . . . . . . . . . . . 15 W par voie\* (200 Hz à 20 kHz, 1,0 %\*\* T.H.D., 4** Ω**) Caisson de graves . . . . . . . . . . . . . . .20 W\***

**(45 Hz à 200 Hz, 1,0 %\*\* T.H.D., 4** Ω**)**

Puissance de sortie RMS :

Frontale, centrale et d'ambiance

 . . . . . . . . . . . . . . . . . . . . . . . . . . 60 W par voie (1 kHz, 10 % T.H.D., 4  $\Omega$ ) Caisson de graves

 $\ldots \ldots \ldots$  60 W (100 Hz, 10 % T.H.D., 4  $\Omega$ )

\* Mesure conforme à la réglementation commerciale de la Commission fédérale du commerce sur les exigences de puissance de sortie des amplificateurs.

\*\* Mesure effectuée par un analyseur de spectre auditif.

#### **• Section disque**

Caractéristiques audio numériques

. . . . . . . . . . . . . . . . . . . . . . . DVD : 96 kHz, 24 bits Type

. . . Système DVD, système Vidéo CD/Super VCD et système CD audio numérique Réponse en fréquence

. . . . .4 Hz à 44 kHz (échantillonnage de 96 kHz)/ 4 Hz à 22 kHz (échantillonnage de 48 kHz) Pleurage et scintillement

. . . . . . . . . . . . . . . . . . . limite du seuil de mesure (±0,001 % crête, pondéré) ou inférieur (JEITA)

#### **• Section syntoniseur FM**

Gamme de fréquences . . . .87,5 MHz à 108 MHz Antenne  $\dots \dots \dots \dots \dots \dots$ . 75  $\Omega$ , non équilibré

#### **• Section syntoniseur AM**

Gamme de fréquences:

Avec echelon de 9 kHz . . .531 kHz à 1602 kHz Avec echelon de 10 kHz . . .530 kHz à 1700 kHz Antenne . . . . . . . . . . . . . . . . . . . . .antenne cadre

#### **• Divers**

#### Alimentation

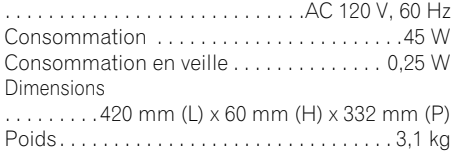

#### **• Accessoires (récepteur DVD/CD)**

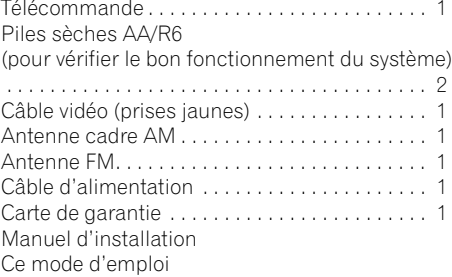

#### **Système d'enceintes S-DV363**

#### **• Enceintes avant/d'ambiance**

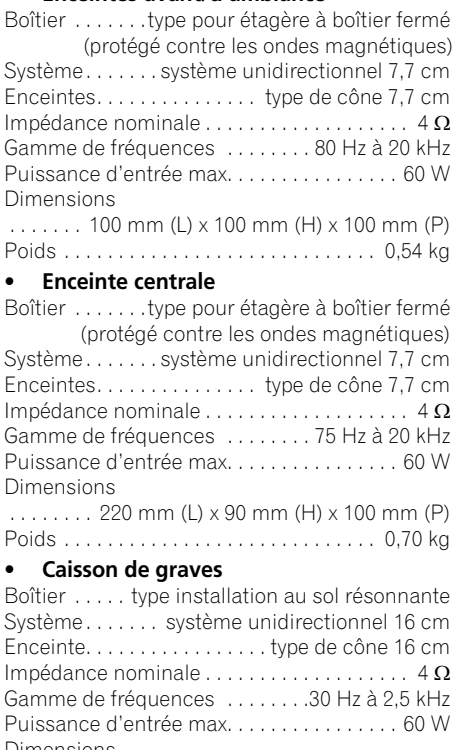

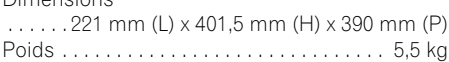

#### **• Accessoires**

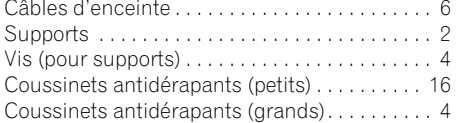

#### *B* Remarque

• Les spécifications et la présentation peuvent être modifiées sans préavis suite à des améliorations.

*Ce produit utilise les polices FontAvenue® sous licence de NEC Corporation. FontAvenue est une marque déposée de NEC Corporation.*

*Cet appareil fait appel à des principes technologiques destinés à interdire la piraterie des œuvres protégées par des droits d'auteurs, principes qui sont eux-mêmes couverts aux Etats-Unis par des brevets et d'autres formes de propriété intellectuelle détenus par Macrovision Corporation et d'autres personnes physiques ou morales. L'utilisation de ces principes technologiques visant à la protection des droits d'auteur doit être autorisée par Macrovision Corporation et doit être limitée à des fins domestiques, ou similaires, sauf accord préalable de Macrovision Corporation. La rétro-technique ou le désassemblage sont proscrits.*

La protection DRM (Digital Rights Management) est une technologie conçue pour empêcher les copies illégales en restreignant la lecture, etc. des fichiers audio comprimés sur tout appareil autre que l'ordinateur (ou autre matériel d'enregistrement) utilisé pour les enregistrer. Pour de plus amples informations, veuillez vous reporter au manuel d'instruction ou aux fichiers d'aide de l'ordinateur et/ou du logiciel.

*Fabriqué sous licence de Dolby Laboratories. Les termes «Dolby» et «Pro Logic», ainsi que le sigle double D sont des marques commerciales de Dolby Laboratories.*

*"DTS" et "DTS Digital Surround" sont des marques déposées de DTS, Inc.*

Publication de Pioneer Corporation. © 2007 Pioneer Corporation. Tous droits de reproduction et de traduction réservés.

Published by Pioneer Corporation. Copyright © 2007 Pioneer Corporation. All rights reserved. Publication de Pioneer Corporation. © 2007 Pioneer Corporation. Tous droits de reproduction et de traduction réservés. Should this product require service in the U.S.A. and you wish to locate the nearest Pioneer Authorized Independent Service Company, or if you wish to purchase replacement parts, operating instructions, service manuals, or accessories, please call the number shown **below.**  $800 - 421 - 1404$ Please do not ship your product to Pioneer without first calling the Customer Support Division at the above listed number for assistance. Pioneer Electronics (USA) Inc. Customer Support Division P.O. BOX 1760, Long Beach, CA 90801-1760, U.S.A. For warranty information please see the Limited Warranty sheet included with your product. Should this product require service in Canada, please contact a Pioneer Canadian Authorized Dealer to locate the nearest Pioneer Authorized Service Company in Canada. Alternatively, please contact the Customer Satisfaction Department at the following address: Pioneer Electronics of Canada, Inc. Customer Satisfaction Department 300 Allstate Parkway, Markham, Ontario L3R 0P2 1-877-283-5901 905-479-4411 For warranty information please see the Limited Warranty sheet included with your product. Si ce produit doit être réparé au Canada, veuillez vous adresser à un distributeur autorisé Pioneer du Canada pour obtenir le nom du Centre de Service Autorisé Pioneer le plus près de chez-vous. Vous pouvez aussi contacter le Service à la clientèle de Pioneer: Pioneer Électroniques du Canada, Inc. Service Clientèle 300, Allstate Parkway, Markham, Ontario L3R 0P2 1-877-283-5901 905-479-4411 Pour obtenir des renseignements sur la garantie, veuillez vous reporter au feuillet sur la garantie restreinte qui accompagne le produit. **S018\_B\_EF**

#### **PIONEER CORPORATION**

4-1, Meguro 1-Chome, Meguro-ku, Tokyo 153-8654, Japan **PIONEER ELECTRONICS (USA) INC.** P.O. BOX 1540, Long Beach, California 90801-1540, U.S.A. TEL: (800) 421-1404 **PIONEER ELECTRONICS OF CANADA, INC.** 300 Allstate Parkway, Markham, Ontario L3R 0P2, Canada TEL: 1-877-283-5901, 905-479-4411 **PIONEER EUROPE NV** Haven 1087, Keetberglaan 1, B-9120 Melsele, Belgium TEL: 03/570.05.11 **PIONEER ELECTRONICS ASIACENTRE PTE. LTD.** 253 Alexandra Road, #04-01, Singapore 159936 TEL: 65-6472-7555 **PIONEER ELECTRONICS AUSTRALIA PTY. LTD.** 178-184 Boundary Road, Braeside, Victoria 3195, Australia, TEL: (03) 9586-6300 **PIONEER ELECTRONICS DE MEXICO S.A. DE C.V.** Blvd.Manuel Avila Camacho 138 10 piso Col.Lomas de Chapultepec, Mexico,D.F. 11000 TEL: 55-9178-4270 **K002\_B\_En**